LUIZ AUGUSTO DIAS DO NASCIMENTO

## **ANÁLISES ESTÁTICA E MODAL EM TRELIÇAS PLANA E ESPACIAL ATRAVÉS DO MÉTODO DE ELEMENTOS FINITOS**

Dourados - MS

2018

### **ANÁLISES ESTÁTICA E MODAL EM TRELIÇAS PLANA E ESPACIAL ATRAVÉS DO MÉTODO DE ELEMENTOS FINITOS**

Monografia apresentada ao Curso de Graduação em Engenharia Mecânica da Universidade Federal da Grande Dourados para obtenção do título Bacharel em Engenharia Mecânica.

Universidade Federal da Grande Dourados – UFGD Faculdade de Engenharia – FAEN Graduação em Engenharia Mecânica

Orientador: Prof. Dr. Sanderson Manoel da Conceição

Dourados - MS 2018

#### **Dados Internacionais de Catalogação na Publicação (CIP).**

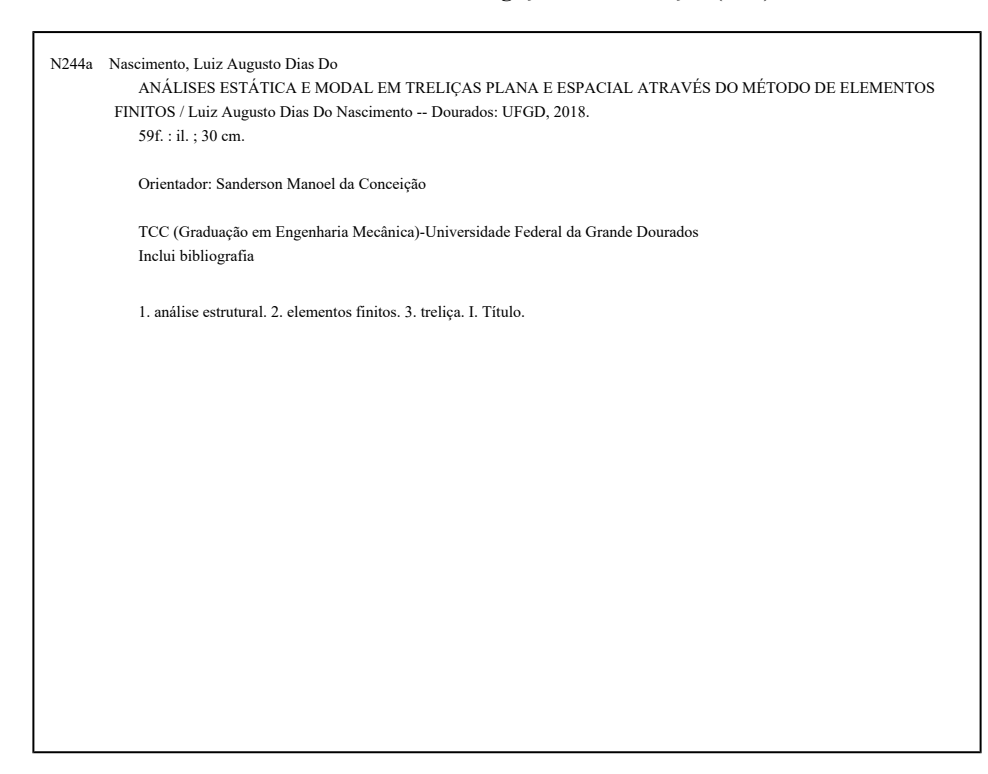

Ficha catalográfica elaborada automaticamente de acordo com os dados fornecidos pelo(a) autor(a).

**©Direitos reservados. Permitido a reprodução parcial desde que citada a fonte.**

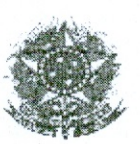

MINISTÉRIO DA EDUCAÇÃO FUNDAÇÃO UNIVERSIDADE FEDERAL DA GRANDE DOURADOS

#### ANEXO D - AVALIAÇÃO FINAL DO TRABALHO DE CONCLUSÃO DE CURSO

#### Aluno: LUIZ AUGUSTO DIAS DO NASCIMENTO

Título do trabalho: Análises estática e modal em treliças plana e espacial através do método de elementos finitos

#### **BANCA EXAMINADORA**

#### 1. Presidente (orientador):

Prof. Dr. Sanderson Manoel da Conceição, Universidade Federal da Grande Dourados -**UFGD** 

#### 2. Membro:

Prof. Dr. Augusto Salomão Bornschlegell, Universidade Federal da Grande Dourados -**UFGD** 

#### 3. Membro:

Prof. Dr. Rodrigo Borges Santos, Universidade Federal da Grande Dourados - UFGD

De acordo com o grau final obtido pelo aluno, nós da banca examinadora, declaramos Aprovado/Reprovado) o aluno acima identificado, na componente curricular Trabalho de Conclusão de Curso (TCC-II) de Graduação no Curso de Engenharia Mecânica da Universidade Federal da Grande Dourados.

Dourados, 13 de dezembro de 2018.

Danderson Manuel da Canceira

Augusto Silonia Boristilage | Rochigo Borgs Sontos

*Dedico esta monografia a minha mãe Wilza, por todo o amor e apoio, nunca desacreditando de minhas capacidades e sempre me apoiando em cada passo realizado.*

### AGRADECIMENTOS

Gostaria de agradecer imensamente ao meu orientador, Prof. Dr. Sanderson Manoel da Conceição, por ter aceitado me auxiliar nessa fase final do meu curso de graduação, fornecendo todo o apoio, conhecimento e paciência para com as nossas reuniões semanais, passando um grande incentivo e exemplo de pessoa profissional, além de se tornar uma grande amizade que quero levar para toda a vida.

Ao Prof. Dr. Augusto Salomão Bornschlegell, pelo conhecimento e auxílio fornecido durante minhas dúvidas nos temas de análise estrutural, por todo o apoio e paciência.

A minha mãe Wilza, que desde sempre buscou fornecer tudo o que eu precisava pra me tornar a pessoa que sou hoje, todo amor, carinho, conhecimento e apoio em cada passo e decisão que eu tomava.

A minha namorada Gabriela, por todo o incentivo e conhecimento passado em matérias que tive dificuldade, assim como amor e apoio para continuar e compreensão dos momentos dedicados a graduação, principalmente no desenvolvimento deste trabalho.

Aos meus amigos que fizeram parte desta fase da minha vida, sejam eles de dentro ou fora do âmbito acadêmico, pelos momentos de lazer tanto como nos momentos dos grupos de estudo, compartilhando conhecimento e apoio durante toda a graduação.

E a todos os professores à qual fui aluno, por todo o conhecimento transmitido que nunca será esquecido.

*"A sorte segue a coragem, e coragem é preparo e não mera disposição eufórica." (Mario Sergio Cortella)*

### RESUMO

Este trabalho apresenta um estudo de análise estrutural em treliças, uma estrutura de grande importância para várias aplicações dentro da engenharia. O diferencial é a utilização de um *software* livre para realização das análises, o Scilab®, sendo elas análise estática e análise modal por meio do método de elemento finitos. Além do mais, a maioria dos *softwares* existentes oferecem uma interface amigável e de fácil acesso a resultados, onde grandes erros podem ser gerados e passarem despercebidos caso não haja um conhecimento de tudo o que está acontecendo por trás de uma análise. Os resultados são satisfatórios para a programação realizada, o que abre um grande série de oportunidades para utilização por outras pessoas, despertando interesse pela área de análise estrutural.

**Palavras-chave**: análise estrutural. elementos finitos. treliça.

## ABSTRACT

In this work a structural analysis study on trusses is presented, a structure of great importance for several applications within engineering. The differential is the use of a free software to carry out the analyzes, the Scilab®, being static analysis and modal analysis by means of the finite element method. Furthermore, most existing softwares provide a user-friendly interface with easy access to results, where large errors can be generated and go undetected if there isn't knowledge of everything going on behind an analysis. The results are satisfactory for the programming carried out, which opens up a great number of opportunities for use by other people, arousing interest in the field of structural analysis.

**Keywords**: structural analysis. finite element. truss.

# LISTA DE ILUSTRAÇÕES

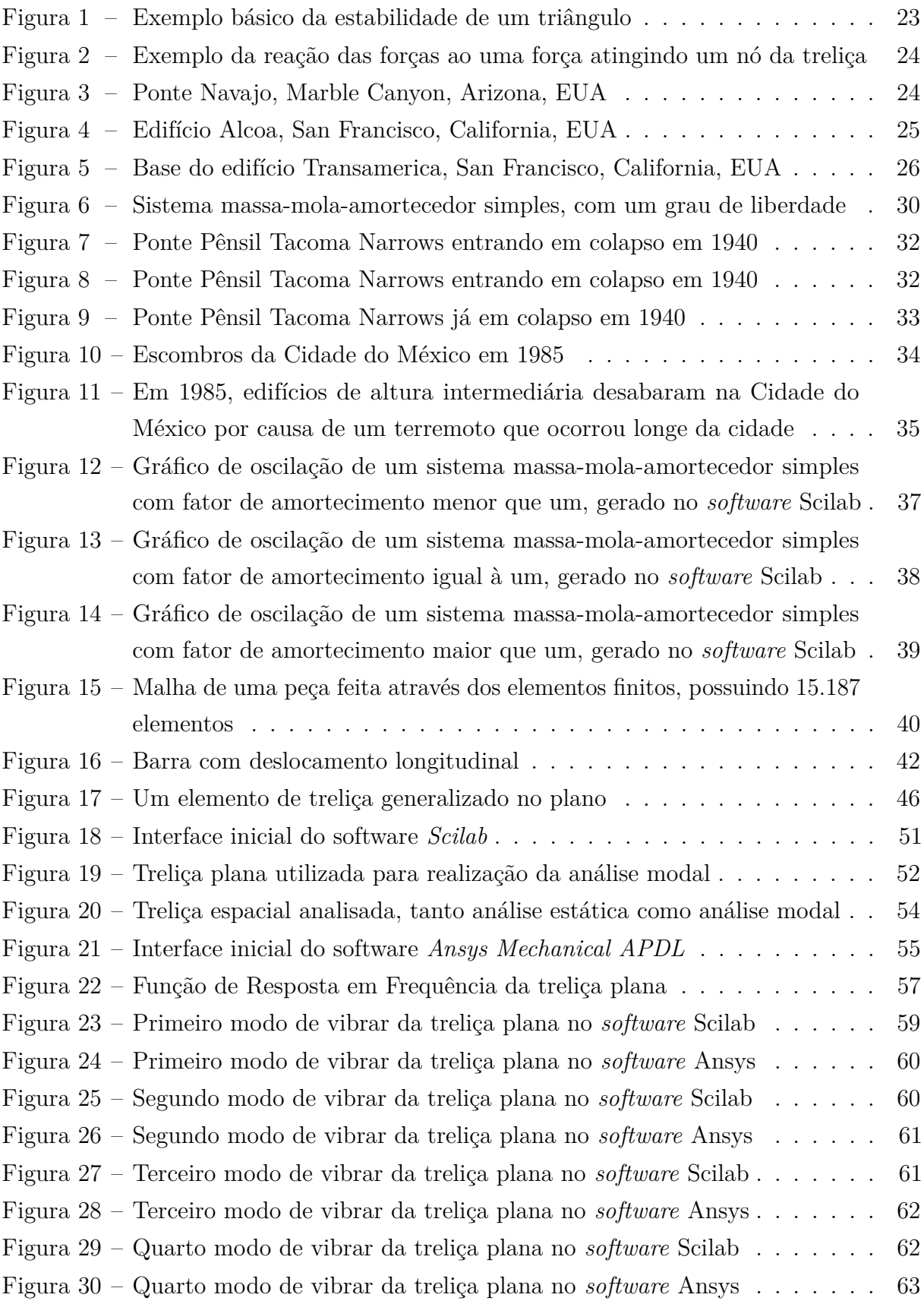

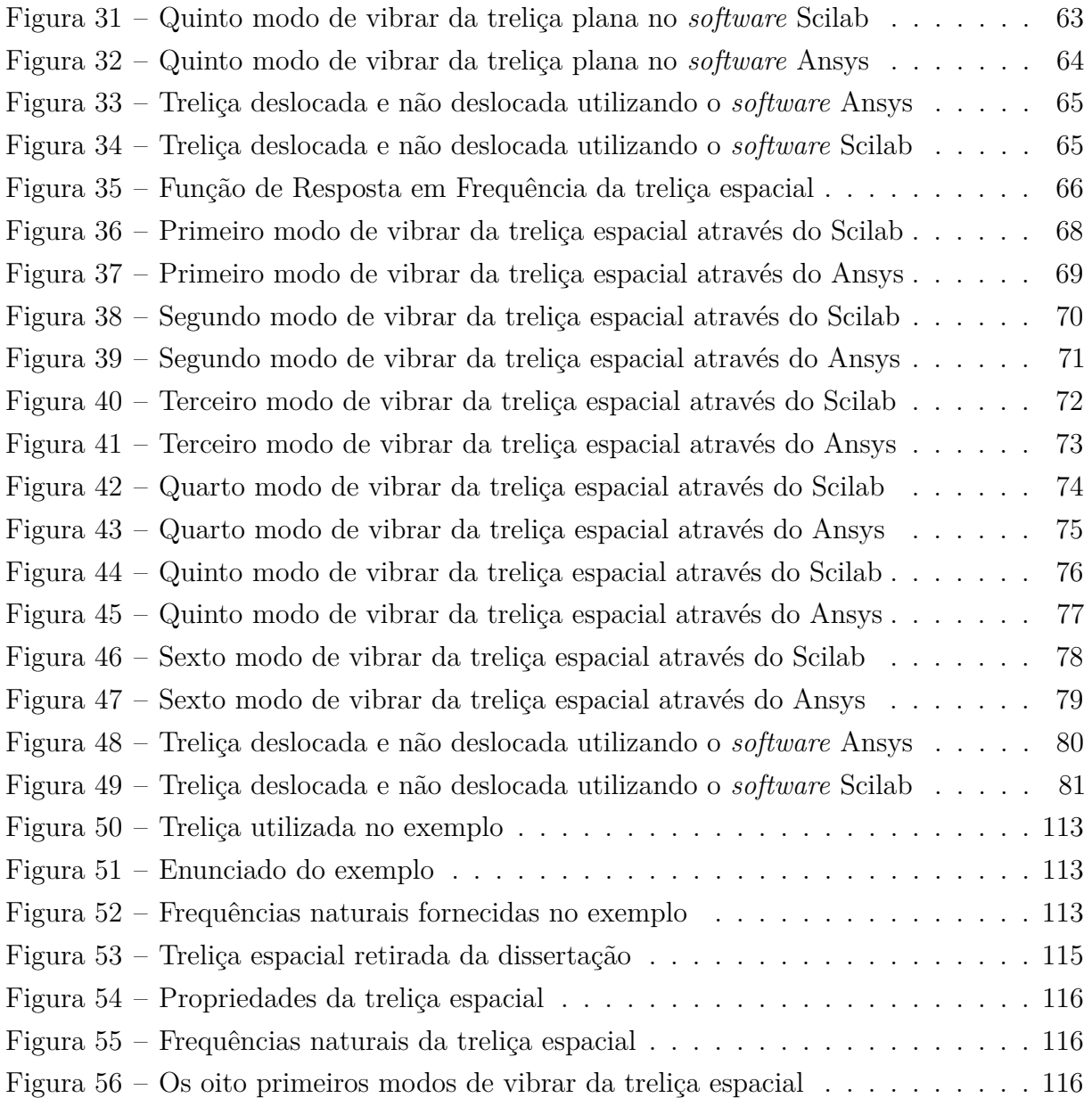

## LISTA DE TABELAS

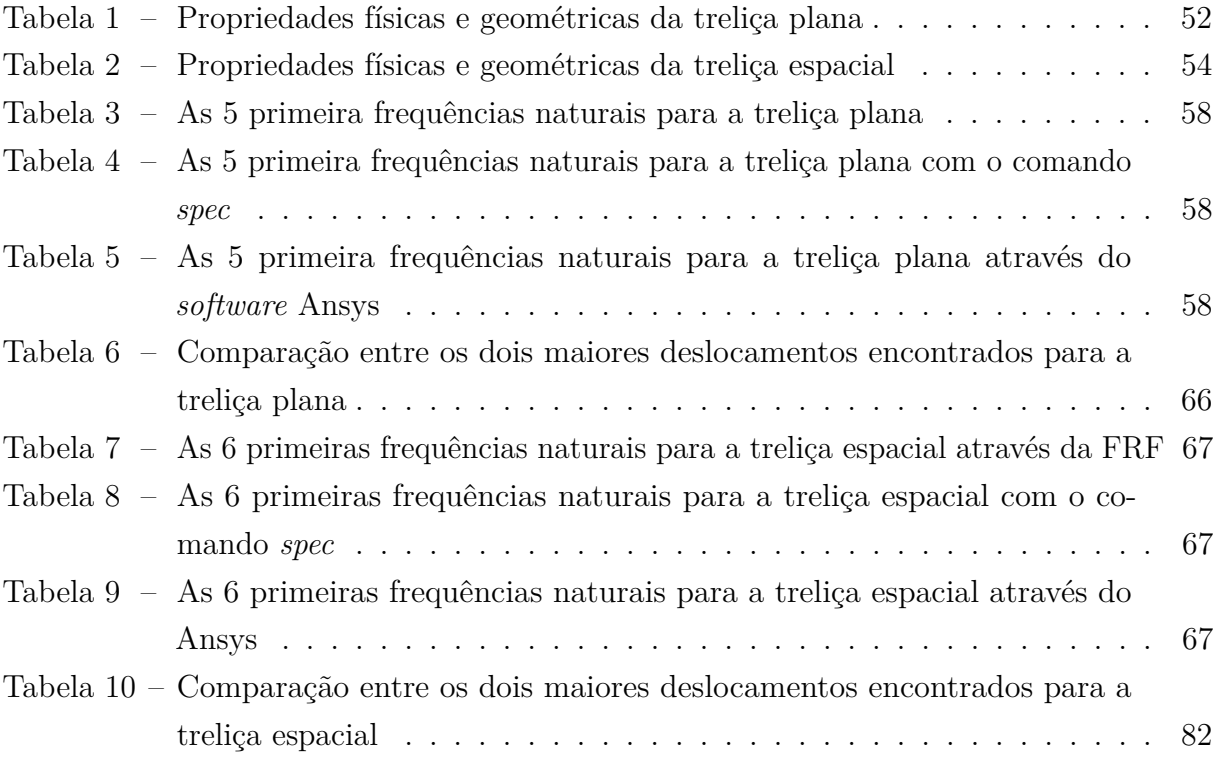

## LISTA DE ABREVIATURAS E SIGLAS

- EDO Equação diferencial ordinária
- GDL Grau de liberdade
- MEF Método dos Elementos Finitos
- FEA *Finite Element Analysis*
- FRF Função de Resposta em Frequências

# LISTA DE SÍMBOLOS

### **Símbolos Gregos**

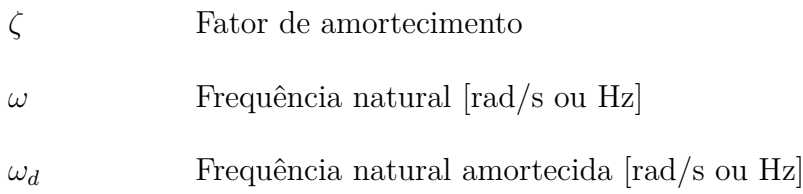

#### **Símbolos Latinos**

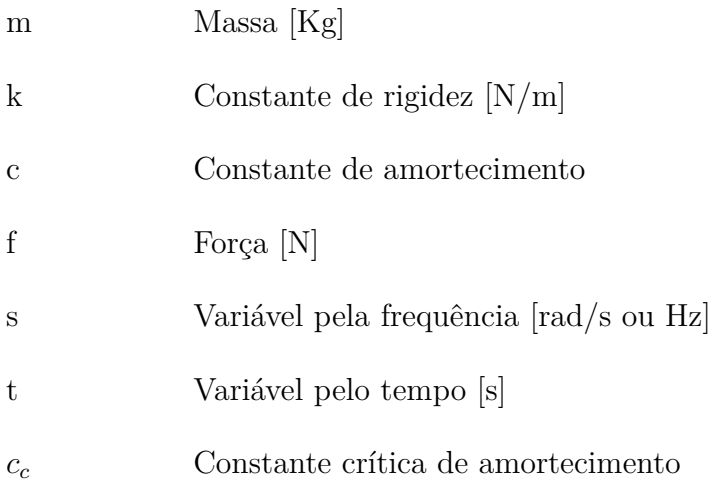

# SUMÁRIO

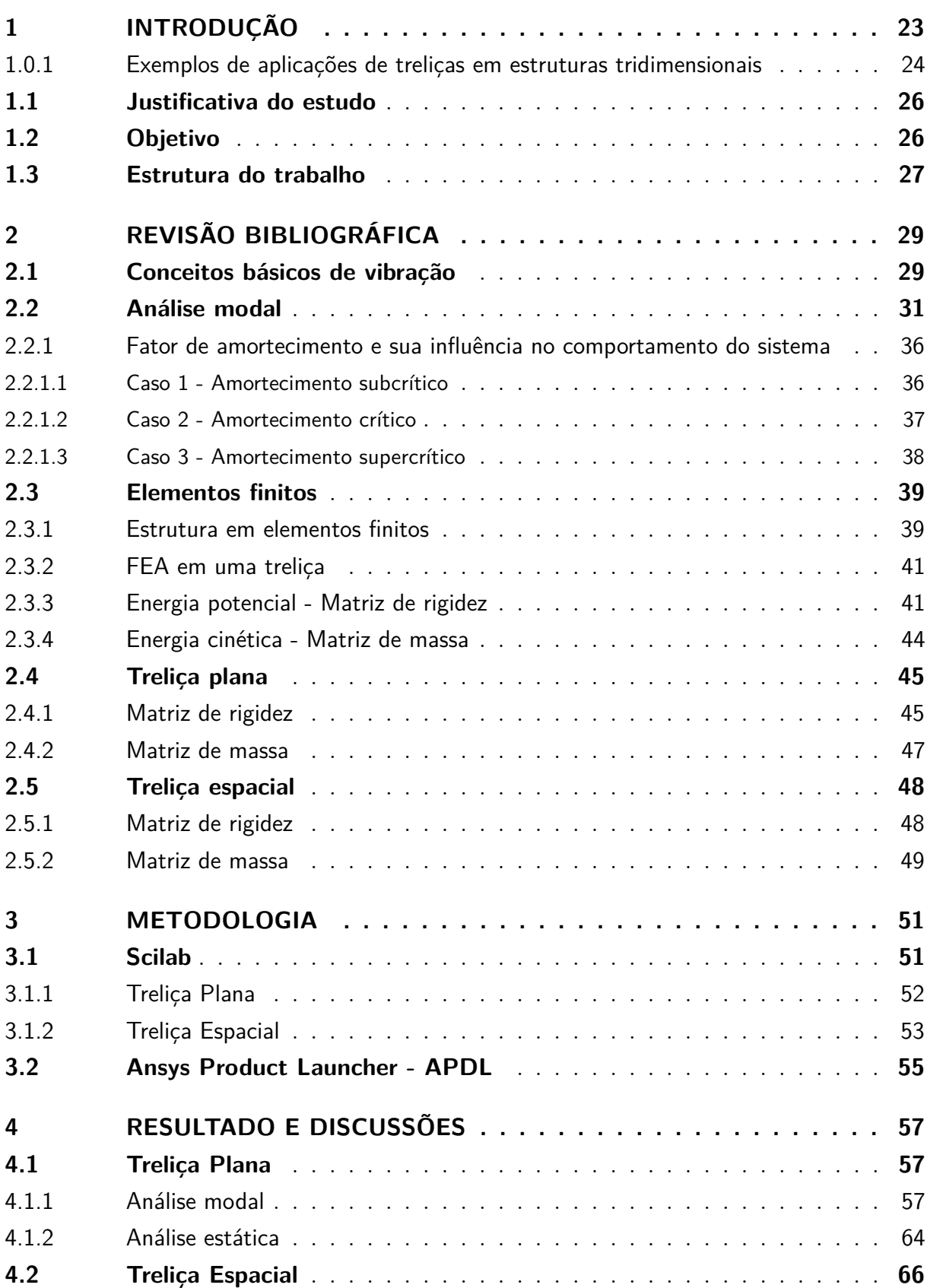

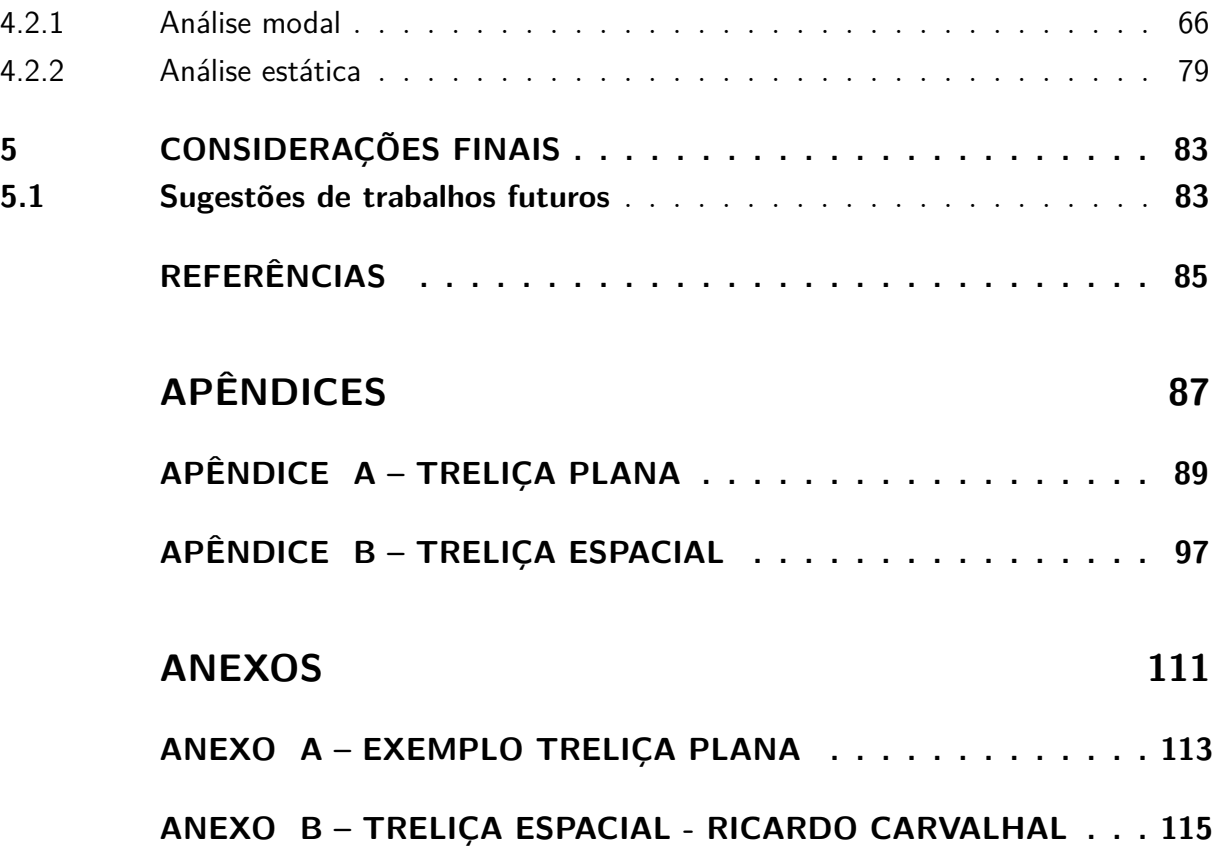

### 1 INTRODUÇÃO

Estruturas reticuladas tridimensionais são estruturas formadas por elementos lineares (barras) dispostos em planos diversos. Segundo [Chateau](#page-103-0) [\(1984\)](#page-103-0), as primeiras aplicações de treliças espaciais segundos os conceitos atuais foram realizadas por Alexandre Graham Bell, em 1907, que desenvolveu sistemas estruturais reticulados formados por barras de aço totalmente pré-fabricados, vislumbrando desde então a possibilidade da industrialização da construção sobretudo, de treliças metálicas espaciais.

Um fator decisivo para o desenvolvimento e utilização das treliças espaciais são os sistemas de ligações entre barras. O primeiro sistema de ligação industrializado, denominado MERO, foi desenvolvido na Alemanha em 1943. Consistindo de uma esfera de aço onde era possível conectar até dezoito barras de seção tubular em planos diferentes. Esse sistema de ligação foi bastante difundido em todo mundo e muitos outros sistemas de ligações foram criados inspirados no nó Mero, [Souza](#page-104-0) [\(2003\)](#page-104-0).

A estrutura em forma de treliça tem uma particularidade, a estabilidade. Segundo [Romão](#page-104-0) [\(2002\)](#page-104-0), Através de princípios geométricos, a lei dos senos, é possível verificar que o triângulo é a única forma poliédrica que não pode alterar a sua forma sem igualmente alterar o comprimento dos seus lados. Portanto, uma estrutura formada por triângulos não sofrerá qualquer deslocamento por ação do seu peso ou por ação de outras forças exteriores, ao contrário do que acontece com outras formas geométricas.

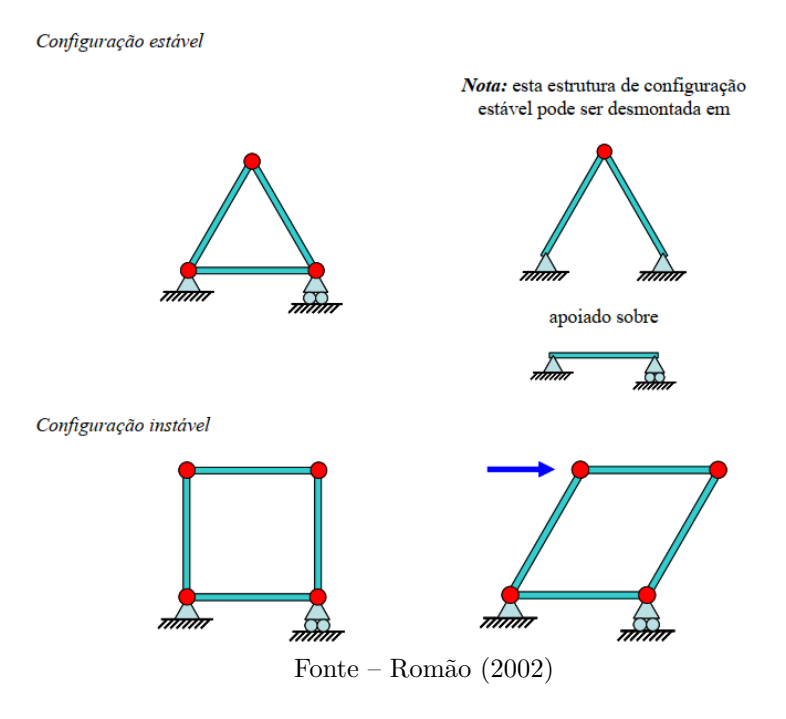

Figura 1 – Exemplo básico da estabilidade de um triângulo

Como pode ser visto através das imagens, ao aplicar qualquer tipo de carregamento em uma estrutura em forma de treliça, essas barras apenas terão esforços segundo o seu eixo e com dois sentidos possíveis. Caso os esforços sejam orientados para o exterior da barra diz-se que esta está em tração, e caso o sentido seja o contrário, para o interior da barra, estará em compressão. Portanto ao realizar análise em esses tipos de estrutura, apenas a translação dos nós é considerada.

Ainda segundo [Romão](#page-104-0) [\(2002\)](#page-104-0), quando uma força é exercida pontualmente sobre um nó de um elemento triangular, a mesma irá se distribuir pelas barras que formam os lados do triângulo até atingirem um equilíbrio em cada nó entre as forças de cada barra que convergem desse nó.

Figura 2 – Exemplo da reação das forças ao uma força atingindo um nó da treliça

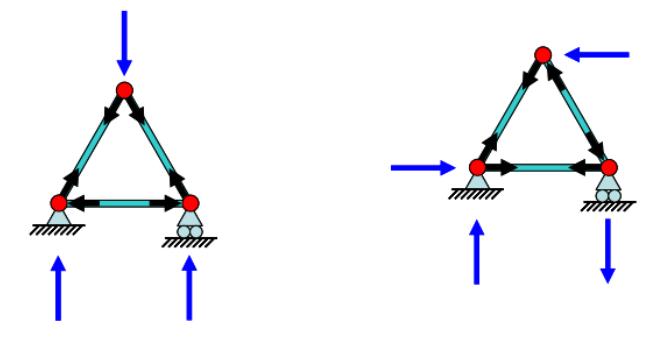

Fonte – [Romão](#page-104-0) [\(2002\)](#page-104-0)

#### 1.0.1 Exemplos de aplicações de treliças em estruturas tridimensionais

A seguir, temos o exemplo de alguns tipos de aplicações de estruturas em forma de treliça.

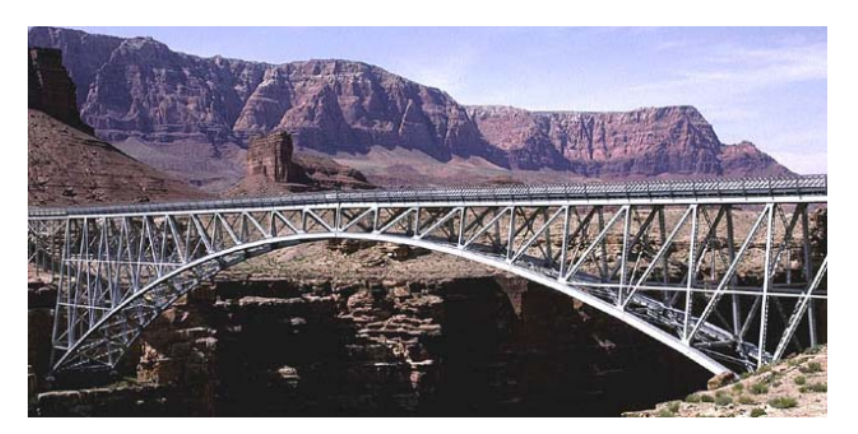

Figura 3 – Ponte Navajo, Marble Canyon, Arizona, EUA

Fonte – [Romão](#page-104-0) [\(2002\)](#page-104-0)

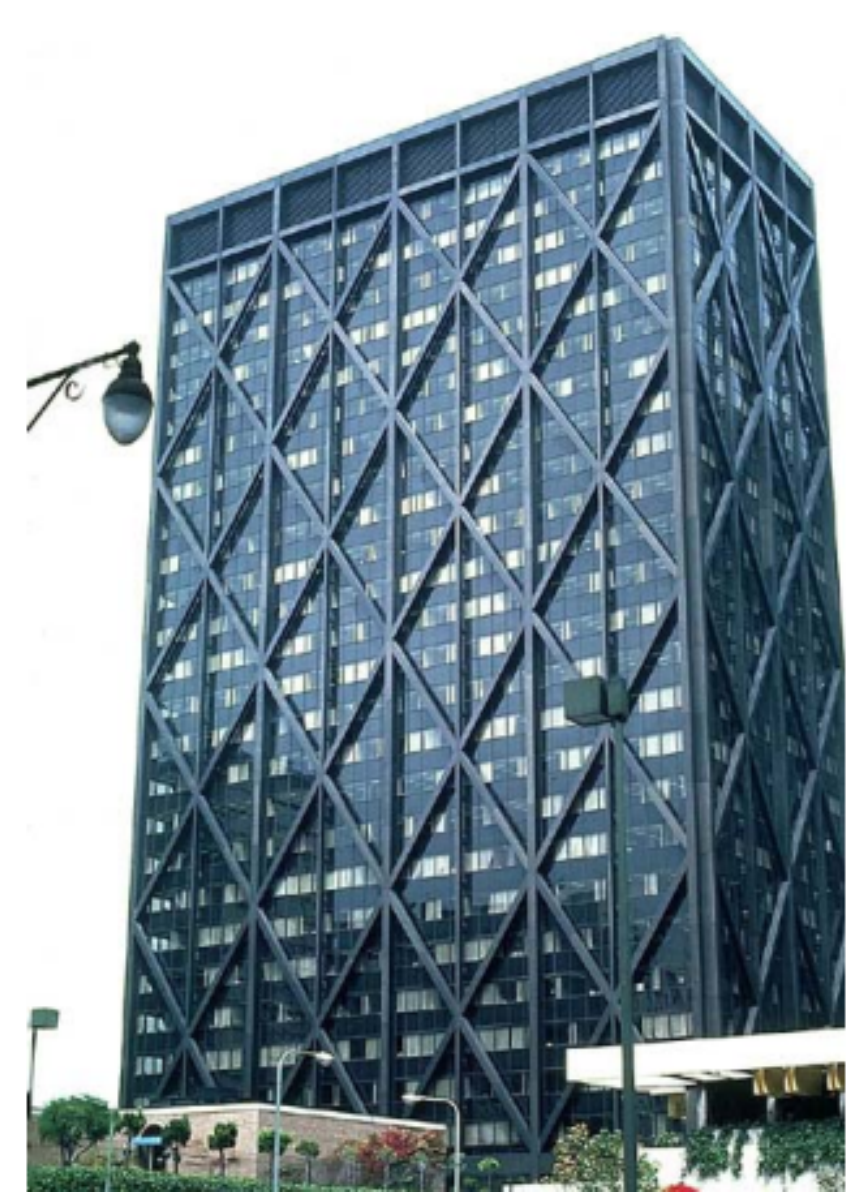

Figura 4 – Edifício Alcoa, San Francisco, California, EUA

Fonte – [Romão](#page-104-0) [\(2002\)](#page-104-0)

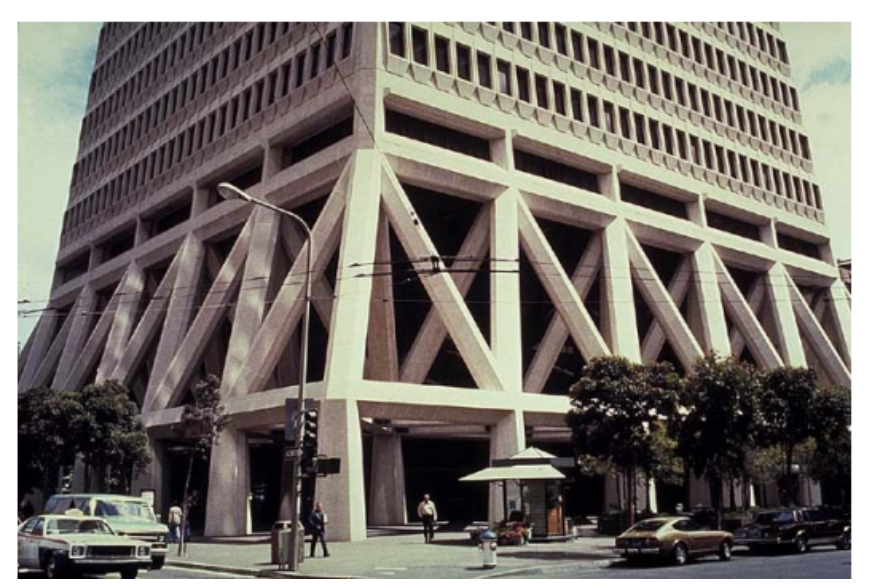

Figura 5 – Base do edifício Transamerica, San Francisco, California, EUA

Fonte – [Romão](#page-104-0) [\(2002\)](#page-104-0)

### 1.1 JUSTIFICATIVA DO ESTUDO

Nos dias de hoje, em qualquer projeto de engenharia se tem a necessidade de uma modelagem tanto matemática como computacional, quando feito de maneira correta, é possível ter uma aproximação de um problema real, onde pode-se prever determinadas situações e problemas que podem vir a ocorrer com o projeto.

Uma análise prévia gera economia de gastos que poderiam ser gerados em um projeto errado, melhor ainda, se não for necessário possuir a licença de um *software* para realização dessa etapa. A ideia por trás da justificativa é gerar uma programação em um *software* livre de acesso a todos, possibilitando a realização de análise estrutural mais importantes em uma estrutura de tipo treliça, que são as análises modal e estática.

Também, através da realização da programação em si, grande conhecimento sobre a área de elementos finitos é gerada, melhorando a percepção de erros na análise em qualquer outro *software* que se for utilizar.

### 1.2 OBJETIVO

Tem-se como objetivo realizar uma análise estrutural, sendo essas estática e modal em cima de treliças plana e espacial utilizando programação livre do *software* Scilab.

O Scilab é um *software* científico para computação numérica semelhante ao Matlab que fornece um poderoso ambiente computacional aberto para aplicações científicas. Scilab é uma linguagem de programação de alto nível, orientada à análise numérica. A linguagem

provê um ambiente para interpretação, com diversas ferramentas numéricas. Algoritmos complexos podem ser criados em poucas linhas de código, em comparação com outras linguagens como C, Fortran, ou C++. (Campbell, S.).

Após a realização da simulação utilizando o *software* Scilab, tem-se como objetivo comparar esses resultados com dados do *software* ANSYS, na sua versão estudantil, e com outros exemplos existentes, porém realizados em outras plataformas, realizando a simulação com as mesmas condições de contorno.

### 1.3 ESTRUTURA DO TRABALHO

Para facilitar entendimento e visualização, o presente trabalho será dividido em capítulos descritos a seguir:

- Capítulo 2 Revisão bibliográfica. Dentro deste capítulo, é apresentado todo a parte analítica necessária para o entendimento da programação, onde tem-se o desenvolvimento e dedução das equações utilizadas, tanto quanto conhecimento sobre os métodos utilizado para as análises.
- Capítulo 3 Metodologia. Na metodologia, é apresentado toda a forma da programação e como foi estruturada. Também é mostrado de onde saíram as ideias das treliças de análise, pois era necessário um resultado já existente para comprovação da programação.
- Capítulo 4 Resultados e Discussões. Dentro do capítulo 4, temos todos os resultados e comparativos obtidos durante o trabalho, sendo explicado os valores obtidos e apresentado os erros.
- Capítulo 5 Considerações finais. Por último mas não menos importante, temos as considerações finais sobre todo o desenvolvimento desta monografia, o que pode ser aprendido e o que ainda pode melhorar, tanto quanto sugestões para outras aplicações e trabalhos futuros.

## 2 REVISÃO BIBLIOGRÁFICA

Neste capítulo foram abordados assuntos importantes para o entendimento do trabalho.

Inicialmente tem-se a explicação de conceitos básicos de vibração, dando um foco para os estudos de análise modal em estruturas simples e posteriormente, treliças. Toda a análise modal pelo método analítico e computacional é explicada, principalmente o MEF (Método dos elementos finitos), que é o método utilizado para a solução dos problemas computacionalmente.

É de extrema importância essa revisão para o entendimento dos estudos e e análises que serão mostradas posteriormente no trabalho.

### 2.1 CONCEITOS BÁSICOS DE VIBRAÇÃO

As pessoas se interessaram por vibração quando criaram os primeiros instrumentos musicais, provavelmente apitos ou baterias. Desde então, tanto músicos como filósofos procuraram as regras e as leis da produção de som, usaram-nos na melhoria dos instrumentos musicais e passaram-nos de geração em geração. [Rao e Yap](#page-104-0) [\(2011\)](#page-104-0)

A vibração ou oscilação é qualquer movimento que se repete, regular ou irregularmente, depois de um intervalo de tempo. Assim, para que se obtenha o perfeito entendimento desde tipo de movimento, torna-se necessário o estudo do movimento de oscilação de um corpo em torno de uma posição de equilíbrio, assim como das forças e momentos associados. Um sistema vibratório no geral, é a troca de energia potencial para cinética e vice-versa, tendo uma determinada perda devido ao amortecimento associado ao sistema. [Rao e Yap](#page-104-0) [\(2011\)](#page-104-0)

Estudar a vibração sobre um determinado sistema pode ser muito complexo, porém para um conceito inicial utilizaremos um sistema simples, como um bloco massa-molaamortecedor, figura [6,](#page-48-0) porém pode se tornar bastante complexa quando aplicadas em sistemas com vários graus de liberdade, ou seja, oscila de vários modos.

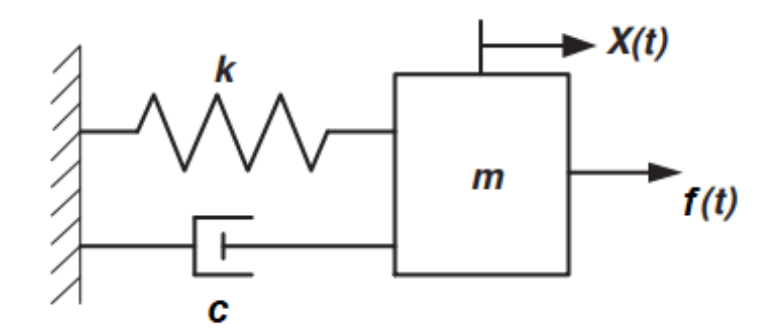

Figura 6 – Sistema massa-mola-amortecedor simples, com um grau de liberdade

Fonte – [Gómez-Aguilar et al.](#page-103-0) [\(2015\)](#page-103-0)

Quando se trata de um sistema massa-mola-amortecedor que se constitui apenas de um grau de liberdade, é possível conseguir o modelamento matemático relativamente simples, utilizando a função de transferência. A função de transferência caracteriza uma relação entre dados de entrada pelos dados de saída de um sistema, contudo, isso só é possível quando aplicado todas as condições de contorno nulas para o problema, [Ogata](#page-103-0) [\(2010\)](#page-103-0).

Primeiramente, para o sistema ilustrado na Figura [6,](#page-48-0) ao ser aplicado a segunda lei de Newton que diz que a força resultante que age sobre um corpo deve ser igual ao produto da massa do corpo por sua aceleração, é possível chegar à equação:

$$
f(t) - kx(t) - c\dot{x}(t) = m\ddot{x}(t)
$$
\n
$$
(2.1)
$$

sendo m é a massa, k é a constante de rigidez, c é constante de amortecimento, f é a força externa e x é o deslocamento sofrido pelo bloco, onde como ele possui apenas 1 GDL (Grau de Liberdade), esse deslocamento é dado na direção do vetor x do eixo cartesiano. Organizando a equação [2.1,](#page-48-0) se tem:

$$
m\ddot{x}(t) + c\dot{x}(t) + kx(t) = f(t)
$$
\n
$$
(2.2)
$$

Segundo [Zill](#page-104-0) [\(2003\)](#page-104-0), nos modelos matemáticos lineares para um sistema físico tal como o sistema massa-mola, o termo do lado direito, ou de entrada, das equações diferenciais é uma função "forçante" e pode representar uma força externa f(t) como uma tensão aplicada no sistema, e o termo do lado esquerdo, ou de saída, é a forma de como o sistema irá responder. Podemos ver que a equação final [2.2](#page-48-0) resultou em uma EDO (Equação Diferencial Ordinária) não homogênea e linear. Para resolver essa EDO, é utilizada a transformada de Laplace onde o intuito de aplicar a transformada de Laplace é gerar uma função de variável s (frequência) a partir de uma função de variável t (tempo) e vice-versa.

Como todo o trabalho é focado na parte computacional, é possível direcionar a resolução dessa equação para um modelo nessa direção, sendo assim, é aplicada a transformada de Laplace considerando todas as condições iniciais do sistema, onde possibilita chegar na equação [2.3:](#page-49-0)

$$
X(s) = \frac{F(s)}{ms^2 + cs + k} + \frac{(ms + c)x(0) + mx(0)}{ms^2 + cs + k}
$$
\n(2.3)

Aplicando para as condições iniciais de contorno nulas, temos:

$$
X(s) = \frac{F(s)}{ms^2 + cs + k} \tag{2.4}
$$

Finalmente, podemos obter a *G*(*s*):

$$
\frac{X(s)}{F(s)} = G(s) = \frac{1}{ms^2 + cs + k}
$$
\n(2.5)

A equação [2.5](#page-49-0) é uma equação típica para um sistema dinâmico linear, onde é chamada de **função de transferência** do sistema. A resposta temporal, *x*(*t*), pode ser obtida através da transformada inversa de Laplace em *X*(*s*)[,Fu e He](#page-103-0) [\(2001\)](#page-103-0).

### 2.2 ANÁLISE MODAL

Nas últimas três décadas, análise modal se tornou a maior tecnologia no estudo em determinar, aperfeiçoar e otimizar características de sistemas dinâmicos de engenharia. Não sendo somente restrito as áreas de engenharia mecânica e aeronáutica, também foram descobertas profundas aplicações da análise modal na engenharia civil e suas estruturas, problemas biomecânicos, estruturas espaciais e em usinas nucleares, [Fu e He](#page-103-0) [\(2001\)](#page-103-0). Análise modal é um processo utilizado para determinar as propriedades mecânicas de um sistema como frequências naturais, fatores de amortecimento e modos de vibração.

Segundo o livro [Rao e Yap](#page-104-0) [\(2011\)](#page-104-0), Sauveur, na França, e John Wallis, na Inglaterra, observaram, independentemente, o fenômeno das formas modais, e descobriram que uma corda esticada e vibrante não pode ter movimento em certos pontos e movimentos violentos em outros pontos. E a partir daí que começou o estudo em cimas das frequências naturais e modos de vibração.

Um caso interessante a se analisar foi o da ponte pênsil de Tacoma Narrows, construída em 1940, onde estudos realizados em cima do caso entram em um embate, onde alguns afirmam que pode ter acontecido um caso de *flutter* aeroelástico [\(Billah e Scanian](#page-103-0)

[\(1990\)](#page-103-0)), e outras literaturas afirmam que pode ter ocorrido um caso de ressonância [\(Rao e](#page-104-0) [Yap](#page-104-0) [\(2011\)](#page-104-0)).

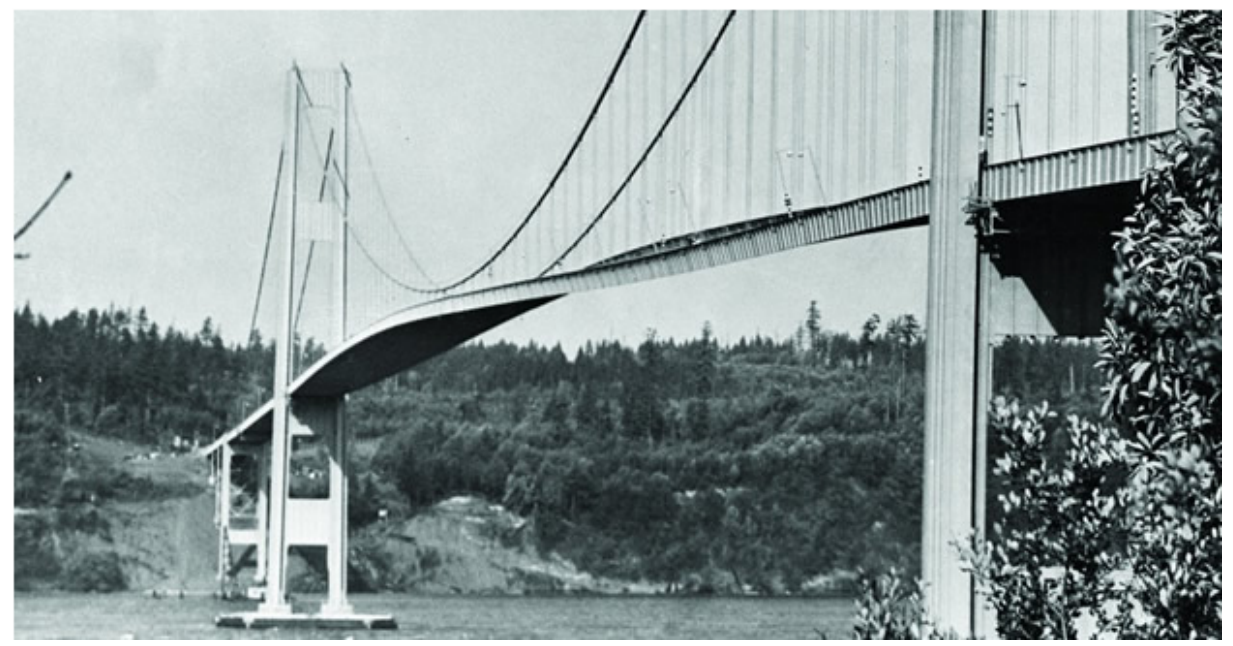

Figura 7 – Ponte Pênsil Tacoma Narrows entrando em colapso em 1940

Fonte – [AEC](#page-103-0) [\(2017\)](#page-103-0)

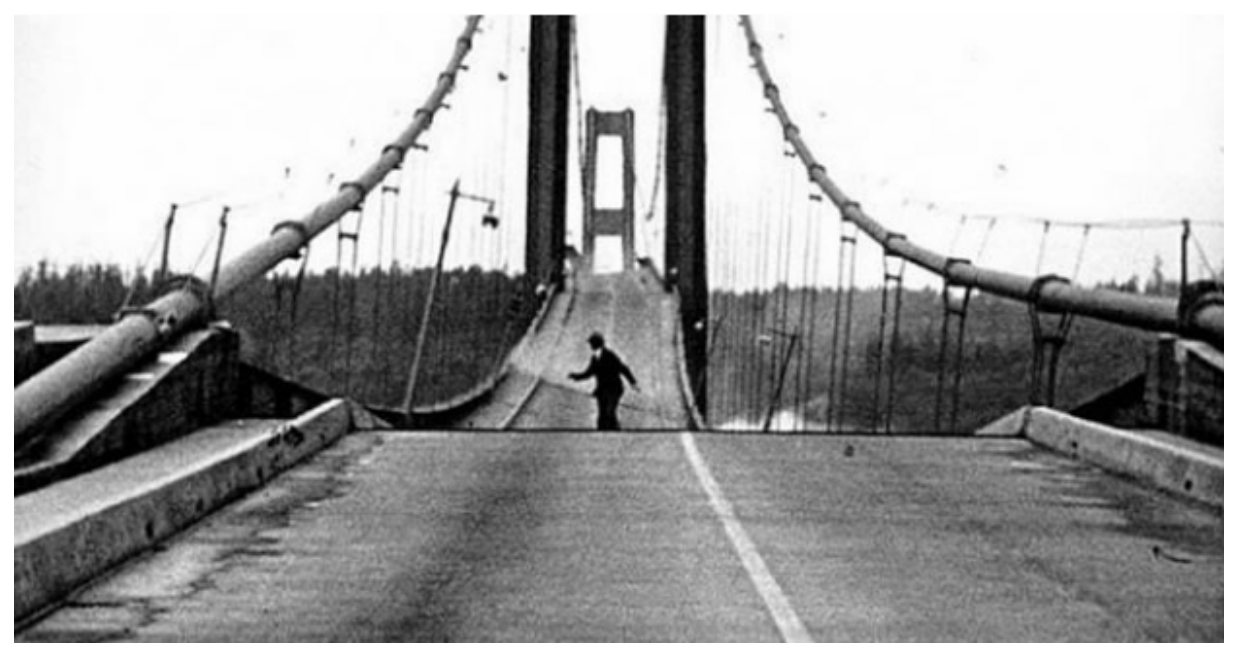

Figura 8 – Ponte Pênsil Tacoma Narrows entrando em colapso em 1940

Fonte – [AEC](#page-103-0) [\(2017\)](#page-103-0)
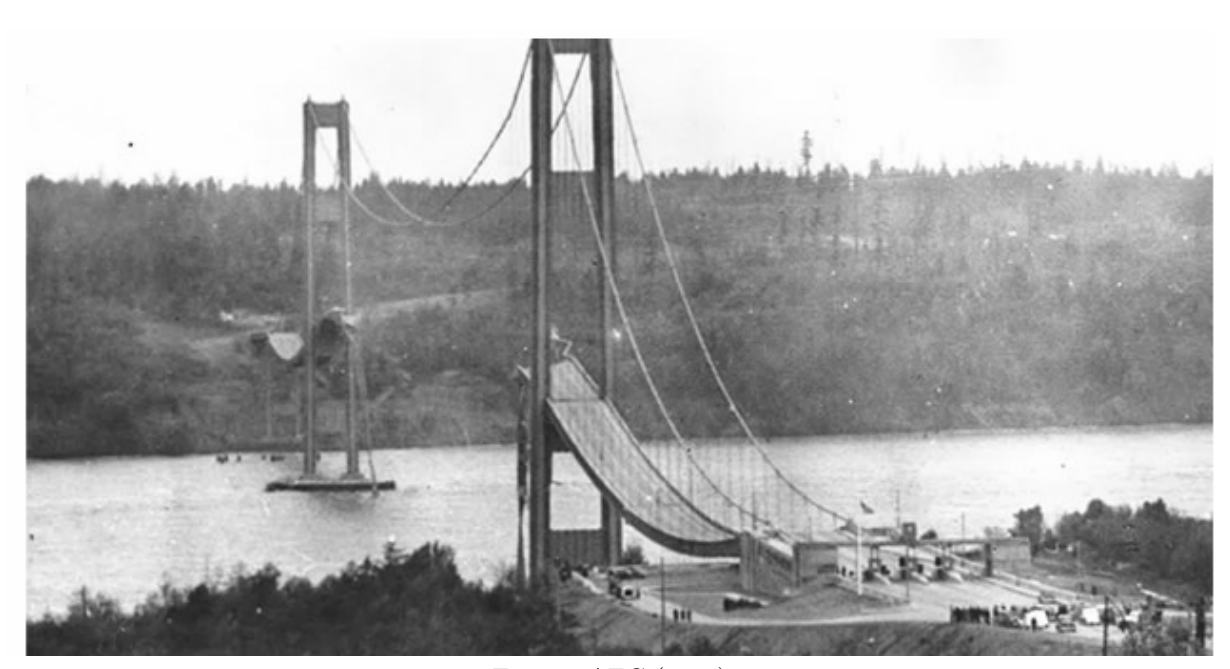

Figura 9 – Ponte Pênsil Tacoma Narrows já em colapso em 1940

Fonte – [AEC](#page-103-0)  $(2017)$ 

Em um estudo de análise modal, é possível obter informações como a frequência natural e os modos de vibrar de uma determinada estrutura. Quando a frequência natural se iguá-la a frequência de excitação, a estrutura entra no efeito de ressonância, onde tende a vibrar até chegar em sua ruptura caso não haja um amortecimento eficaz.

Outro caso interessante a ser analisado foi que a ressonância pode ter sido uma das causas do desabamento de muitos edifícios da Cidade do México em setembro de 1985, quando um grande terremoto (8,1 na escala Richter) aconteceu na costa oeste do México. As ondas sísmicas do terremoto eram provavelmente fracas demais para causar grandes danos quando chegaram à Cidade do México, certa de 400 km de distância. Contudo, a Cidade do México foi em grande parte, construída sobre um leito de um lago antigo, que resulta em um solo úmido e macio. A amplitude das ondas sísmicas acabaram aumentando quando se aproximaram da Cidade do México, onde surpreendentemente as frequências angulares do terremoto se aproximaram de 3 rad/s, valor aproximado da frequência natural dos edifícios de média altura. A curiosidade ocorre quando esses edifícios de média altura em sua grande maioria, desabaram, enquanto os de baixa e alta altura permaneceram em pé, pois tinham outras frequências naturais, [Halliday, RESNICK e Walker](#page-103-0) [\(2009\)](#page-103-0).

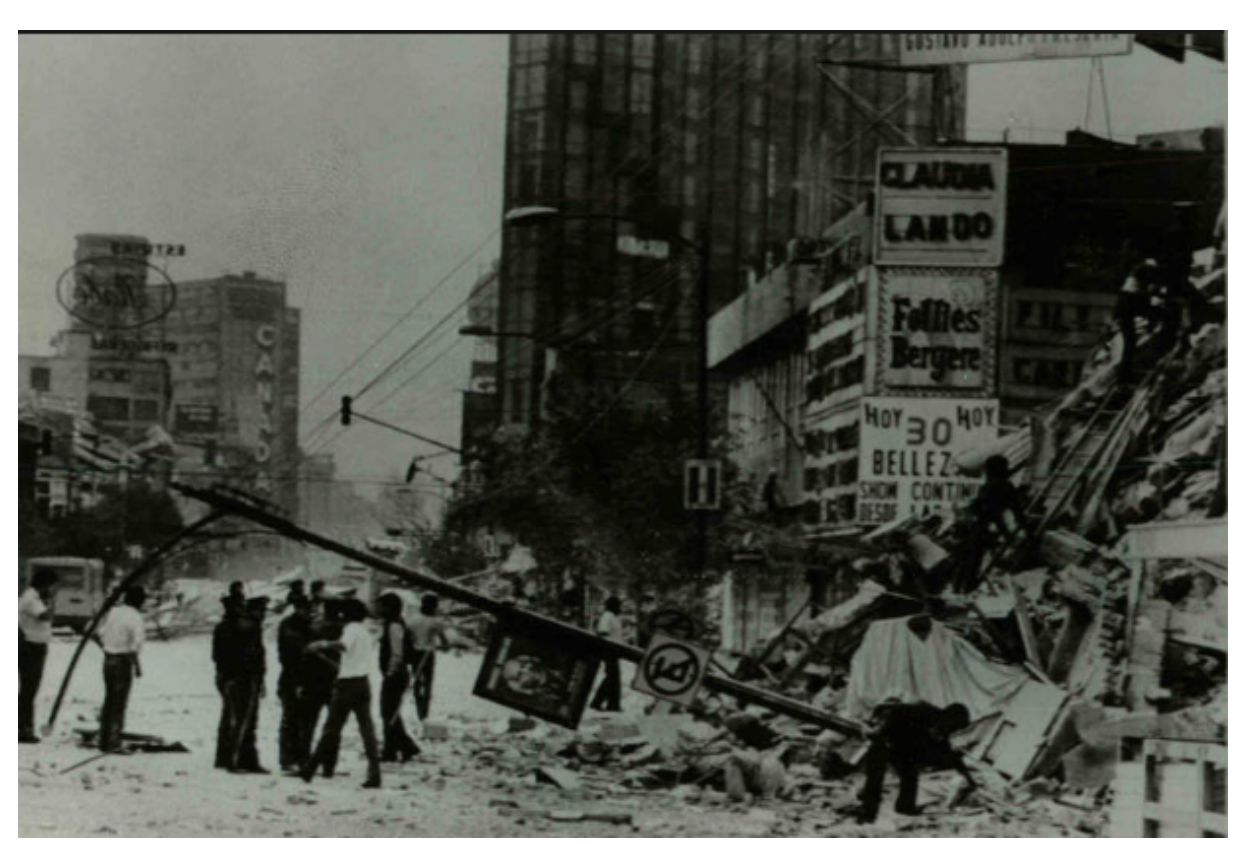

Figura 10 – Escombros da Cidade do México em 1985

Fonte – [Paulo](#page-103-0) [\(2017\)](#page-103-0)

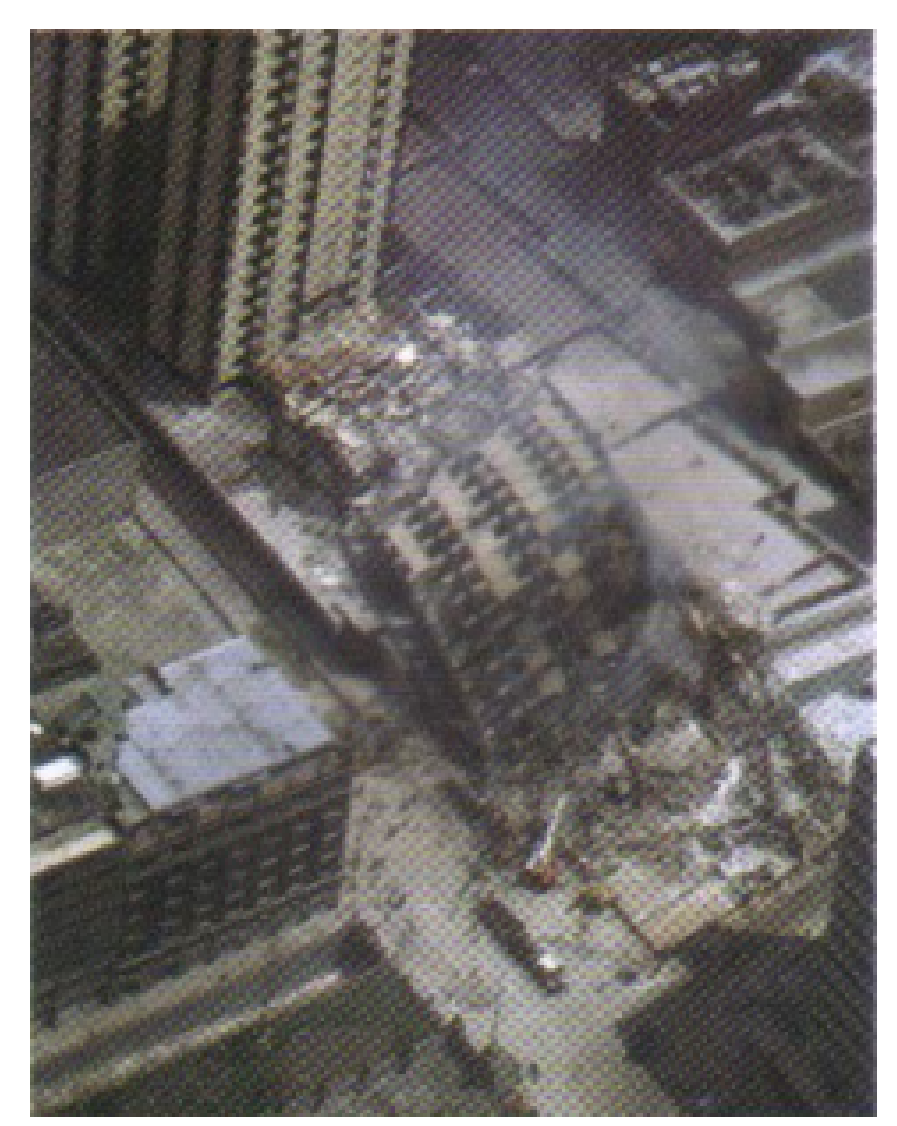

Figura 11 – Em 1985, edifícios de altura intermediária desabaram na Cidade do México por causa de um terremoto que ocorrou longe da cidade

Fonte – [Halliday, RESNICK e Walker](#page-103-0) [\(2009\)](#page-103-0)

A frequência natural de um sistema, como por exemplo, o sistema simples de 1 grau de liberdade (GDL) visto na figura [6,](#page-48-0) pode ser dado pela seguinte fórmula:

$$
\omega_n = \sqrt{\frac{k}{m}}\tag{2.6}
$$

Ao contrário do que parece, não é preciso dizer que a frequência natural do sistema depende da sua massa e rigidez, e sim da razão entre eles. Com isso é possível obter diferentes sistemas compartilhando a mesma frequência natural quando as massas e rigidez forem diferentes, [Fu e He](#page-103-0) [\(2001\)](#page-103-0).

Para os parâmetros de amortecimento, existem 3 de grande importância.

*c<sup>c</sup>* Constante crítica de amortecimento

*ζ* Fator de amortecimento

*ω<sup>d</sup>* Frequência natural amortecida

A constante crítica de amortecimento pode ser definida através da frequência natural e massa do sistema, apresentada pela seguinte fórmula:

$$
c_c = 2m\omega_n \tag{2.7}
$$

Com a constante crítica de amortecimento, é possível obter o fator de amortecimento, que é dado por:

$$
\zeta = c/c_c \tag{2.8}
$$

E por último, se tem a frequência natural amortecida. Essa frequência que indicará o pico de amplitude do sistema quando sobre influência do amortecimento, ela é dada pela seguinte equação:

$$
\omega_d = \sqrt{1 - \zeta^2} \cdot \omega_n \tag{2.9}
$$

#### 2.2.1 Fator de amortecimento e sua influência no comportamento do sistema

Quando se trata do fator de amortecimento, com ele sendo nulo equivale que o sistema está totalmente sem amortecimento. Porém, quando consideramos que ele é diferente de zero, temos 3 possíveis casos para a forma de amortecimento do sistema, [Rao](#page-104-0) [e Yap](#page-104-0) [\(2011\)](#page-104-0).

#### 2.2.1.1 Caso 1 - Amortecimento subcrítico

Para esse caso, o fator de amortecimento tem seu valor como *ζ <* 1.

Para um caso de um massa mola amortecedor simples como o da figura [6,](#page-48-0) se tem que o comportamento no tempo é dado pela figura [12:](#page-55-0)

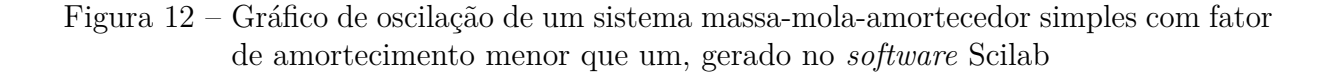

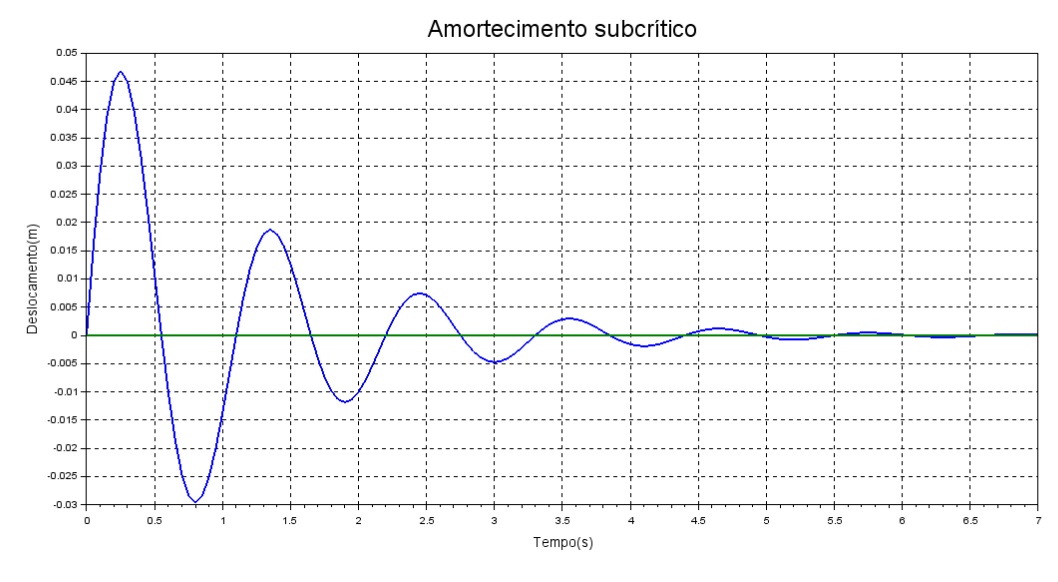

Fonte – Próprio autor

Como é possível observar, no amortecimento subcrítico o sistema tem várias oscilações até chegar ao equilíbrio, dependendo da intensidade do fator de amortecimento.

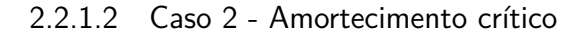

O amortecimento crítico ocorre quando  $\zeta = 1$ .

Para o mesmo sistema simples, se tem que a oscilação no tempo será como mostrado na figura [13.](#page-56-0)

Figura 13 – Gráfico de oscilação de um sistema massa-mola-amortecedor simples com fator de amortecimento igual à um, gerado no *software* Scilab

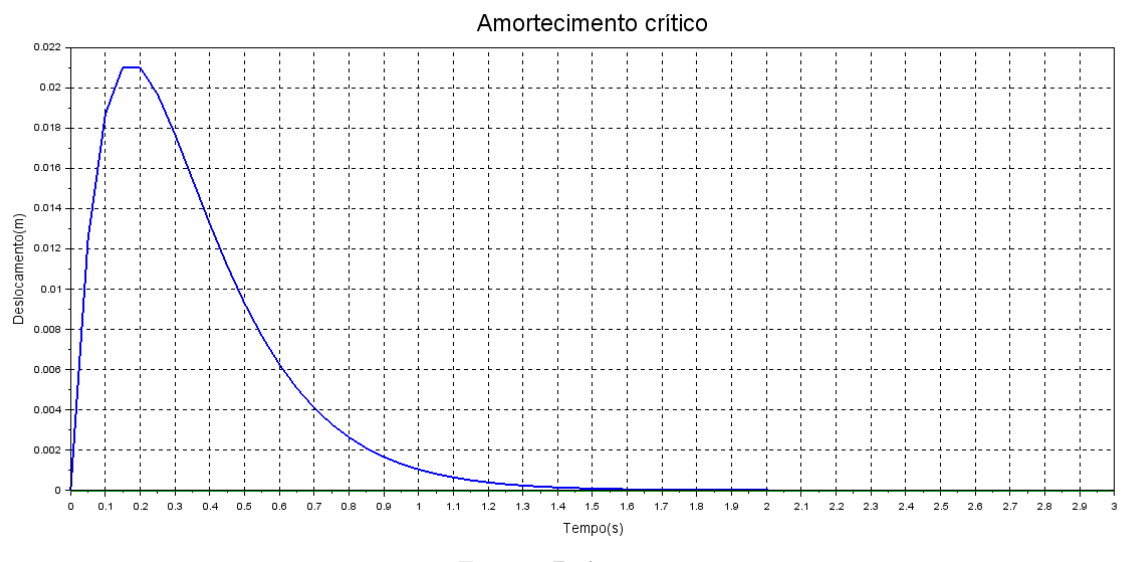

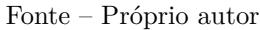

Aqui, observando o comportamento, é possível ver que o sistema teve apenas um pico de oscilação e atingiu o equilíbrio.

#### 2.2.1.3 Caso 3 - Amortecimento supercrítico

No último caso, se tem que o fator de amortecimento é *ζ >* 1.

Como foi feito nos dois últimos exemplos, um gráfico com seu comportamento no tempo é apresentado na figura [14.](#page-57-0)

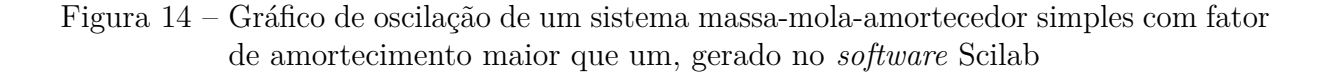

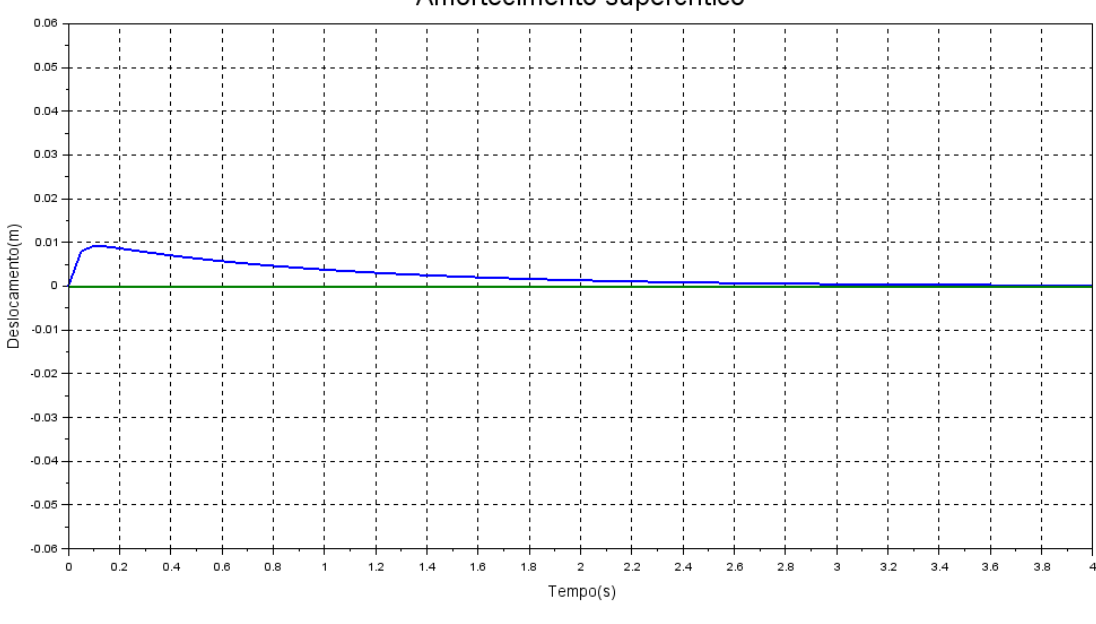

Amortecimento supercrítico

Fonte – Próprio autor

No último caso, é possível ver que o pico de oscilação nem chega a ocorrer, indo direto para o equilibro.

# 2.3 ELEMENTOS FINITOS

Na maioria dos casos, as geometrias complexas e os limites de contorno não classificados de estruturas reais requerem que um método numérico seja utilizado para determinar o seu comportamento, seja esse estático ou dinâmico. Para esses casos, o método dos elementos finitos é amplamente utilizado. [Lalanne, Berthier e Hagopian](#page-103-0) [\(1984\)](#page-103-0)

#### 2.3.1 Estrutura em elementos finitos

Para que uma estrutura seja representada na forma de elementos finitos, de uma maneira geral, é obedecido os seguintes passos:

• A estrutura é dividida em elementos de tamanho finito, chamando de elementos finitos, que são conectados por determinados pontos, chamado de nó ou pontos nodais, situado no limite do elemento.

• Depois de fazer uma hipótese razoável para o campo de deslocamento do elemento *i*, a energia cinética *T<sup>i</sup>* , a energia de deformação *U<sup>i</sup>* e a função de dissipação *R<sup>i</sup>* são calculadas para aquele elemento como uma função do deslocamento dos nós.

Segundo [Pinto Filho](#page-104-0) [\(2004\)](#page-104-0), o MEF - Método dos Elementos Finitos idealiza o problema contínuo através de elementos discretos e finitos, cuja forma e tamanho não precisam necessariamente ser iguais. Isto permite uma representação conveniente de qualquer configuração geométrica com condições de contorno complexas ou não. As peças ou estruturas são divididas em pequenas partes, os chamados elementos finitos, como podemos ver na figura [15.](#page-58-0) É importante ressaltar que, geralmente mas nem sempre, quando o número de elementos aumenta, a solução caminha para a exatidão.

Figura 15 – Malha de uma peça feita através dos elementos finitos, possuindo 15.187 elementos

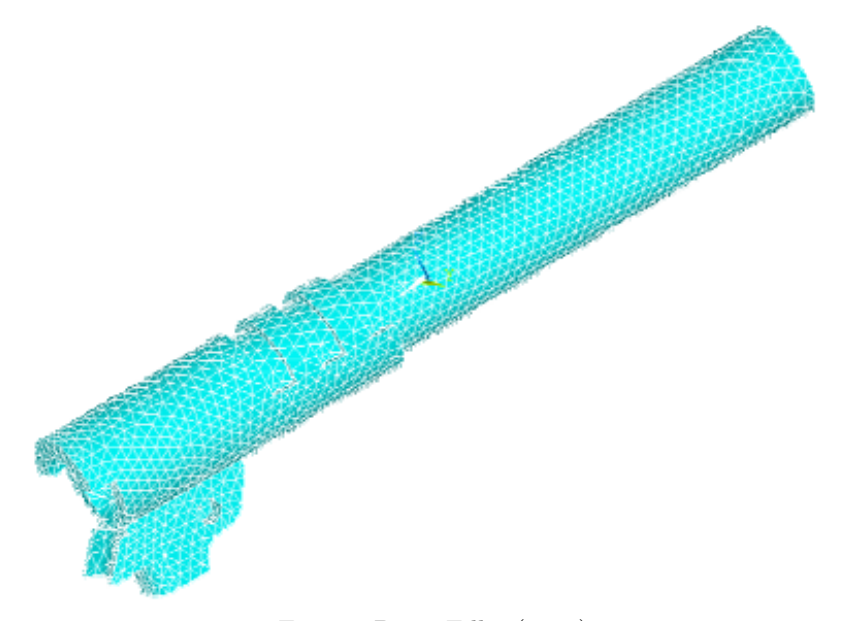

Fonte – [Pinto Filho](#page-104-0) [\(2004\)](#page-104-0)

É importante salientar que, segundo [Pinto Filho](#page-104-0) [\(2004\)](#page-104-0), todos os usuários desta poderosa ferramenta de análise devem ter em mente as capacidades e limitações do método para as expectativas sejam criadas de maneira correta. Nem sempre quando o software fornece uma resposta que a resposta irá ser a correta, inclusive na maioria das vezes, não é.

O momento ideal para realizar uma análise por elementos finitos é na fase de projeto, com o objetivo maior de prever o comportamento de determinada estrutura, assim sanando gastos maiores da concepção de um protótipo. Ao realizar uma análise por elementos finitos, é de suma importância saber a direção que está seguindo. Segundo [Adams](#page-103-0) [\(1999\)](#page-103-0), o caminho da certeza para falhar com elementos finitos é subestimar a complexidade desse método e tecnologia. Com os *softwares* de hoje em dia com interfaces amigáveis, é relativamente fácil obter um resultado, mas é preciso analisar calmamente todos os passos seguidos para entender a coerência da analise.

Segundo [Pinto Filho](#page-104-0) [\(2004\)](#page-104-0), ao utilizar o MEF, deve-se ter em mente quais as variáveis de entrada serão necessárias ao sistema e quais os níveis de incerteza estas acrescentarão na análise. Um parâmetro relativo à propriedade do material ou geometria raramente é consistente para todos, como por exemplo, as unidades utilizadas, a habilidade do engenheiro e seus conhecimentos são fundamentais para análise correta.

Como [Adams](#page-103-0) [\(1999\)](#page-103-0) diz, obter os resultados é apenas metade da batalha. Interpretar os resultados requer um conhecimento de engenharia sobre materiais e seus modos de falhas avançado. Também é necessário que o analista conheça o impacto de cada decisão tomada sobre limites de contorno e simplificações realizadas no modelo. Como exemplo, apenas o módulo de Young adicionado conforme o material já causa um grande impacto na uniformidade do material em cada parte que está sendo usado. Tem sido falado que não existem respostas erradas no uso da FEA, do inglês, *Finite Element Analysis*, apenas perguntas erradas. Se os usuários fizerem as perguntas corretas, só terão boas respostas.

Ainda segundo [Adams](#page-103-0) [\(1999\)](#page-103-0), muitos poucos usuários do MEF que trabalham sozinhos irão produzir resultados consistentes. É importante sempre que tenha um verificador do trabalho, pois a quantidade de detalhes envolvidos na análise é muito grande, e cada detalhe possui grande importância.

#### 2.3.2 FEA em uma treliça

As treliças possuem um comportamento único entre as estruturas, provendo apenas translação nas direções x, y e z dos nós, esse fato permite a análise em cima direto desses deslocamento. Como toda força aplicada em um nó e/ou vibração gerada na estrutura sofre um equilíbrio entre os nós, podemos assumir a ideia de que cada elemento da treliça é uma barra, e os nós formam a conexão.

Para a formulação, a aplicação das equações de Lagrange permitem então obter as equações diferenciais de movimento de toda a estrutura. Para simplificar a apresentação do método a seguir, será assumido que não há dissipação de energia, ou seja, *R<sup>i</sup>* = 0, [Lalanne, Berthier e Hagopian](#page-103-0) [\(1984\)](#page-103-0).

## 2.3.3 Energia potencial - Matriz de rigidez

Partindo da equação geral para a energia potencial, segundo [Lalanne, Berthier e](#page-103-0) [Hagopian](#page-103-0) [\(1984\)](#page-103-0):

$$
U = \frac{1}{2} \int_{\tau} \varepsilon^t \sigma d\tau \tag{2.10}
$$

sendo *ε* a relação entre deformações do elemento e *σ* a tensão, o vetor de deslocamento *d* de um ponto arbitrário do elemento é relacionado com o vetor de deslocamento do nó *δ* em uma matriz *N*. A matriz *N* é gerada através do campo de deslocamento dentro do elemento, e a relação entre *δ* e *d* é:

$$
d = N\delta \tag{2.11}
$$

derivando a equação [2.11,](#page-60-0) a relação entre deformações do elemento juntamente com o nó é obtida:

$$
\varepsilon = B\delta \tag{2.12}
$$

no caso onde não tem nenhuma tensão inicial, a tensão e a deformação são relacionadas por:

$$
\sigma = D\varepsilon \tag{2.13}
$$

sendo *D* é a matriz quadrada simétrica que depende das características mecânicas do material, usualmente o módulo de Young e o coeficiente de Poisson. Utilizando as equações [2.13](#page-60-0) e [2.12](#page-60-0) e aplicando em [2.10:](#page-59-0)

$$
U = \frac{1}{2} \delta^t k \delta \tag{2.14}
$$

com a matriz de rigidez sendo:

$$
k = \int_{\tau} B^t DB d_{\tau} \tag{2.15}
$$

A matriz k é simétrica pois se D é simétrico, o produto entre *B<sup>t</sup>DB* também é simétrico. Determinando então a matriz de rigidez para uma barra longitudinal, pois como o objetivo final é uma treliça, a mesma nada mais é que um conjunto de barras interligadas, se tem então um elemento de barra mostrado na figura [16.](#page-60-0) Esse tem dois nós com um GDL em cada nó, denominando *u* como o deslocamento longitudinal.

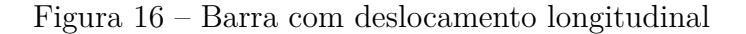

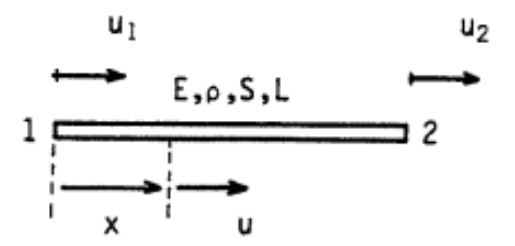

Fonte – [Lalanne, Berthier e Hagopian](#page-103-0) [\(1984\)](#page-103-0)

para essa barra, o vetor de deslocamento do nó é dado por

$$
\delta = \begin{bmatrix} u_1 \\ u_2 \end{bmatrix} \tag{2.16}
$$

como existem dois deslocamentos nodais, a hipótese é escolhida para que existam duas constantes:

$$
u(x) = a_1 + a_2 x \tag{2.17}
$$

as constantes  $a_1$  e  $a_2$  são obtidas através dos valores de  $u(x)$  em dois nós, como é mostrado:

Quando 
$$
x = 0
$$
,  $u_1 = a_1$   
Quando  $x = L$ ,  $u_2 = a_1 + a_2 L$  (2.18)

pela equação [2.18,](#page-61-0) é permitido encontrar *a*<sup>1</sup> e *a*<sup>2</sup> em termos de *u*<sup>1</sup> e *u*2, quando substituído na equação [2.17:](#page-61-0)

$$
u(x) = \begin{bmatrix} 1 - \frac{x}{L} & \frac{x}{L} \end{bmatrix} \begin{bmatrix} u_1 \\ u_2 \end{bmatrix}
$$
 (2.19)

e essa equação corresponde à [2.11.](#page-60-0) Os polinômios na matriz *N* são chamados de funções de forma. Então:

$$
\sigma = \sigma_x = E\varepsilon_x = E\varepsilon \tag{2.20}
$$

com:

$$
\varepsilon = \frac{\partial u}{\partial x} \tag{2.21}
$$

a matriz *D* então se reduz para escalar, com isso, aplicando [2.19](#page-61-0) na equação [2.21,](#page-61-0) se torna:

$$
\varepsilon = \begin{bmatrix} \frac{-1}{L} & \frac{1}{L} \end{bmatrix} \begin{bmatrix} u_1 \\ u_2 \end{bmatrix} \tag{2.22}
$$

sendo comparado com [2.12,](#page-60-0) *B* é identificado como:

$$
B = \begin{bmatrix} \frac{-1}{L} & \frac{1}{L} \end{bmatrix} \tag{2.23}
$$

trabalhando com a equação [2.23](#page-61-0) na equação [2.14,](#page-60-0) se tem que:

$$
U = \frac{1}{2} \frac{ES}{S} \begin{bmatrix} u_1 \\ u_2 \end{bmatrix}^t \begin{bmatrix} 1 & -1 \\ -1 & 1 \end{bmatrix} \begin{bmatrix} u_1 \\ u_2 \end{bmatrix}
$$
 (2.24)

sendo então, a matriz de rigidez:

$$
k = \frac{ES}{L} \begin{bmatrix} 1 & -1 \\ -1 & 1 \end{bmatrix}
$$
 (2.25)

#### 2.3.4 Energia cinética - Matriz de massa

Partindo da dedução de [Lalanne, Berthier e Hagopian](#page-103-0) [\(1984\)](#page-103-0), a expressão geral para a energia cinética de um elemento é:

$$
T = \frac{1}{2} \int_{\tau} \rho V^2 d\tau \tag{2.26}
$$

através de [2.11,](#page-60-0) a velocidade *V* se torna:

$$
V = N \frac{d\delta}{dt} \tag{2.27}
$$

substituindo na equação [2.26,](#page-62-0) se tem:

$$
T = \frac{1}{2} \int_{\tau} \rho (N \frac{d\delta}{dt})^t N \frac{d\delta}{dt} d\tau
$$
 (2.28)

que pode ser escrito na seguinte forma:

$$
T = \frac{1}{2} \left(\frac{d\delta}{dt}\right)^t m \frac{d\delta}{dt} \tag{2.29}
$$

sendo a matriz de massa simétrica:

$$
m = \int_{\tau} \rho N^t N d\tau \tag{2.30}
$$

A massa da equação [2.30](#page-62-0) é denominada matriz de massa consistente, pois é derivada da mesma função de geometria de rigidez.

Para um caso de uma mesma barra com forças longitudinais da figura [16,](#page-60-0) partindo da equação [2.19](#page-61-0) a dedução se da por:

$$
N = \begin{bmatrix} 1 - \frac{x}{L} & \frac{x}{L} \end{bmatrix} \tag{2.31}
$$

combinando com a equação [2.28,](#page-62-0) se tem:

$$
T = \frac{1}{2} \frac{\rho SL}{6} \begin{bmatrix} u_1^o \\ u_2^o \end{bmatrix}^t \begin{bmatrix} 1 & 0 \\ 0 & 1 \end{bmatrix} \begin{bmatrix} u_1^o \\ u_2^o \end{bmatrix}
$$
 (2.32)

<span id="page-48-0"></span>então a matriz de massa consistente é dada por:

$$
m = \frac{\rho SL}{6} \begin{bmatrix} 2 & 1 \\ 1 & 2 \end{bmatrix}
$$
 (2.33)

Para um caso de matriz de massa concentrada, a matriz é obtida da seguinte maneira, de forma análoga:

$$
T = \frac{1}{2} \frac{\rho SL}{2} \begin{bmatrix} u_1^{o2} \\ u_2^{o2} \end{bmatrix}^t \begin{bmatrix} 1 & 0 \\ 0 & 1 \end{bmatrix} \begin{bmatrix} u_1^o \\ u_2^o \end{bmatrix}
$$
 (2.34)

onde então, se tem:

$$
m_1 = \frac{\rho SL}{2} \begin{bmatrix} 1 & 0 \\ 0 & 1 \end{bmatrix} \tag{2.35}
$$

Toda essa dedução foi feita com base no livro [Lalanne, Berthier e Hagopian](#page-103-0) [\(1984\)](#page-103-0).

## 2.4 TRELIÇA PLANA

Segundo [Bang e Kwon](#page-103-0) [\(2000\)](#page-103-0), treliça é uma estrutura que consiste de membros axiais conectados por nós. Assim sendo, cada membro da estrutura treliçada suporta a carga externa através de sua força axial e não sofre deformação por flexão. Para um treliça plana, obedece uma matriz 4 x 4 por conta de possuir 2 GDL para cada nó.

#### 2.4.1 Matriz de rigidez

Sendo assim, para uma treliça no plano, os graus de liberdade de um elemento de treliça são expressos como:

$$
[d^e] = \begin{bmatrix} u_1 & v_1 & u_2 & v_2 \end{bmatrix}^T \tag{2.36}
$$

sendo a potência *e* corresponde ao nível do elemento. A matriz de rigidez correspondente é:

$$
k = \frac{ES}{L} \begin{bmatrix} 1 & 0 & -1 & 0 \\ 0 & 0 & 0 & 0 \\ -1 & 0 & 1 & 0 \\ 0 & 0 & 0 & 0 \end{bmatrix}
$$
 (2.37)

A segunda e quarta coluna e linhas da matriz [2.37](#page-63-0) são associadas com o deslocamento transversal de *v* e são nulas, pois a treliça somente possui deformação axial, ou seja, tração e compressão.

Quando estamos tratando de uma treliça no plano, a mesma consiste de membros axiais em diferentes orientações. Com isso, para que seja possível relacionar a matriz de rigidez com esses elementos, é necessário ter os elementos de graus de liberdade em termos de eixos de referência. Em outras palavras, o deslocamento de um nó é expresso em termos de um eixo fixo de coordenadas do sistema.

A figura [17](#page-64-0) mostra uma barra plana com um ângulo arbitrário *β* em relação ao eixo  $\bar{x}$ . Na mesma figura, se tem dois arranjos de deslocamento dos nós. O primeiro tem referência com o deslocamento ao longo do eixo do elemento (*u* e *v*) e o outro tem coordenadas globais dos eixos de referência ( $\bar{u}$  e  $\bar{v}$ ). Sendo assim, como tem-se que na equação [2.36](#page-63-0) os termos estão expressos nas coordenadas do elemento, é necessário ter uma transformação para as coordenadas globais, ou seja, em termos de  $\bar{u}$  e  $\bar{v}$ .

Figura 17 – Um elemento de treliça generalizado no plano

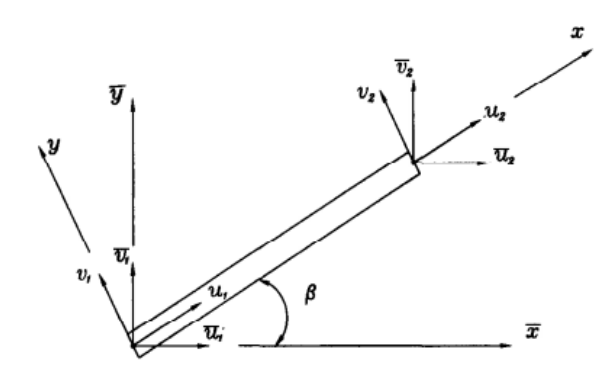

Fonte – [Bang e Kwon](#page-103-0) [\(2000\)](#page-103-0)

Por fim, é encontrado a relação entre as coordenadas dos eixos  $xy \in \bar{x}\bar{y}$  do sistema. Essa relação é denominada **coordenadas de transformação**. Para a treliça do plano, a relação é dada por:

$$
\begin{bmatrix} u_1 \\ v_1 \\ u_2 \\ v_2 \end{bmatrix} = \begin{bmatrix} c & s & 0 & 0 \\ -s & c & 0 & 0 \\ 0 & 0 & c & s \\ 0 & 0 & -s & c \end{bmatrix} \begin{bmatrix} \bar{u}_1 \\ \bar{v}_1 \\ \bar{u}_2 \\ \bar{v}_2 \end{bmatrix}
$$
(2.38)

sendo *c* = *cosβ* e *s* = *senβ*. Reescrevendo a equação [2.38](#page-64-0) como:

$$
[d^e] = [T][\bar{d}^e] \tag{2.39}
$$

Para realizar essa transformação para o eixo de coordenadas global, é considerado

o conceito de energia potencial. Energia potencial é expressa como:

$$
U = \frac{1}{2} [d^e]^T [K^e] [d^e]
$$
\n(2.40)

em termos das coordenadas locais do elemento da treliça. Se substituirmos a equação [2.39](#page-64-0) na equação [2.40,](#page-65-0) chegamos à:

$$
U = \frac{1}{2} [\bar{d}^e]^T [T]^T [K^e][T][\bar{d}^e]
$$
\n(2.41)

Então finalmente, se tem a energia potencial expressa nas coordenadas globais do sistema.

$$
U = \frac{1}{2} [\bar{d}^e]^T [\bar{K}^e] [\bar{d}^e]
$$
\n(2.42)

sendo  $[\bar{K}^e]$  e o elemento transformado da matriz de rigidez em termos das coordenadas globais do sistema. Os valores das energias potenciais nas equações [2.41](#page-65-0) e [2.42](#page-65-0) devem ser o mesmo pois a energia potencial é independente do sistema de coordenadas. Comparando as mesmas equações:

$$
[\bar{K}^e] = [T]^T [K^e][T] \tag{2.43}
$$

substituindo as equações [2.38](#page-64-0) e [2.37](#page-63-0) na equação [2.43,](#page-65-0) a matriz de rigidez transformada é:

$$
k = \frac{ES}{L} \begin{bmatrix} c^2 & cs & -c^2 & -cs \\ cs & s^2 & -cs & -s^2 \\ -c^2 & -cs & c^2 & cs \\ -cs & -s^2 & cs & s^2 \end{bmatrix}
$$
 (2.44)

para os graus de liberdade dos nós:

$$
\begin{bmatrix} \bar{u}_1 & \bar{v}_1 & \bar{u}_2 & \bar{v}_2 \end{bmatrix} \tag{2.45}
$$

Essa matriz de rigidez para um elemento pode ser alocada em uma matriz global de toda uma treliça, [Bang e Kwon](#page-103-0) [\(2000\)](#page-103-0).

#### 2.4.2 Matriz de massa

Segundo [Bang e Kwon](#page-103-0) [\(2000\)](#page-103-0), a matriz de massa para a treliça plana pode ser calculada utilizando o mesmo sistema de transformação de coordenadas. Utilizando a expressão para energia cinética, que é similar a energia potencial, para um elemento de matriz

$$
\left[\bar{M}^e\right] = [T]^T [M^e][T] \tag{2.46}
$$

De forma análoga para a matriz de rigidez, e realizando a aplicação para uma matriz de massa consistente, se tem:

$$
m = \frac{\rho SL}{6} \begin{bmatrix} 2c^2 & 2cs & c^2 & cs \\ 2cs & 2s^2 & cs & s^2 \\ c^2 & cs & 2c^2 & 2cs \\ cs & s^2 & 2cs & 2s^2 \end{bmatrix}
$$
 (2.47)

Assim como para uma massa concentrada, se tem:

$$
m = \frac{\rho SL}{2} \begin{bmatrix} c^2 & cs & 0 & 0 \\ cs & s^2 & 0 & 0 \\ 0 & 0 & c^2 & cs \\ 0 & 0 & cs & s^2 \end{bmatrix}
$$
 (2.48)

## 2.5 TRELIÇA ESPACIAL

Como diz [Bang e Kwon](#page-103-0) [\(2000\)](#page-103-0), o desenvolvimento das matrizes de massa e rigidez para uma treliça espacial é similar ao da treliça plana.

#### 2.5.1 Matriz de rigidez

Seguindo o desenvolvimento de [Bang e Kwon](#page-103-0) [\(2000\)](#page-103-0), a matriz de rigidez do elemento de treliça espacial em torno das coordenadas fixas do sistema é obtido da mesma maneira dada pela equação [2.43.](#page-65-0) Contudo, o tamanho de ambas as matrizes de rigidez e transformação em termos das coordenadas do sistema será 6 x 6 para um membro de treliça espacial. Então, pensando ainda na coordenada local, ou seja, ao longo do eixo do membro da treliça, a matriz de rigidez é:

$$
[K^{e}] = \frac{ES}{L} \begin{bmatrix} 1 & 0 & 0 & -1 & 0 & 0 \\ 0 & 0 & 0 & 0 & 0 & 0 \\ 0 & 0 & 0 & 0 & 0 & 0 \\ -1 & 0 & 0 & 1 & 0 & 0 \\ 0 & 0 & 0 & 0 & 0 & 0 \\ 0 & 0 & 0 & 0 & 0 & 0 \end{bmatrix}
$$
(2.49)

sendo os graus de liberdade dos nós, são:

$$
[d^e] = [u_1 \quad v_1 \quad w_1 \quad u_2 \quad v_2 \quad w_2]
$$
 (2.50)

sendo *u* é o deslocamento ao longo do eixo *x*, *v* do eixo *y* e *w* do eixo *z*.

Como na treliça plana, temos que a matriz de transformação de coordenadas para a treliça espacial é:

$$
[T] = \begin{bmatrix} cx & cy & cz & 0 & 0 & 0 \\ nx & ny & nz & 0 & 0 & 0 \\ px & py & pz & 0 & 0 & 0 \\ 0 & 0 & 0 & cx & cy & cz \\ 0 & 0 & 0 & nx & ny & nz \\ 0 & 0 & 0 & px & py & pz \end{bmatrix}
$$
(2.51)

sendo *cx*, *nx* e *px* são a direção dos cossenos do eixo *x* com respeito ao sistema cartesiano *x, y, z*. Assim como, *cy*, *ny* e *py* e *cz*, *nz* e *pz* correspondem aos cossenos das coordenadas *y* e *z* respectivamente com respeito ao mesmo sistema cartesiano. Manipulando da mesma forma, se tem que a matriz de rigidez é:

$$
[\bar{K}^e] = \frac{ES}{L} \begin{bmatrix} cx^2 & cxcy & cxcz & -cx^2 & -cxcy & -cxcz \\ ccxy & cy^2 & cycz & -cxcy & -cy^2 & -cycz \\ cxcz & cycz & cz^2 & -cxcz & -cycz & -cz^2 \\ -cx^2 & -cxcy & -cxcz & cx^2 & cxcz \\ -cxcz & -cy^2 & -cycz & cxcy & cy^2 & cycz \\ -cxcz & -cycz & -cz^2 & cxcz & cycz & cz^2 \end{bmatrix}
$$
(2.52)

sendo os graus de liberdade dos nós são:

$$
[\bar{d}^e] = \begin{bmatrix} \bar{u}_1 & \bar{v}_1 & \bar{w}_1 & \bar{u}_2 & \bar{v}_2 & \bar{w}_2 \end{bmatrix}
$$
 (2.53)

#### 2.5.2 Matriz de massa

Matriz de massa obtida de forma análoga, para massa consistente:

$$
[\bar{M}^e] = \frac{\rho SL}{6} \begin{bmatrix} 2cx^2 & 2cxcy & 2cxcz & cx^2 & cxcy & cxcz \\ 2cxcy & 2cy^2 & 2cycz & cxcy & cy^2 & cycz \\ 2cxcz & 2cycz & 2cz^2 & cxcz & cycz & cz^2 \\ cx^2 & cxcy & cxcz & 2cx^2 & 2cxcy & 2cxcz \\ cxcz & cycz & cz^2 & 2cxcz & 2cycz & 2cz^2 \end{bmatrix}
$$
(2.54)

E para massa concentrada:

$$
[\bar{M}^e] = \frac{\rho SL}{2} \begin{bmatrix} cx^2 & cxcy & cxcz & 0 & 0 & 0 \\ cxczy & cy^2 & cycz & 0 & 0 & 0 \\ cxcz & cycz & cz^2 & 0 & 0 & 0 \\ 0 & 0 & 0 & cx^2 & cxcy & cxcz \\ 0 & 0 & 0 & cxcz & cy^2 & cycz \\ 0 & 0 & 0 & cxcz & cycz & cz^2 \end{bmatrix}
$$
(2.55)

Assim, se tem todas as matrizes necessárias para o método computacional.

# 3 METODOLOGIA

Neste capítulo, são descritas a forma que as análises foram feitas, os critérios seguidos para comparação e validação da mesma assim como todos os *softwares* utilizados.

## 3.1 SCILAB

O estudo teve início por um treliça plana, sendo definida a qual seria e como seria a validação da programação criada. Mas para isso, foi necessário compreender os motivos pelo uso do *software* Scilab.

Como é possível ver em [Group](#page-103-0) [\(2017\)](#page-103-0), Scilab é um software livre e de código aberto para computação numérica, fornecendo um poderoso ambiente de computação para aplicações científicas e de engenharia.

Scilab é muito comparado com um outro *software* de computação numérica, o MATLAB, e inclusive possuem interfaces parecidas, porem o grande diferencial é ser um software livre, não sendo necessário da compra da licença para utilização. O software em si possui vários comandos iguais ao mais conhecido MATLAB, porém muitos são diferentes e precisam ser adaptados.

O estudo começou com uma treliça plana retirada do livro *The Finite Element Method using MATLAB*, pois ainda é difícil encontrar materiais de estudos direto para o Scilab, e a ideia por trás é justamente essa, trazer o que já foi feito em ouros softwares para um software livre, com isso levantando estudos e programações para futuras utilizações.

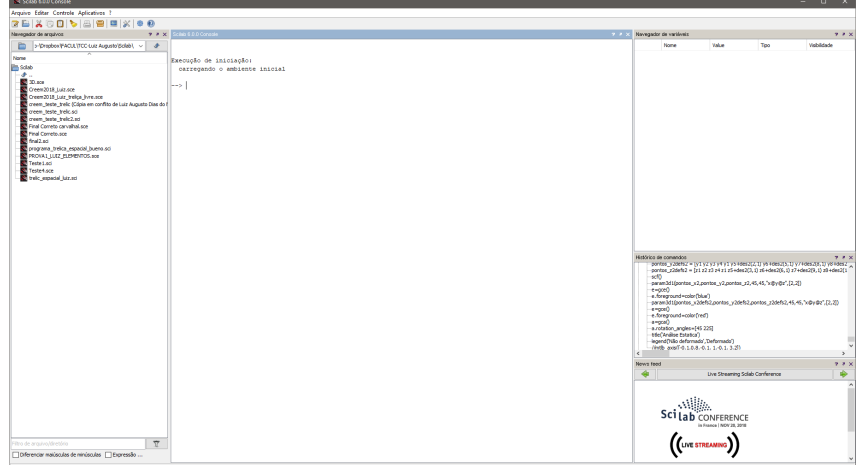

Figura 18 – Interface inicial do software *Scilab*

Fonte – Próprio autor

<span id="page-55-0"></span>Toda a programação realizada no *software* versão 6.0.1 foi realizada utilizando o *SciNotes*, a qual é a ferramenta de texto para programação em algorítimos.

#### 3.1.1 Treliça Plana

A treliça analisada foi a do exemplo 7.5.2 onde era pedido as frequências naturais da treliça representada na figura [19,](#page-70-0) feita no *software* Inkscape.

Figura 19 – Treliça plana utilizada para realização da análise modal

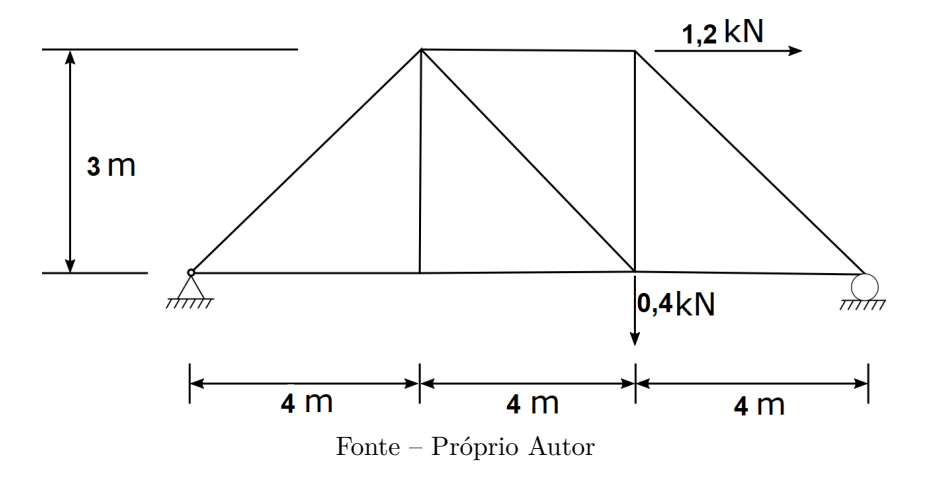

A tabela [1](#page-70-0) demonstra as propriedades da treliça adotada.

| Propriedades              |        | Valores Unidade        |
|---------------------------|--------|------------------------|
| Modulo de Young           | 200    | GPa                    |
| Área de Seção Transversal | 0.0025 | m <sup>2</sup>         |
| Densidade                 | 7860   | $\text{kg}/\text{m}^3$ |
| Fonte – Próprio autor     |        |                        |

Tabela 1 – Propriedades físicas e geométricas da treliça plana

No exemplo, é apresentada a programação realizada no *software* MATLAB, onde muitas alterações precisaram ser realizadas para seu funcionamento no *software* Scilab. O objetivo foi obter as frequências naturais coerentes com os resultados apresentados no livro.

A programação no ANEXO [A](#page-107-0) começa com a adição dos parâmetros da treliça, assim como seus elementos, nós e graus de liberdade. Após isso, todos os pontos da treliça são definidos, assim como seus elementos, ou seja, as barras. Em um método iterativo, utilizando as matrizes deduzidas do capítulo anterior, o calculo é feito para cada elemento

<span id="page-56-0"></span>de barra da treliça e sua reação, sendo adicionado em uma matriz global que rege o comportamento da treliça.

Dois comandos foram utilizados para a obtenção da frequência natural. O primeiro é um comando iterativo que realiza a obtenção de cada frequência natural através da fórmula base, que é:

$$
det[[K] - \omega^2[M]] = 0 \tag{3.1}
$$

E o outro comando, foi o *spec*, que retorna diretamente os autovalores e autovetores, ou seja, as frequências naturais e modos de vibrar.

## 3.1.2 Treliça Espacial

A treliça escolhida para análise dessa vez foi retirada da dissertação *Controle Ativo de Vibrações em Estrutura Espaciais Tipo Treliças Usando Controladores IMSC*, do autor [Carvalhal](#page-103-0) [\(2005\)](#page-103-0).

A treliça espacial, representada na figura [20,](#page-72-0) possui 3 andares e foi utilizada como uma forma de estudo de controle, sendo apresentada as frequências naturais no trabalho.

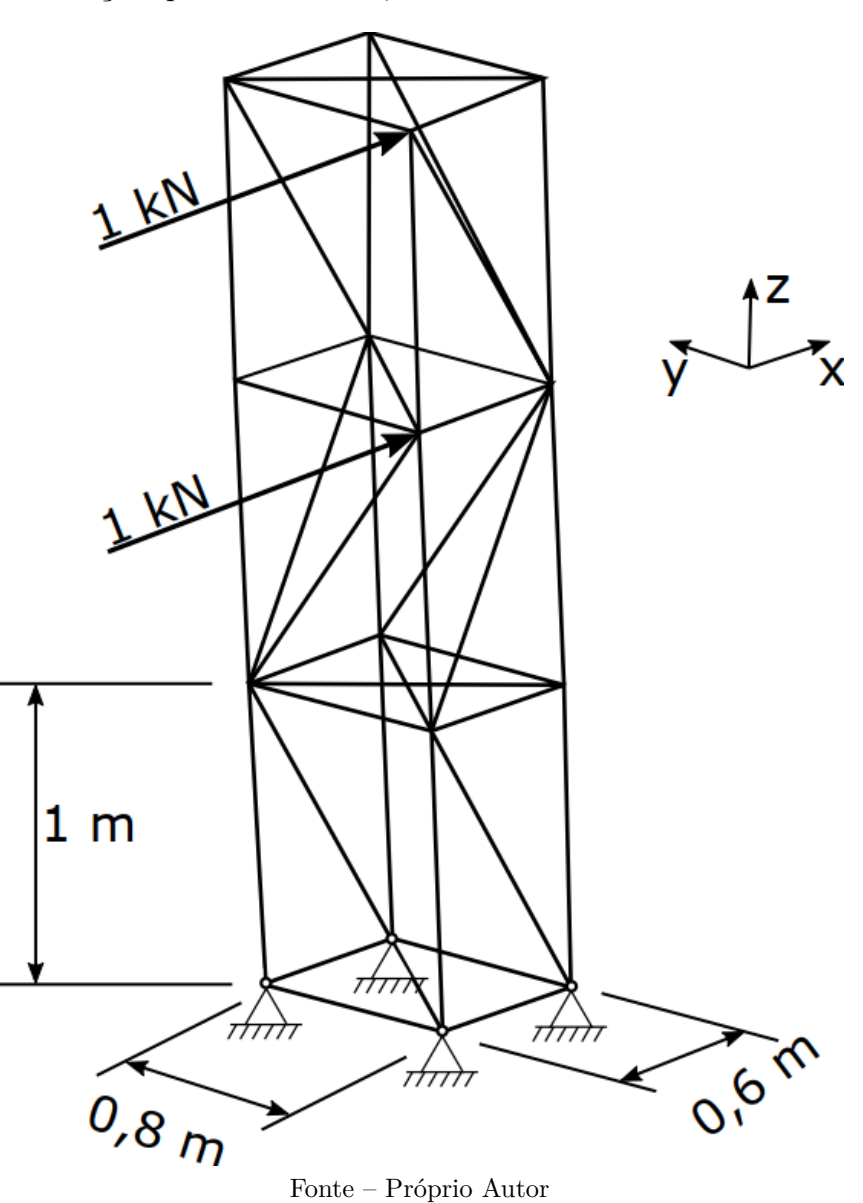

<span id="page-57-0"></span>Figura 20 – Treliça espacial analisada, tanto análise estática como análise modal

Para as propriedades da treliça, foram-se utilizadas as mesmas de [Carvalhal](#page-103-0) [\(2005\)](#page-103-0), que são apresentadas na tabela [2.](#page-72-0)

| Propriedades              | Valores              | Unidade                    |
|---------------------------|----------------------|----------------------------|
| Modulo de Young           | $2, 1 \cdot 10^{11}$ | $N/m^2$                    |
| Área de Seção Transversal | $2,83 \cdot 10^{-5}$ | m <sup>2</sup>             |
| Densidade                 | 7800                 | $\mathrm{kg}/\mathrm{m}^3$ |

Tabela 2 – Propriedades físicas e geométricas da treliça espacial

Fonte – Próprio autor

<span id="page-58-0"></span>No ANEXO [B](#page-115-0) se encontra a programação para a treliça espacial, com a adição de uma análise estática também para fins comparativos e didáticos. A análise estática se encontra no fim da programação, onde o objetivo é aplicar uma força em determinado nó e ver o seu comportamento. As comparações na treliça espacial foram feitas com o *software* Ansys.

## 3.2 ANSYS PRODUCT LAUNCHER - APDL

A interface utilizada do *software* Ansys foi à interface do *Mechanical APDL*. Essa interface possui uma ideia mais ligada com o Scilab, onde é possível fazer a programação realizada pelo *software*. Dentro dessa mesma interface, parâmetros para a geração da malha são mais claros, principalmente seguindo a ideia de que uma treliça não possui uma malha igualmente distribuída, ou seja, com as barras seccionadas, e sim cada barra é um elemento. A interface inicial do Ansys Mechanical APDL é apresentada na figura [21.](#page-73-0)

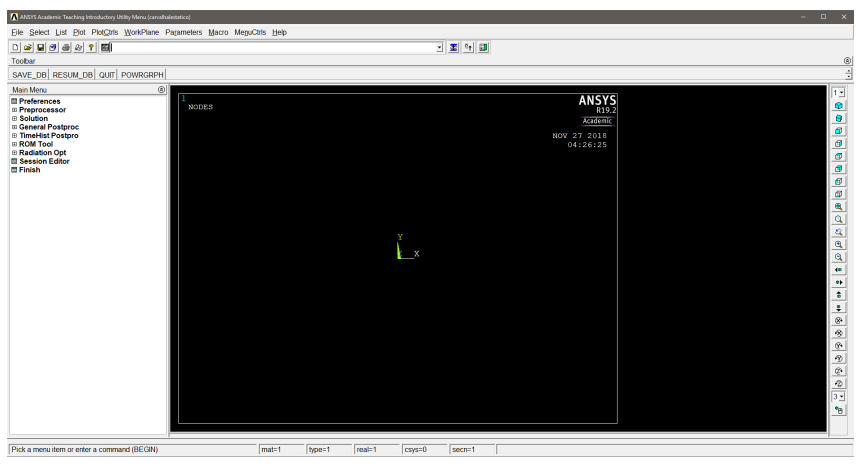

Figura 21 – Interface inicial do software *Ansys Mechanical APDL*

Fonte – Próprio autor

O método adotado para ambas as análises modal e estática foi o LINK 180. Conforme diz [\(IP,](#page-103-0) [2017\)](#page-103-0), LINK180 é um elemento 3D que é útil em uma vasta aplicação de engenharia, dentre elas esse elemento pode ser utilizado para modelar treliças, cabos, elos, molas entre outros. É um elemento de tração-compressão axial, possuindo 3 graus de liberdade em cada nó que são as translações em *x*, *y* e *z*.

O método consiste nos seguintes passos:

- 1. Escolha do tipo de análise geral (Estrutural)
- 2. Tipo de elemento (LINK 180)
- 3. Propriedades do material (Módulo de Young)
- <span id="page-59-0"></span>4. Seção do LINK 180 (Área transversal e sua massa)
- 5. Modelamento da treliça (Realizado através de nós e elementos diretamente)
- 6. Condições de contorno (Restrições e carregamentos)
- 7. Escolha da análise aplicada (Modal ou Estática)
- 8. Solução e leitura de resultados

Através de um comando do *Mechanical APDL*, é possível até pular um passo que seria a geração da malha, através da escolha de criar diretamente nós e elementos que ligam esses nós, formando as barras e ao mesmo tempo, consideração da malha.

Com todos os processos explicados, obteve-se os resultados das análises.

# <span id="page-60-0"></span>4 RESULTADO E DISCUSSÕES

# 4.1 TRELIÇA PLANA

#### 4.1.1 Análise modal

Dando início com a treliça plana, foi possível obter resultados de frequências naturais para comparativo com os resultados fornecidos por [Bang e Kwon](#page-103-0) [\(2000\)](#page-103-0). Os resultados se deram tanto pelos autovalores e autovetores obtidos diretamente da programação, como também em um processo interativo para cada frequência natural da treliça, observando a Função de Resposta em Frequências (FRF), sendo mostrado através de um *plot* de resultados.

Na figura [22,](#page-75-0) podemos ver as frequências naturais obtidas através do processo interativo.

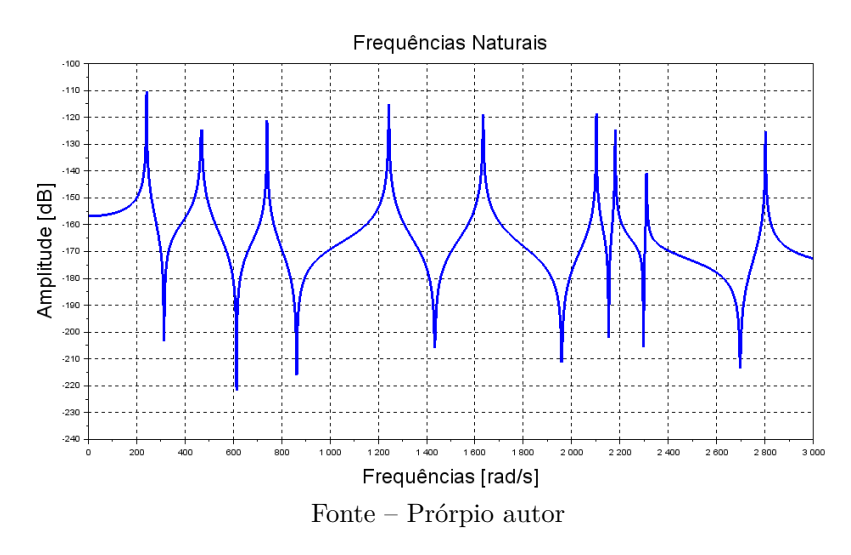

Figura 22 – Função de Resposta em Frequência da treliça plana

E na tabela [3,](#page-76-0) é apresentado o valor comparativo entre o exemplo e os 2 modos do *Scilab*.

| Modos          | Bang e Kwon (2000) $\lceil \text{rad/s} \rceil$ FRF $\lceil \text{rad/s} \rceil$ |        | Discrepância $(\%)$ |
|----------------|----------------------------------------------------------------------------------|--------|---------------------|
|                | 240,9                                                                            | 241,1  | 0.08                |
| $\overline{2}$ | 467.9                                                                            | 467,7  | $-0.04$             |
| 3              | 739.8                                                                            | 739.4  | $-0.05$             |
| 4              | 1243,0                                                                           | 1243,8 | 0,06                |
| 5              | 1633,0                                                                           | 1634,1 | 0,08                |

<span id="page-61-0"></span>Tabela 3 – As 5 primeira frequências naturais para a treliça plana

Fonte – Próprio autor

Da mesma forma, podemos fazer um comparativo com os valores obtidos através do comando *spec*.

Tabela 4 – As 5 primeira frequências naturais para a treliça plana com o comando *spec*

| Modos          | Bang e Kwon $(2000)$ $[\text{rad/s}]$ | $Spec$ [rad/s] | Discrepância $(\%)$ |
|----------------|---------------------------------------|----------------|---------------------|
|                | 240.9                                 | 240,8          | $-0,04$             |
| $\overline{2}$ | 467,9                                 | 467.9          | 0,0                 |
| 3              | 739.8                                 | 739.8          | 0.0                 |
| 4              | 1243,0                                | 1243,3         | 0.02                |
| 5              | 1633,0                                | 1633,4         | 0.02                |
| $\blacksquare$ | $\mathbf{r}$                          |                |                     |

Fonte – Prórprio autor

e por últimos, os valores obtidos através do Ansys.

Tabela 5 – As 5 primeira frequências naturais para a treliça plana através do *software* Ansys

| Modos          | Bang e Kwon $(2000)$ [rad/s] | Ansys $[\text{rad/s}]$ | Discrepância $(\%)$ |
|----------------|------------------------------|------------------------|---------------------|
|                | 240,9                        | 240,2                  | $-0.29$             |
| $\overline{2}$ | 467.9                        | 466.8                  | $-0.23$             |
| 3              | 739.8                        | 738,0                  | $-0.24$             |
| 4              | 1243,0                       | 1240,4                 | $-0.20$             |
| 5              | 1633,0                       | 1629,5                 | $-0.21$             |

Fonte – Prórprio autor

Como é possível observar, os resultados são muito satisfatórios visto que a taxa de discrepância é muito baixa. [Bang e Kwon](#page-103-0) [\(2000\)](#page-103-0) não demonstra os modos de vibrar no exemplo, porém o mesmo é possível ser obtido através do comando *spec*, que retorna <span id="page-62-0"></span>os autovetores da matriz de massa e rigidez da treliça. Os valores são normalizados, ou seja, eles não demonstram um valor real de deformação, e sim a forma de como a treliça irá vibrar quando exposta a uma determinada frequência igual à frequência natural. Os valores da frequência natural podem ser conferidos com o resultado do exemplo em [Bang](#page-103-0) [e Kwon](#page-103-0) [\(2000\)](#page-103-0). (Ver Anexo A)

Os 5 primeiros modos de vibrar são apresentados nas figuras [23](#page-77-0) à [32](#page-82-0) através da programação do Scilab e Ansys para comparação.

Figura 23 – Primeiro modo de vibrar da treliça plana no *software* Scilab

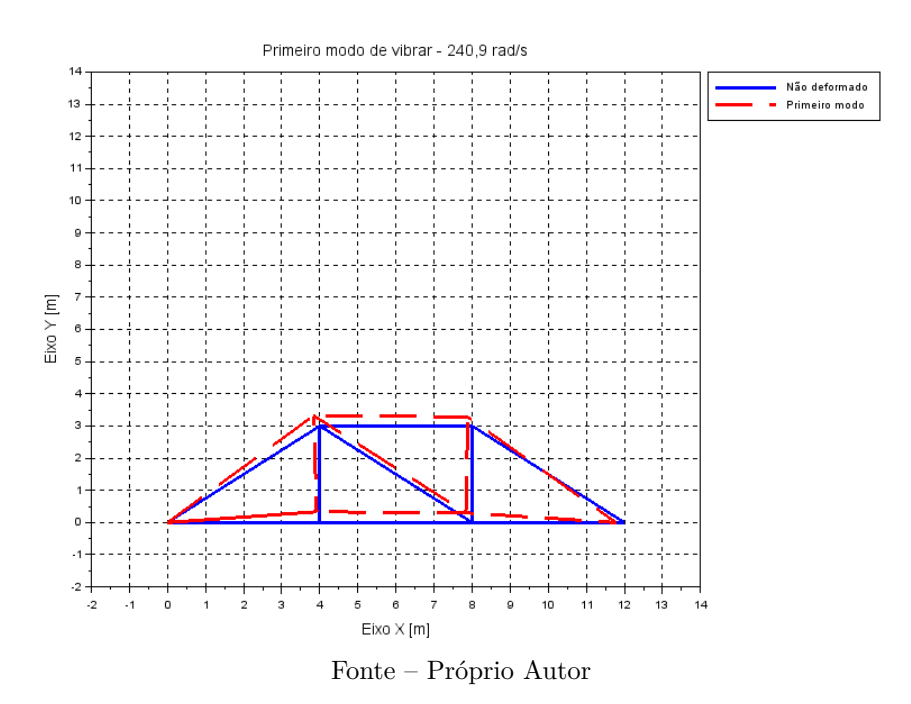

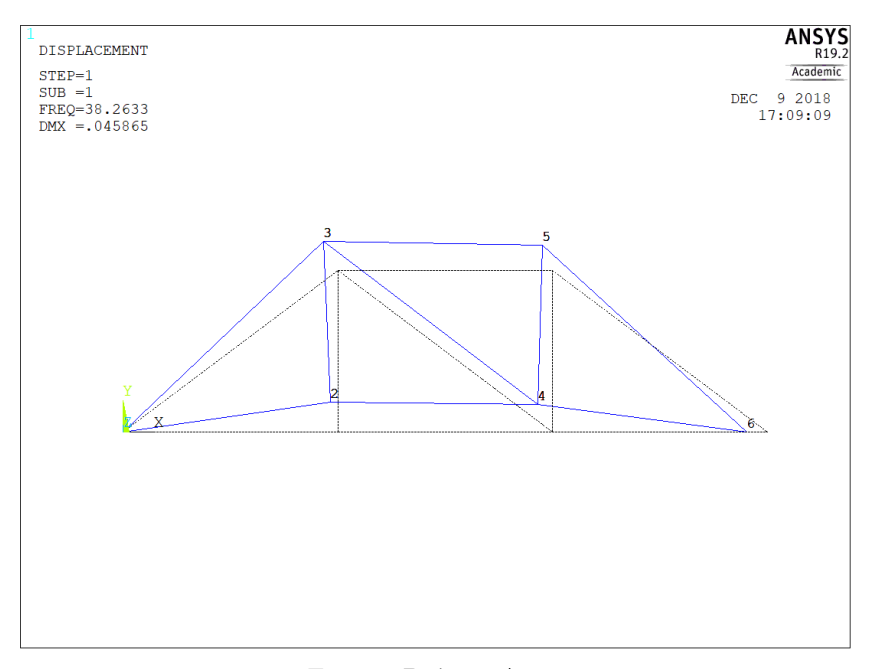

<span id="page-63-0"></span>Figura 24 – Primeiro modo de vibrar da treliça plana no *software* Ansys

Fonte – Próprio Autor

Figura 25 – Segundo modo de vibrar da treliça plana no *software* Scilab

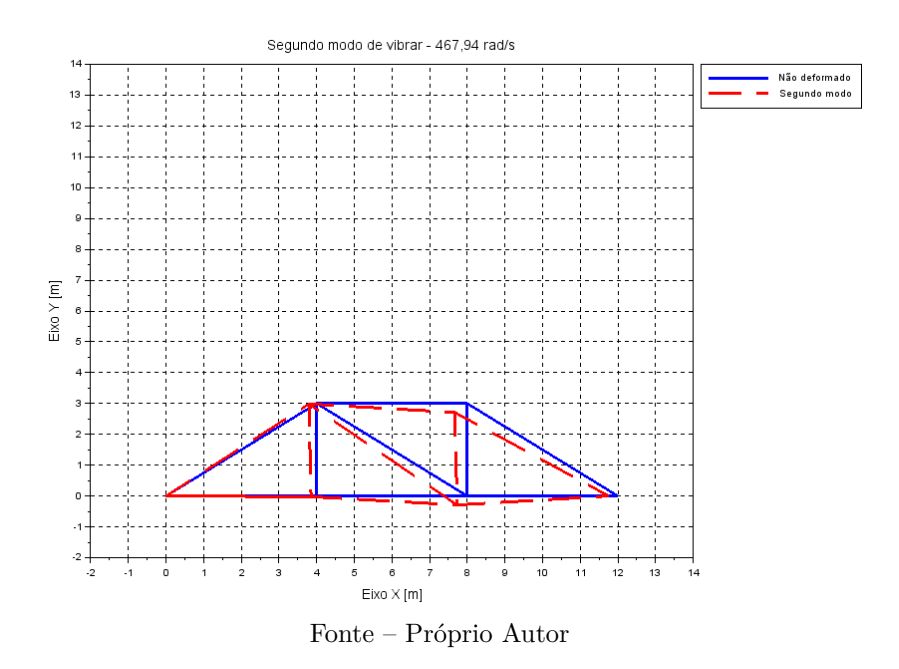

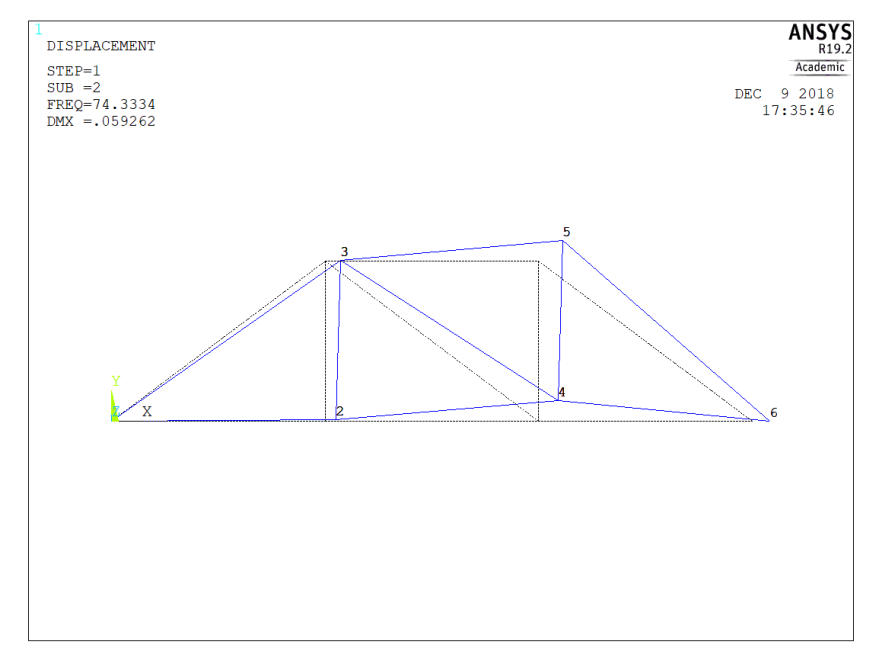

<span id="page-64-0"></span>Figura 26 – Segundo modo de vibrar da treliça plana no *software* Ansys

Fonte – Próprio Autor

É possível observar aqui, de primeira impressão se tem uma diferença entre os 2 gráficos, porém é necessário ressaltar que essas comparações de modos de vibrar representam a forma de como o corpo irá se comportar quando exposto à uma frequência de excitação que coincide com a frequência natural da estrutura. Sabendo disso, a representação dessa oscilação apenas se deu em determinados tempos diferentes, porém o modo de como irá ocorrer essa oscilação será o mesmo.

Figura 27 – Terceiro modo de vibrar da treliça plana no *software* Scilab

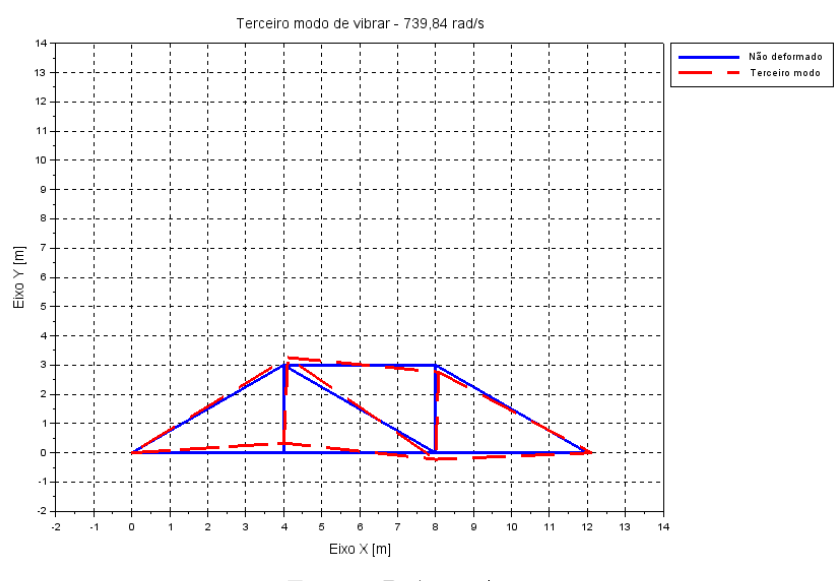

Fonte – Próprio Autor

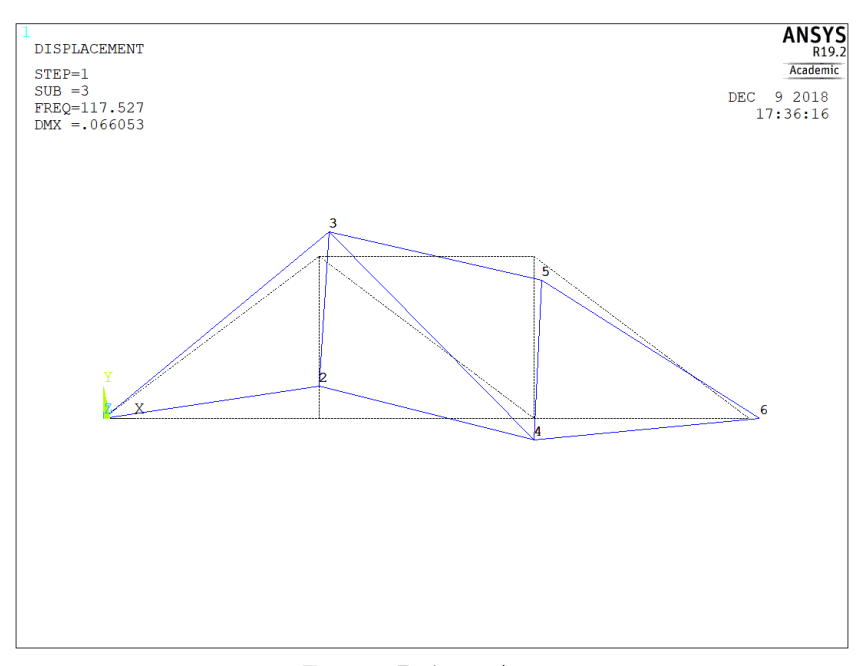

<span id="page-65-0"></span>Figura 28 – Terceiro modo de vibrar da treliça plana no *software* Ansys

Fonte – Próprio Autor

Figura 29 – Quarto modo de vibrar da treliça plana no *software* Scilab

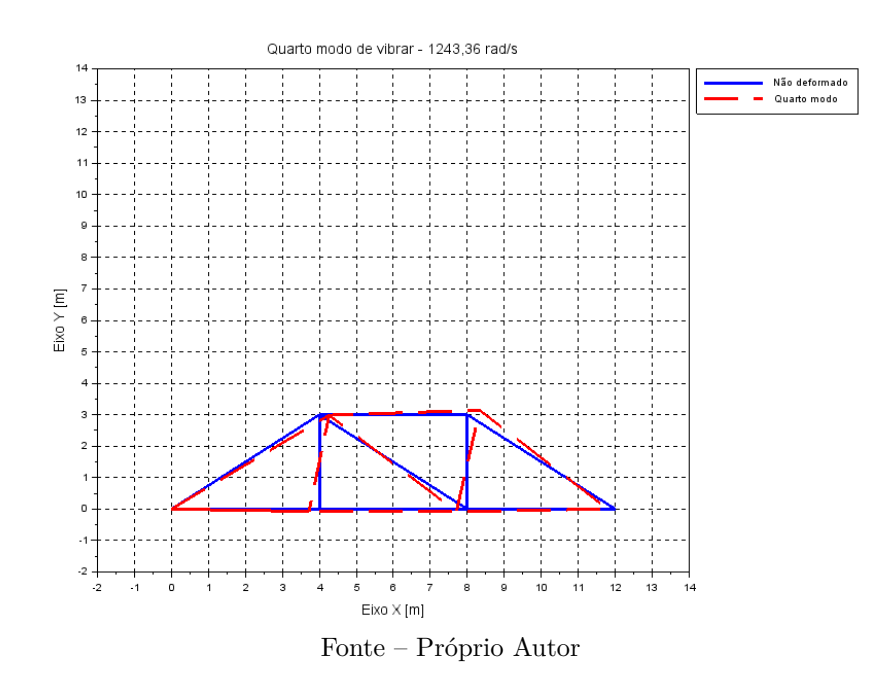

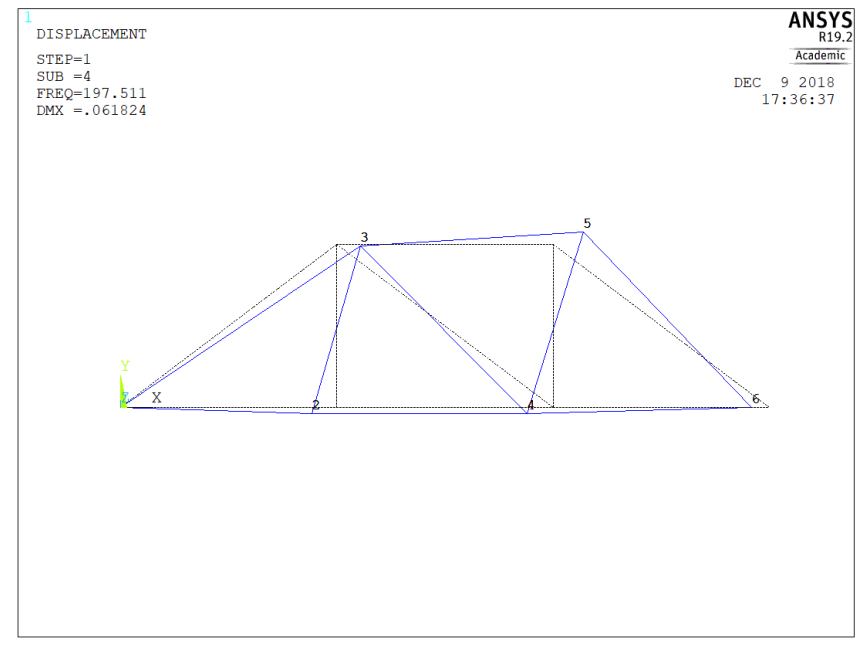

Figura 30 – Quarto modo de vibrar da treliça plana no *software* Ansys

Fonte – Próprio Autor

Figura 31 – Quinto modo de vibrar da treliça plana no *software* Scilab

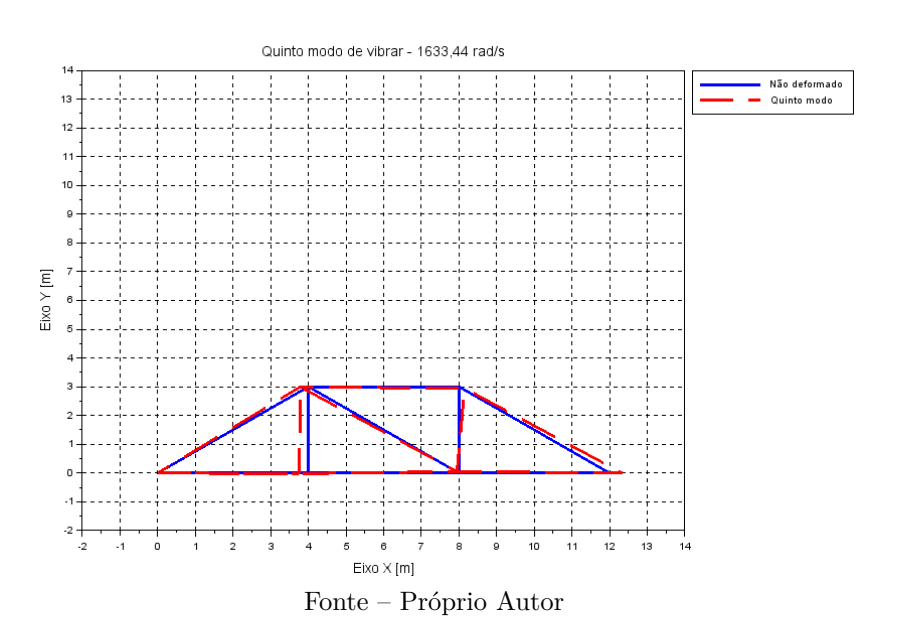

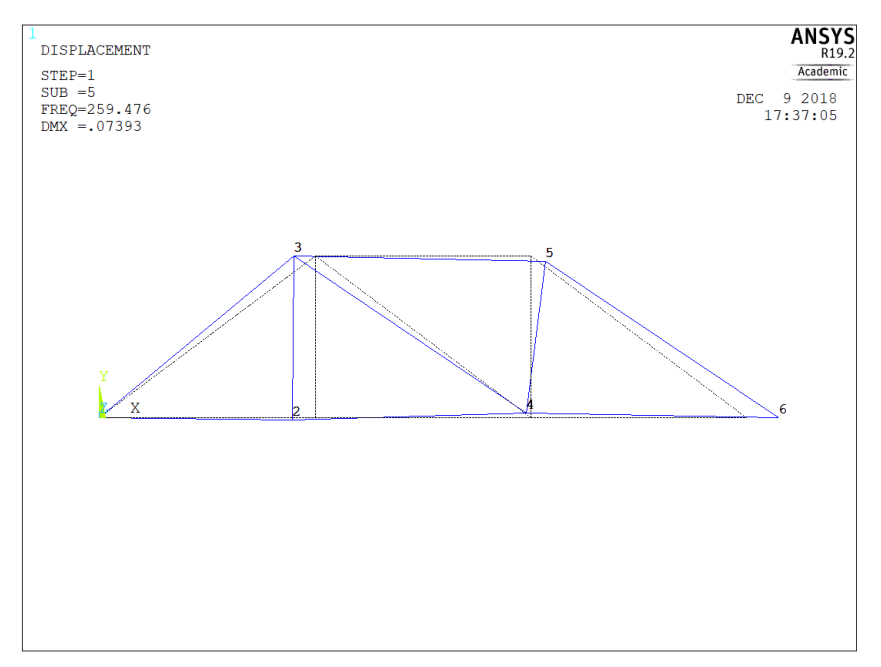

Figura 32 – Quinto modo de vibrar da treliça plana no *software* Ansys

Fonte – Próprio Autor

## 4.1.2 Análise estática

As forças aplicadas e as condições de contorno foram apresentadas na figura [19,](#page-70-0) e os resultados são comparados entre os *softwares* Scilab e Ansys. É importante citar que o modelo criado em ambos os *softwares* tem apenas a consideração até a fase elástica do material, o qual nesse caso foi o aço de 200 GPa. A força peso da estrutura não foi considerada para o deslocamento dos nós. As condições de contorno aplicadas foram o engaste do primeiro nó, e apoio no último nó.

Começando pelos resultados do Ansys, se tem a treliça com o deslocamento é dada pela figura [33.](#page-83-0)

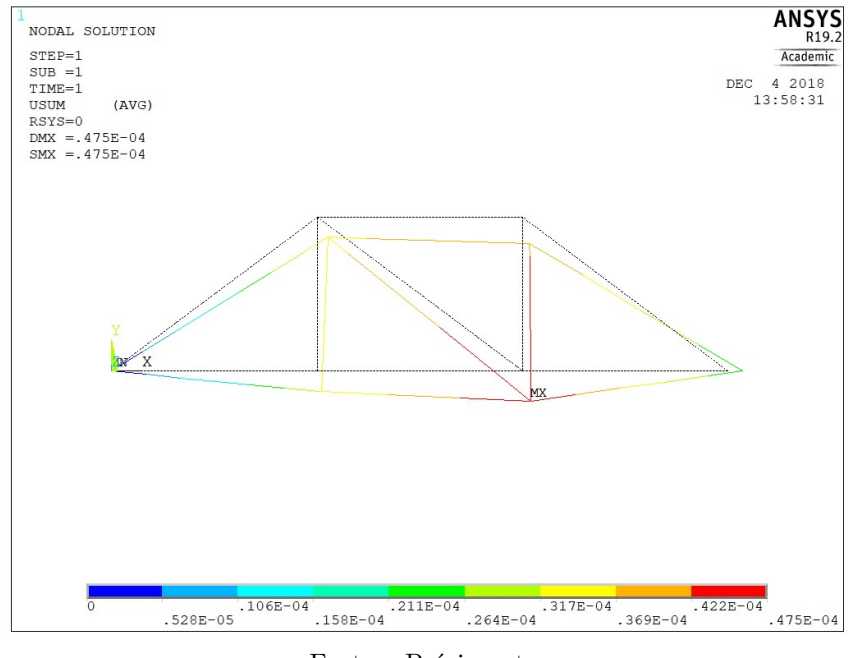

Figura 33 – Treliça deslocada e não deslocada utilizando o *software* Ansys

Fonte – Prório autor

e para o *software* Scilab, o resultado é dado na figura [34](#page-83-0)

Figura 34 – Treliça deslocada e não deslocada utilizando o *software* Scilab

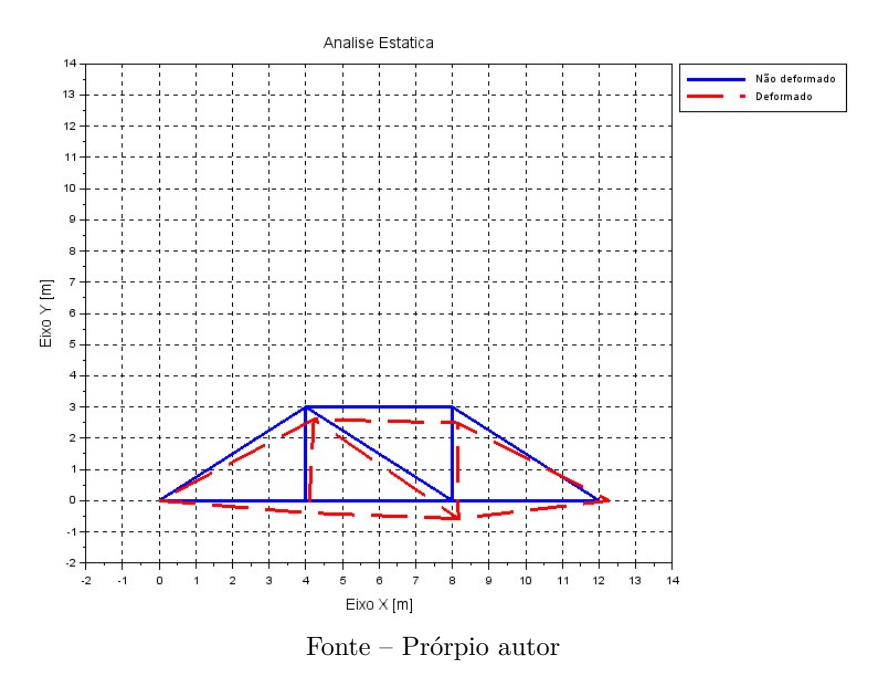

a visualização do deslocamento está aumentado em um fator de 12634 em ambos os gráficos, gerado automaticamente pelo Ansys.

Como a escala do *plot* esta aumentada para visualização, na tabela [6](#page-84-0) encontram-se os valores comparativos para o maior deslocamento entre os 2 programas.

Tabela 6 – Comparação entre os dois maiores deslocamentos encontrados para a treliça plana

|              | Deslocamento Ansys $[m]$ Deslocamento Scilab $[m]$ Discrepância $(\%)$ |       |
|--------------|------------------------------------------------------------------------|-------|
| 0.0000475    | 0,0000457                                                              | -3.78 |
| $\mathbf{r}$ |                                                                        |       |

Fonte – Prórprio autor

apresentando uma discrepância coerente visando a complexidade entre os 2 programas.

## 4.2 TRELIÇA ESPACIAL

## 4.2.1 Análise modal

A análise pra treliça espacial no Scilab se deu pela mesma forma para a treliça plana. Nesta mesma seção, será comparado os dados tanto do Ansys quanto aos fornecidos por [Carvalhal](#page-103-0) [\(2005\)](#page-103-0). Na figura [35,](#page-84-0) têm-se a FRF mostrando os 6 primeiros modos de vibrar.

Figura 35 – Função de Resposta em Frequência da treliça espacial

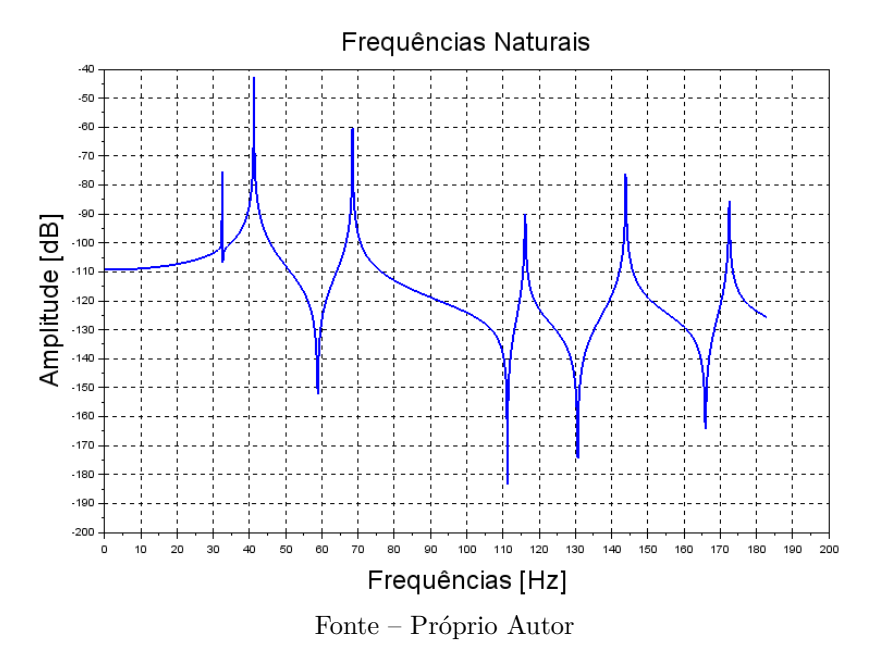

onde os picos de amplitudes no sentido positivo do eixo y são as amplitudes de ressonância, e os picos para o sentido negativo são denominados frequências de antiressonância, onde a amplitude de oscilação nesses casos chegam a valores quase nulos.

Com elas, é possível comparar com os resultados obtidos via *SpaceTruss* do [Carvalhal](#page-103-0) [\(2005\)](#page-103-0), um programa criado através do Matlab.

| Modos          | Carvalhal $(2005)$ [Hz] | $FRF$ [Hz] | Discrepância $(\%)$ |
|----------------|-------------------------|------------|---------------------|
| 1              | 32,6                    | 32,4       | $-0,63$             |
| $\overline{2}$ | 41,3                    | 41,2       | $-0,22$             |
| 3              | 65,7                    | 68,4       | 4,12                |
| 4              | 115,8                   | 116,1      | 0.25                |
| 5              | 143,9                   | 143.9      | $-0.06$             |
| 6              | 168,8                   | 172,5      | 2.19                |

<span id="page-70-0"></span>Tabela 7 – As 6 primeiras frequências naturais para a treliça espacial através da FRF

Fonte – Prórprio autor

Da mesma forma, a comparação é feita com o comando *spec* na tabela [8.](#page-85-0)

| Modos          | Carvalhal $(2005)$ [Hz] | $spec$ [Hz] | Discrepância $(\%)$ |
|----------------|-------------------------|-------------|---------------------|
| 1              | 32,6                    | 32,4        | $-0,63$             |
| $\overline{2}$ | 41,3                    | 41,2        | $-0,22$             |
| 3              | 65,7                    | 68,4        | 4,12                |
| 4              | 115,8                   | 116,1       | 0.25                |
| 5              | 143.9                   | 143,8       | 0.0                 |
| 6              | 168,8                   | 172,5       | 2,19                |

Tabela 8 – As 6 primeiras frequências naturais para a treliça espacial com o comando *spec*

Fonte – Prórprio autor

por último, a comparação com os dados obtidos via *software* Ansys na tabela [9.](#page-85-0)

Tabela 9 – As 6 primeiras frequências naturais para a treliça espacial através do Ansys

| Modos          | Carvalhal $(2005)$ [Hz] | Ansys [Hz] | Discrepância $(\%)$ |
|----------------|-------------------------|------------|---------------------|
| 1              | 32,6                    | 31,6       | $-3.06$             |
| $\overline{2}$ | 41,3                    | 40,2       | $-2.6$              |
| 3              | 65.7                    | 63.4       | $-3.5$              |
| 4              | 115,8                   | 114,3      | $-1,29$             |
| 5              | 143,9                   | 142,8      | $-0.76$             |
| 6              | 168,8                   | 163,8      | $-2.96$             |

Fonte – Prórprio autor

Observando os resultados, as frequências também chegam a resultados coerentes, apesar de uma chegar a possuir em torno de 4 % de discrepância, é aceitável pois como é uma treliça espacial, a forma de como é feita a programação gera muito mais diferenças em cada consideração. Continuando de forma análoga, serão apresentados os 6 primeiros modos de vibrar da treliça utilizando o Scilab e Ansys, onde uma comparação pode ser feita com a dissertação do [Carvalhal](#page-103-0) [\(2005\)](#page-103-0). (Ver Anexo B)

Os 6 primeiros modos de vibrar da treliça espacial são apresentados entre as figura [36](#page-86-0) à [47.](#page-97-0)

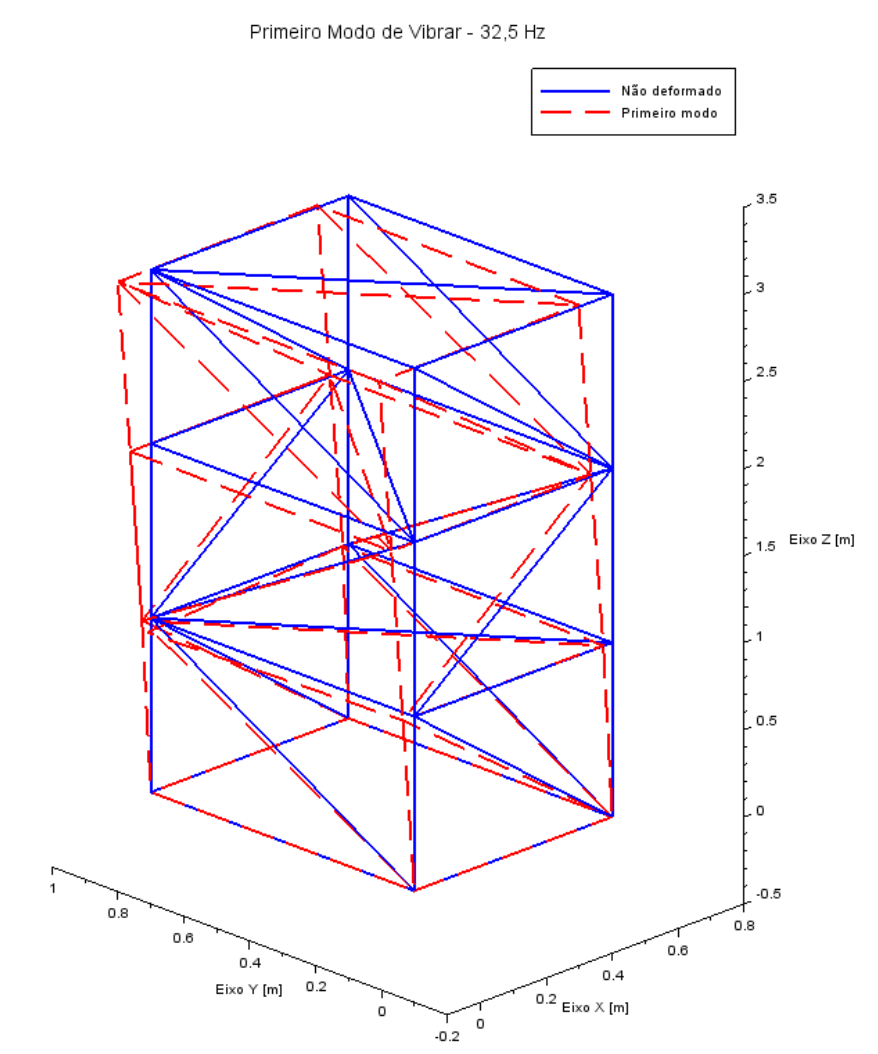

Figura 36 – Primeiro modo de vibrar da treliça espacial através do Scilab

Fonte – Prórpio autor
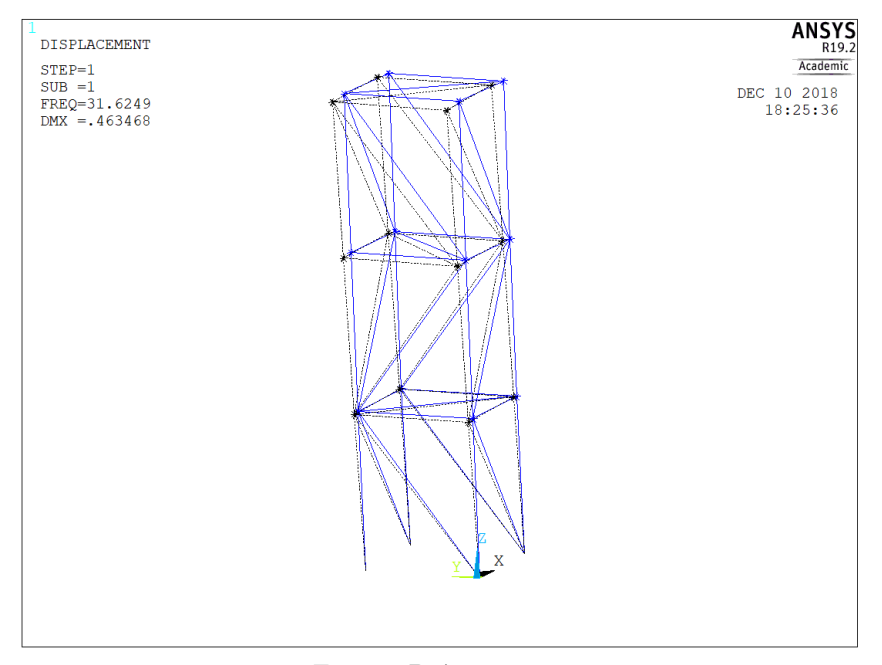

<span id="page-72-0"></span>Figura 37 – Primeiro modo de vibrar da treliça espacial através do Ansys

Fonte – Prórpio autor

<span id="page-73-0"></span>Figura 38 – Segundo modo de vibrar da treliça espacial através do Scilab

```
Segundo Modo de Vibrar - 41,2 Hz
```
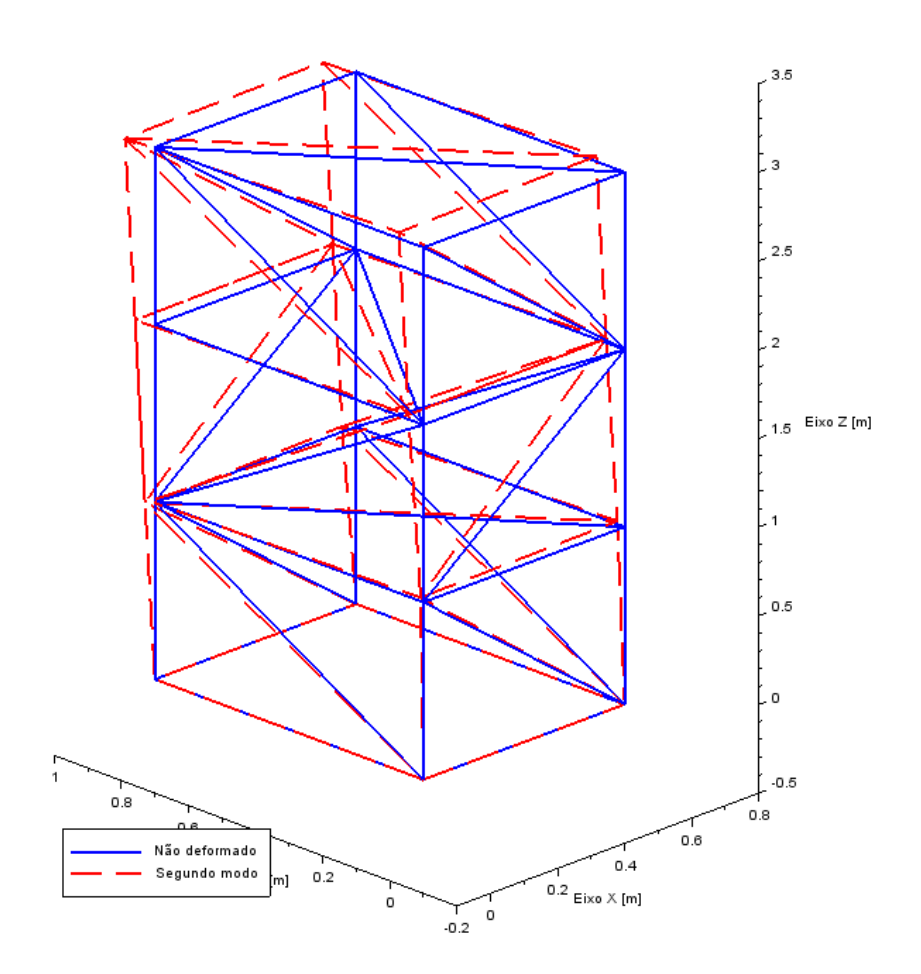

Fonte – Prórpio autor

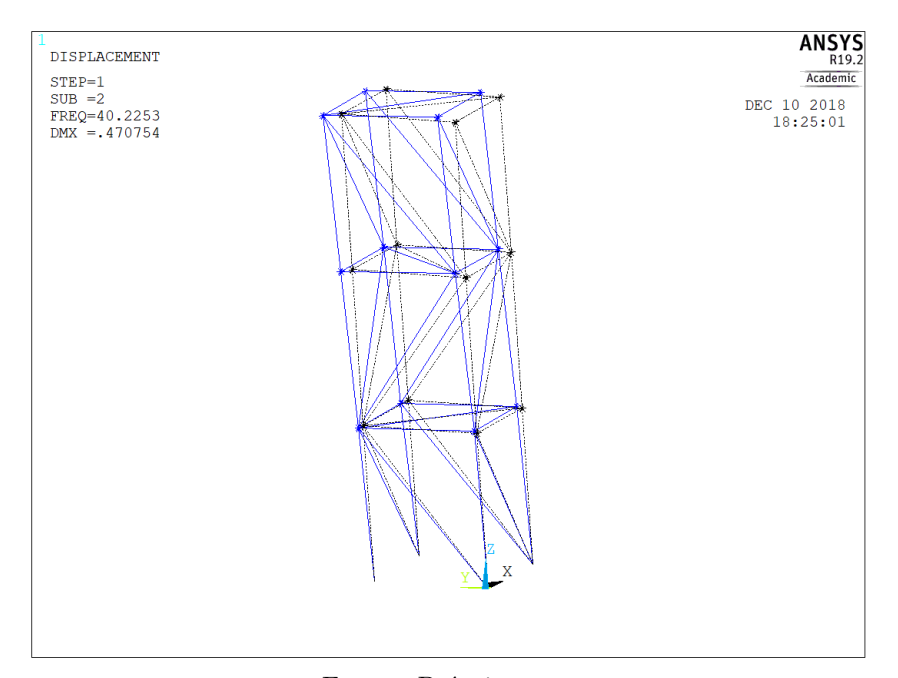

Figura 39 – Segundo modo de vibrar da treliça espacial através do Ansys

Fonte – Prórpio autor

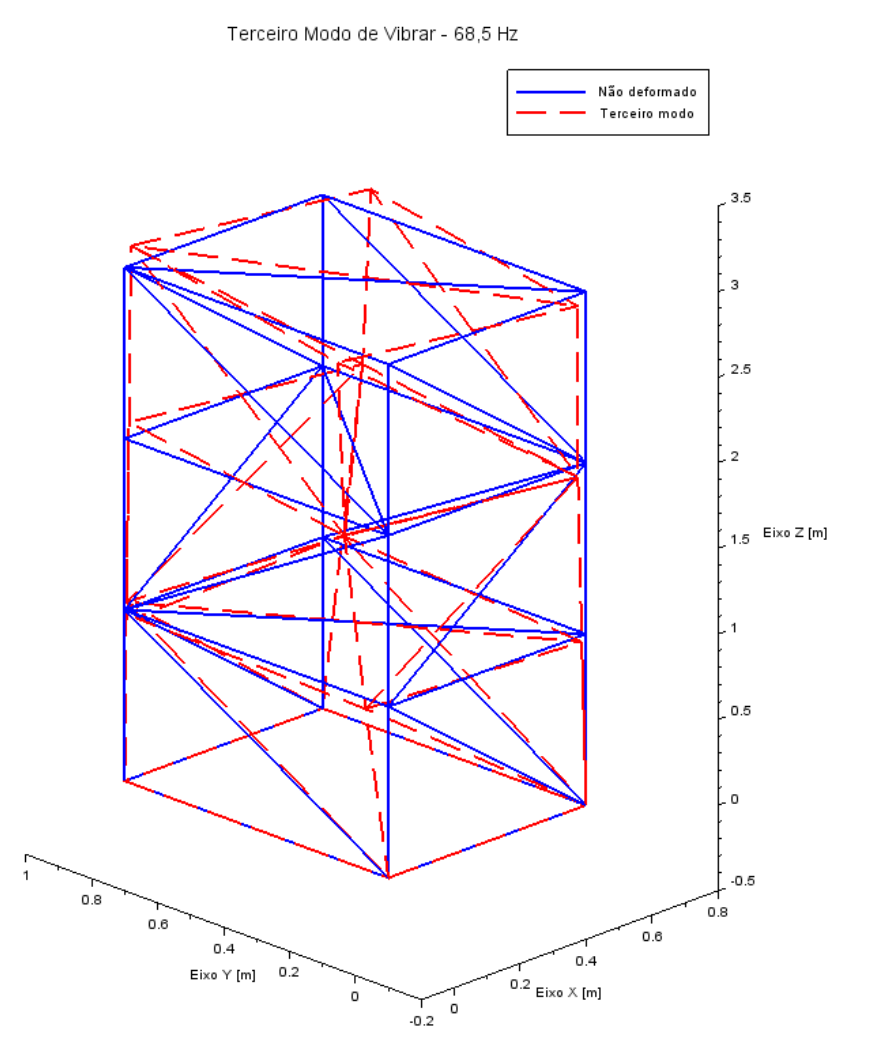

### <span id="page-75-0"></span>Figura 40 – Terceiro modo de vibrar da treliça espacial através do Scilab

Fonte – Prórpio autor

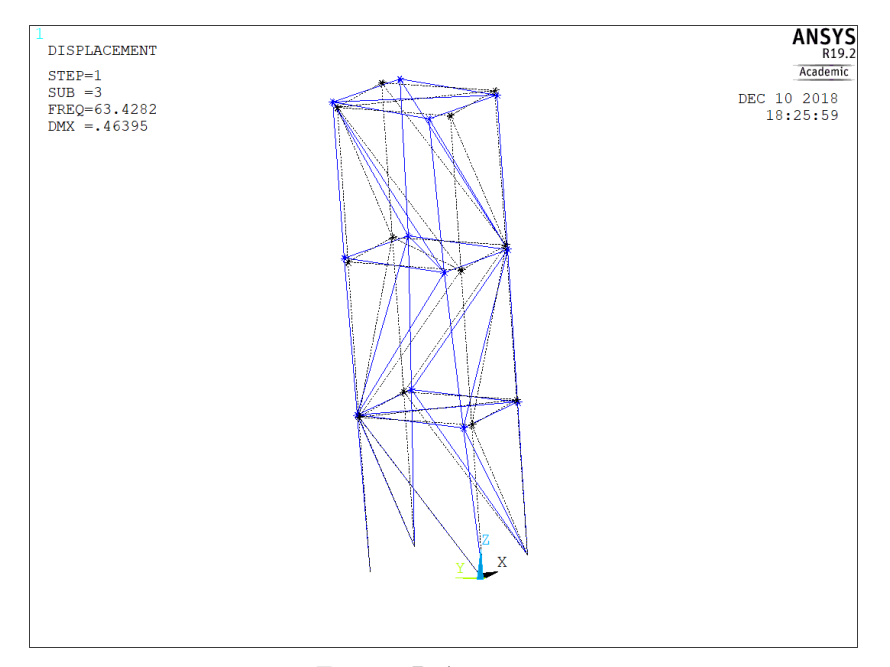

<span id="page-76-0"></span>Figura 41 – Terceiro modo de vibrar da treliça espacial através do Ansys

Fonte – Prórpio autor

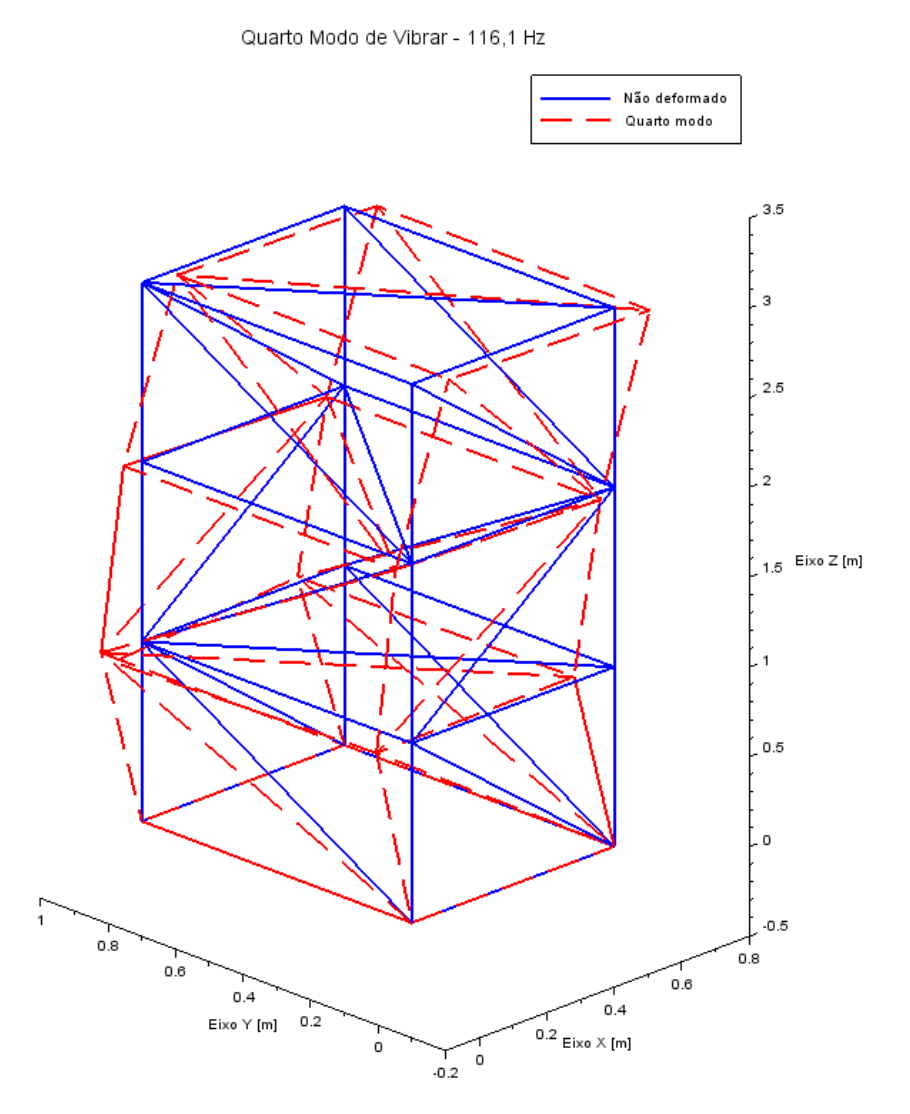

### <span id="page-77-0"></span>Figura 42 – Quarto modo de vibrar da treliça espacial através do Scilab

Fonte – Prórpio autor

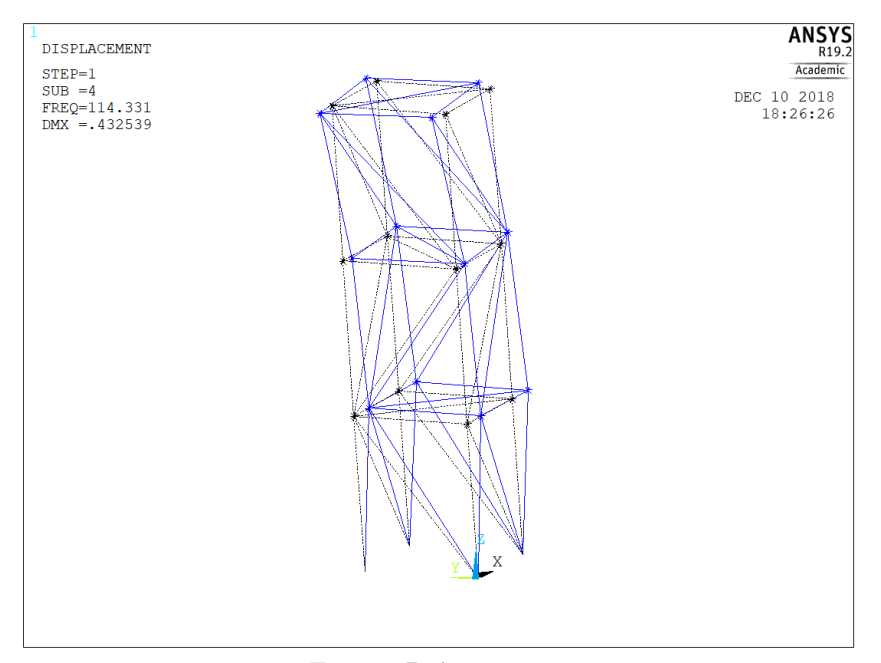

Figura 43 – Quarto modo de vibrar da treliça espacial através do Ansys

Fonte – Prórpio autor

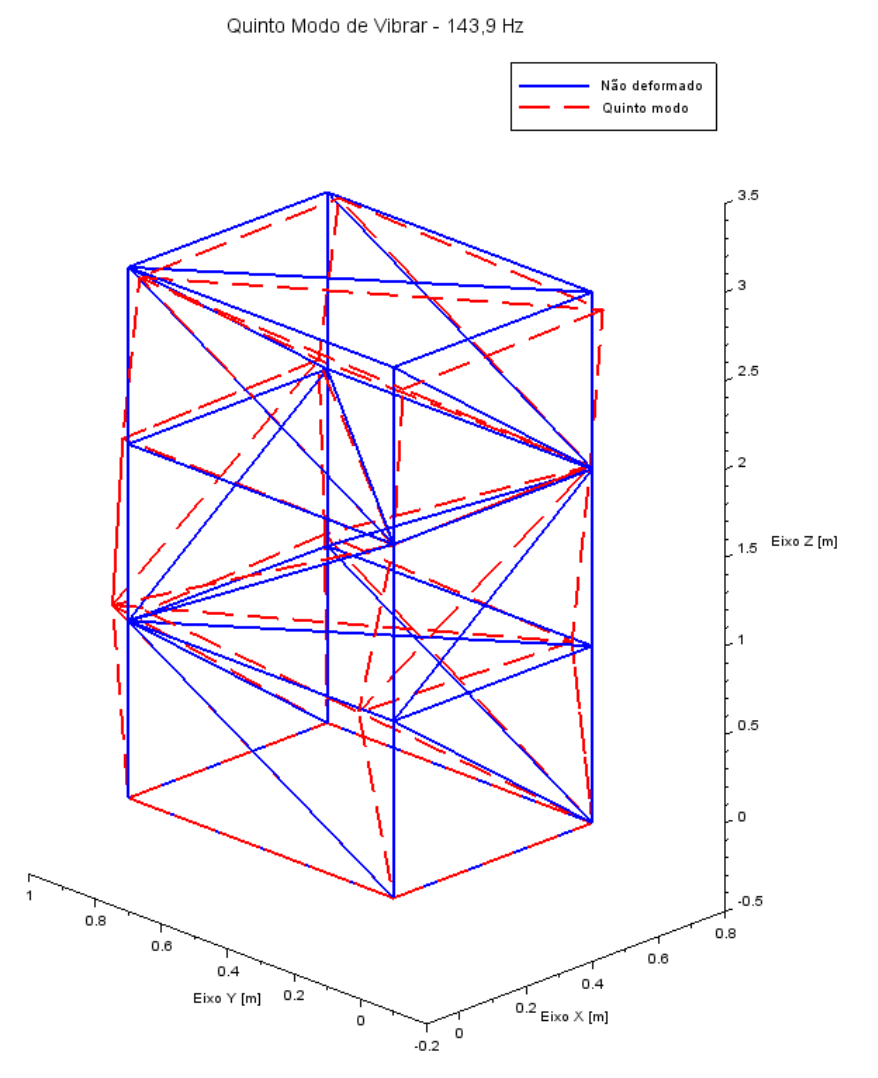

### Figura 44 – Quinto modo de vibrar da treliça espacial através do Scilab

Fonte – Prórpio autor

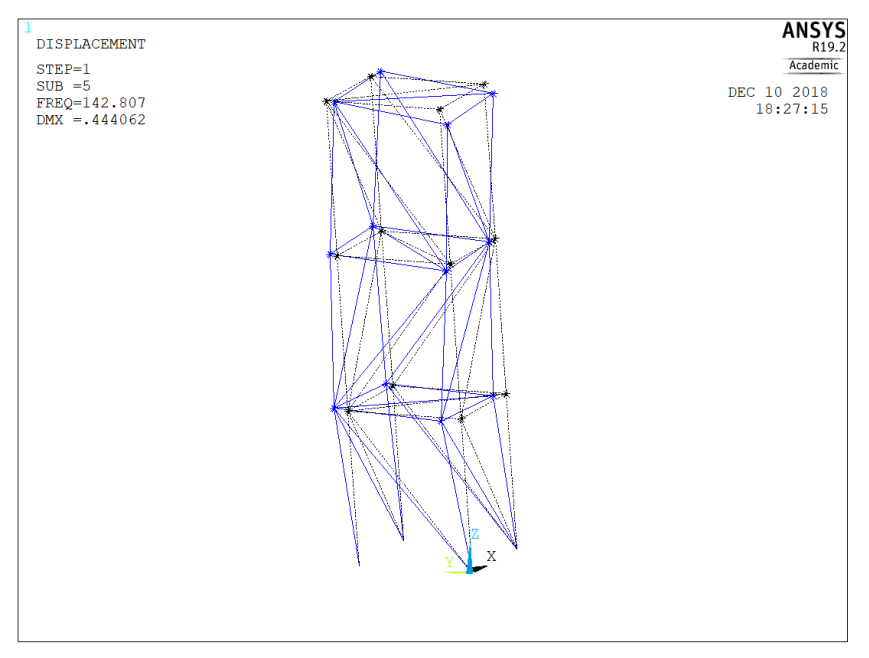

Figura  $45$ – Quinto modo de vibrar da treliça espacial através do Ansys

Fonte – Prórpio autor

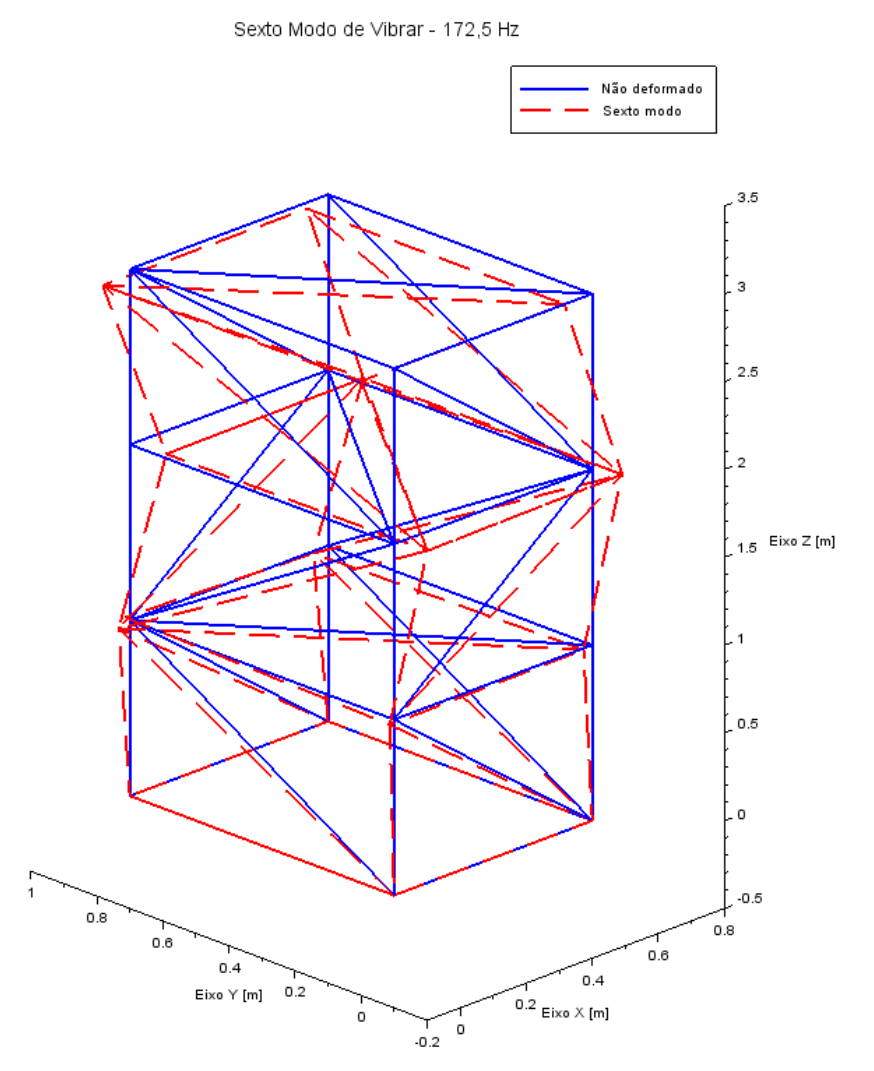

### Figura 46 – Sexto modo de vibrar da treliça espacial através do Scilab

Fonte – Prórpio autor

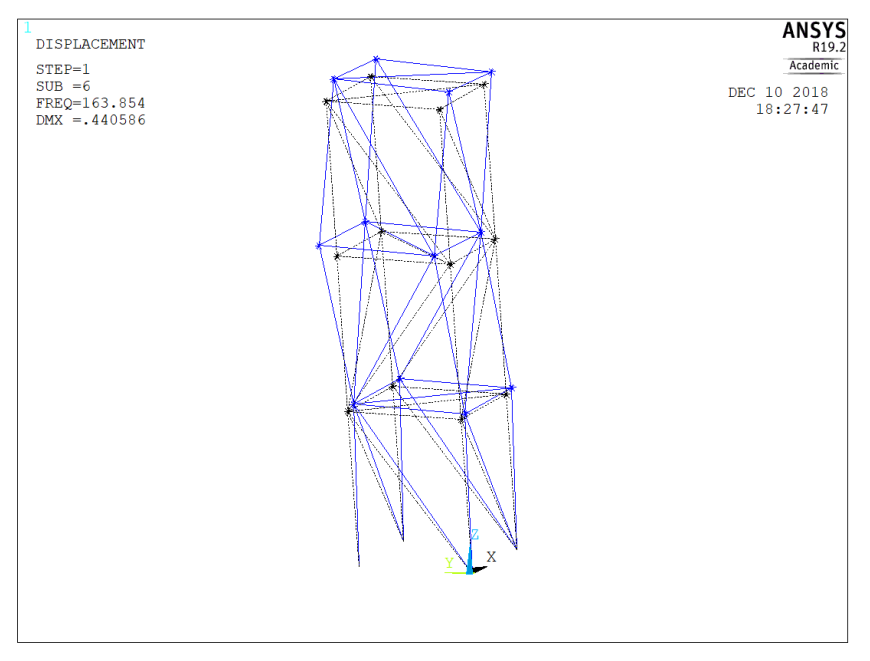

Figura 47 – Sexto modo de vibrar da treliça espacial através do Ansys

Fonte – Prórpio autor

### 4.2.2 Análise estática

As forças aplicadas são apresentadas na figura [20,](#page-72-0) e os resultados são apresentados a seguir. É importante citar que o modelo criado em ambos os *softwares* tem apenas a consideração até a fase elástica do material, o qual nesse caso foi o aço de 210 GPa. A força peso da estrutura não foi considerada para o deslocamento dos nós. As condições de contorno aplicadas foram o engaste em toda a base da treliça.

Começando pela análise no Ansys, o resultado é apresentado na figura [48.](#page-98-0)

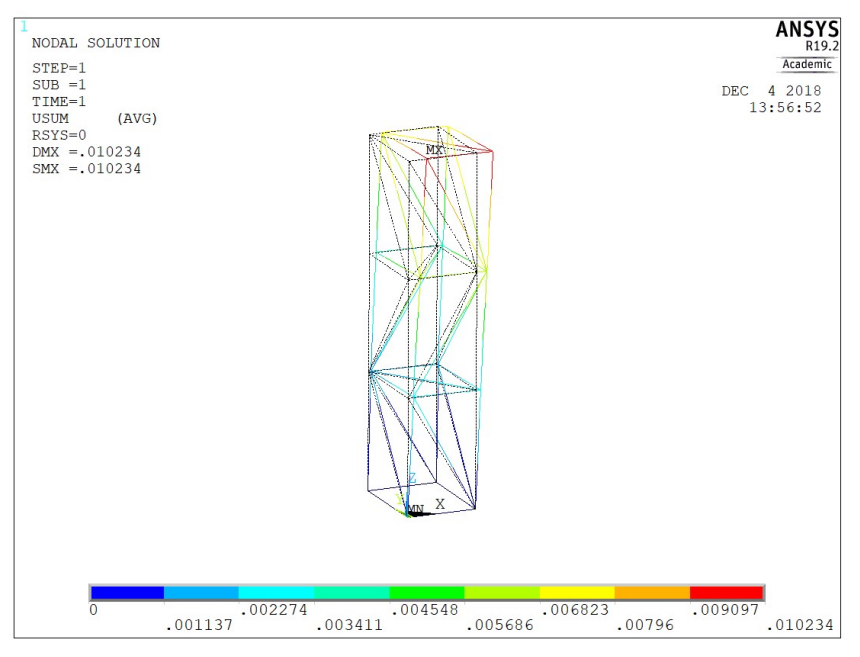

Figura 48 – Treliça deslocada e não deslocada utilizando o *software* Ansys

Fonte – Prórpio autor

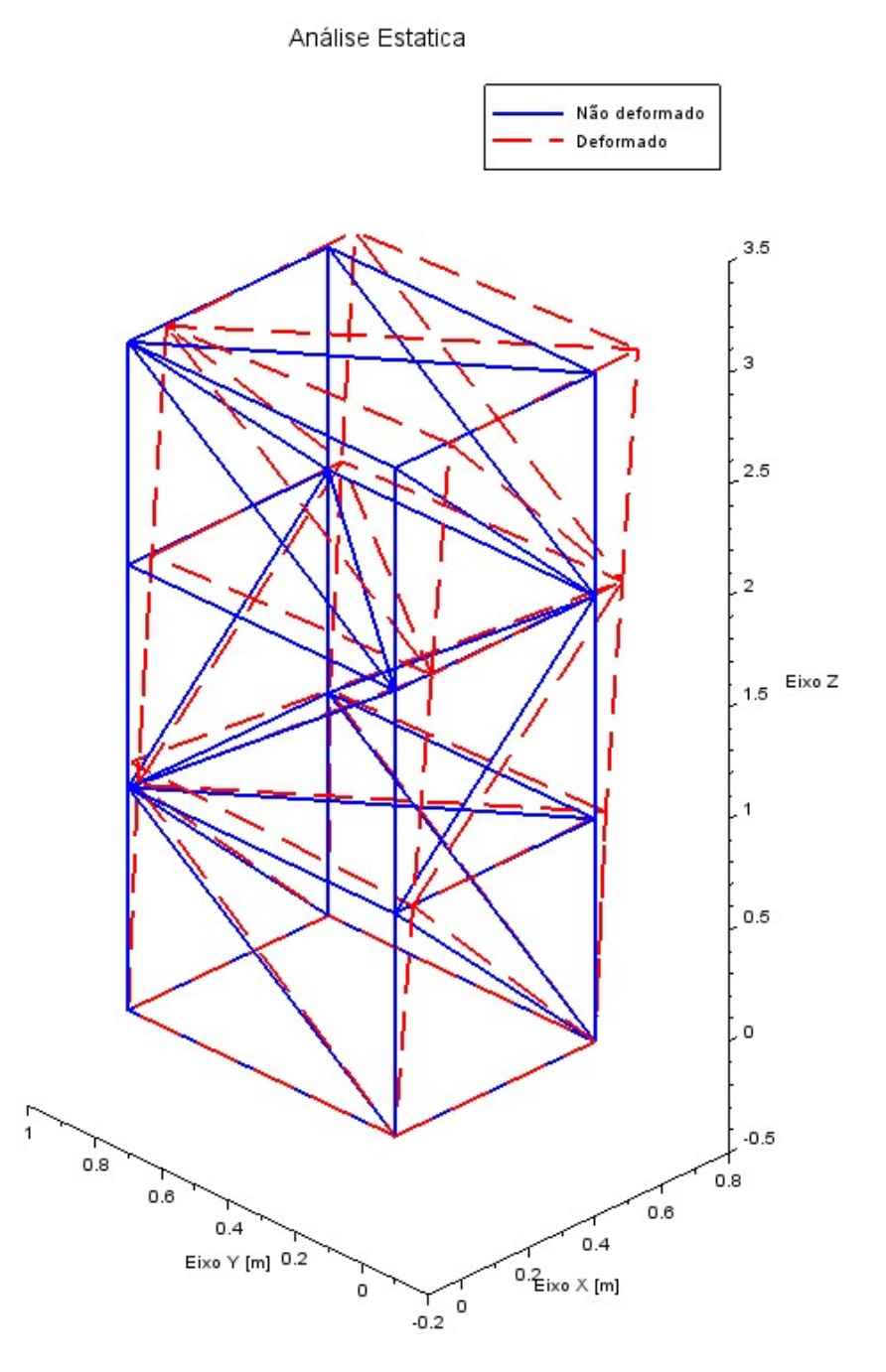

<span id="page-84-0"></span>Figura 49 – Treliça deslocada e não deslocada utilizando o *software* Scilab

Fonte – Prórpio autor

a visualização do deslocamento está aumentada em um fator de 14,65 em ambos os gráficos, valor gerado automaticamente pelo Ansys.

Como a visualização esta aumentada em um fator, os valores reais dos maiores deslocamentos são apresentados na tabela [10.](#page-100-0)

|           | Deslocamento Ansys [m] Deslocamento Scilab [m] Discrepância $(\%)$ |          |
|-----------|--------------------------------------------------------------------|----------|
| 0.0102340 | 0.0101233                                                          | $1.08\,$ |

<span id="page-85-0"></span>Tabela 10 – Comparação entre os dois maiores deslocamentos encontrados para a treliça espacial

Fonte – Prórprio autor

onde os resultados são muito próximos, validando a análise.

# <span id="page-86-0"></span>5 CONSIDERAÇÕES FINAIS

Diante dos resultados encontrados, é possível afirmar a modelagem via método dos elementos finitos e o uso do *software* Scilab mostrou-se eficaz para a análise estrutural de treliças planas e espaciais. Isso é um grande avanço, visto que grandes estudos na área de controle de sistemas mecânicos utilizam de treliças, ter uma programação em um *software* de livre uso possibilita vários usos em diversas situações principalmente no âmbito acadêmico, onde em algumas das universidades não possuem licença de *software* pagos. Além disso, a ideia que realizar e ver o que realmente acontece por trás de uma interface amigável dos softwares como Ansys e Abaqus trás um conhecimento enorme para quem faz uso dessas análises por elementos finitos, onde muitas vezes esses *softwares* fornecem um resultado de maneira rápida e prática, porém nem sempre correta. A ideia do *SmartTruss*, programa realizado no Matlab foi traga para esta monografia, abrindo ainda mais as portas para utilização de qualquer pessoa buscando conhecimento na área de análise estrutural e do método dos elementos finitos.

## 5.1 SUGESTÕES DE TRABALHOS FUTUROS

- Otimização da programação, buscando um algorítimo mais limpo para quem tem interesse de utiliza-lá
- Otimizar alguns processos, como a geração dos modos de vibrar que acabou sendo um trabalho extenso e cansativo
- Utilizar a programação para análises da área de controle, trazendo uma aplicação prática na área de vibrações já com base para encontrar as frequências naturais e modos de vibrar da treliça

## REFERÊNCIAS

ADAMS, A. A. V. *Building better products with finite element analysis*. [S.l.]: OnWord Press Singapore:, 1999. v. 1. Citado 2 vezes nas páginas [40](#page-58-0) e [41.](#page-59-0)

AEC, B. *Você se lembra da queda da ponte Tacoma Narrows?* 2017. [<http:](http://blogaecweb.com.br/blog/voce-se-lembra-da-queda-da-ponte-tacoma-narrows/) [//blogaecweb.com.br/blog/voce-se-lembra-da-queda-da-ponte-tacoma-narrows/>.](http://blogaecweb.com.br/blog/voce-se-lembra-da-queda-da-ponte-tacoma-narrows/) (Accessed on 10/08/2018). Citado 2 vezes nas páginas [32](#page-50-0) e [33.](#page-51-0)

BANG, H.; KWON, Y. W. *The finite element method using MATLAB*. [S.l.]: CRC press, 2000. Citado 8 vezes nas páginas [45,](#page-63-0) [46,](#page-64-0) [47,](#page-65-0) [48,](#page-66-0) [57,](#page-75-0) [58,](#page-76-0) [59](#page-77-0) e 113.

BILLAH, K. Y.; SCANIAN, R. H. *Resonance, Tacoma Narrows bridge failure, and undergraduate physics textbooks.* 1990.  $\langle \text{http://www.ketchum.org/billah/Billah-Scanlan.}$ [pdf>.](http://www.ketchum.org/billah/Billah-Scanlan.pdf) (Accessed on 12/17/2018). Citado na página [32.](#page-50-0)

CARVALHAL, R. Controle ativo de vibrações em estruturas espaciais tipo treliças usando controladores imsc. Universidade Estadual Paulista (UNESP), 2005. Citado 7 vezes nas páginas [53,](#page-71-0) [54,](#page-72-0) [66,](#page-84-0) [67,](#page-85-0) [68,](#page-86-0) 115 e 116.

CHATEAU, S. D. Structures spatiales. phenomene d'ideation an architecture. In: *Proceedings of the Third International Conference on Space Structures, Elsevier Aplied Science Publishers, London*. [S.l.: s.n.], 1984. p. 1058–1067. Citado na página [23.](#page-41-0)

FU, Z.-F.; HE, J. *Modal analysis*. [S.l.]: Elsevier, 2001. Citado 2 vezes nas páginas [31](#page-49-0) e [35.](#page-53-0)

GÓMEZ-AGUILAR, J. F. et al. Modeling of a mass-spring-damper system by fractional derivatives with and without a singular kernel. *Entropy*, Multidisciplinary Digital Publishing Institute, v. 17, n. 9, p. 6289–6303, 2015. Citado na página [30.](#page-48-0)

GROUP, E. *Home - Scilab*. 2017. [<https://www.scilab.org/>.](https://www.scilab.org/) (Accessed on 11/26/2018). Citado na página [51.](#page-69-0)

HALLIDAY, D.; RESNICK, R.; WALKER, J. Fundamentos de física, volume 2: gravitação, ondas e termodinâmica. *Rio de Janeiro: LTC*, v. 8, 2009. Citado 2 vezes nas páginas [33](#page-51-0) e [35.](#page-53-0)

IP, S. *LINK180*. 2017.  $\langle$ https://www.sharcnet.ca/Software/Ansys/17.0/en-us/help/ans [elem/Hlp\\_E\\_LINK180.html>.](https://www.sharcnet.ca/Software/Ansys/17.0/en-us/help/ans_elem/Hlp_E_LINK180.html) (Accessed on 11/27/2018). Citado na página [55.](#page-73-0)

LALANNE, M.; BERTHIER, P.; HAGOPIAN, J. D. Mechanical vibrations for engineers. 1984. Citado 5 vezes nas páginas [39,](#page-57-0) [41,](#page-59-0) [42,](#page-60-0) [44](#page-62-0) e [45.](#page-63-0)

OGATA, K. *Modern control engineering*. [S.l.]: Prentice hall India, 2010. v. 5. Citado na página [30.](#page-48-0)

PAULO, F. de S. *No mesmo dia, em 1985, terremoto matou 10 mil na Cidade do México*. 2017. [<https://www1.folha.uol.com.br/banco-de-dados/2017/09/](https://www1.folha.uol.com.br/banco-de-dados/2017/09/1919992-no-mesmo-dia-em-1985-terremoto-matou-10-mil-na-cidade-do-mexico.shtml) [1919992-no-mesmo-dia-em-1985-terremoto-matou-10-mil-na-cidade-do-mexico.shtml>.](https://www1.folha.uol.com.br/banco-de-dados/2017/09/1919992-no-mesmo-dia-em-1985-terremoto-matou-10-mil-na-cidade-do-mexico.shtml) (Accessed on 10/08/2018). Citado na página [34.](#page-52-0)

PINTO FILHO, R. R. Concepção, projeto e otimização de uma estrutura para aplicação em veículo de uso misto. Universidade Federal de Uberlândia, 2004. Citado 2 vezes nas páginas [40](#page-58-0) e [41.](#page-59-0)

RAO, S. S.; YAP, F. F. *Mechanical vibrations*. [S.l.]: Prentice Hall Upper Saddle River, 2011. v. 4. Citado 4 vezes nas páginas [29,](#page-47-0) [31,](#page-49-0) [32](#page-50-0) e [36.](#page-54-0)

ROMãO, X. Sistemas articulados planos. 2002. Citado 4 vezes nas páginas [23,](#page-41-0) [24,](#page-42-0) [25](#page-43-0) e [26.](#page-44-0)

SOUZA, A. S. C. de. *Análise teórica e experimental de treliças espaciais*. Tese (Doutorado) — Universidade de São Paulo, 2003. Citado na página [23.](#page-41-0)

ZILL, D. G. Equações diferenciais com aplicação em modelagem. *Sao Paulo: Pioneira Thompson Learning*, 2003. Citado na página [30.](#page-48-0)

# Apêndices

## APÊNDICE A – TRELIÇA PLANA

```
// Luiz Augusto Dias do Nascimento / 13/12/2018 / 212 linhas
clear
clc
```

```
A = 0.0025; // Área
E = 200e9 ; // Módulo de elasticidade
rho=7860;
nele = 9 ; // Número de elementos
nno = 6 ; // Número de nós
ngdl = 2*nno ; // Grau de liberdade
gd1 = [1 2; 2 3; 1 3; 3 4; 2 4; 4 5; 3 5; 5 6; 4 6]; // Sequencia dos
,→ graus de liberdade
w=linspace(1,3000,1000)
f=w/(2*%pi);Kg = zeros(ngdl,ngdl) // Matriz zerada para definir os elementos
Mg = zeros(ngdl,ngdl) // Matriz zerada para definir os elementos
// Coordenadas das treliças
pi = 3.1415
x1 = 0; x2 = 4; x3 = 4; x4 = 8; x5 = 8; x6 = 12;
y1 = 0; y2 = 0; y3 = 3; y4 = 0; y5 = 3; y6 = 0;
px= [x1 x2 x3 x4 x5 x6]; // Espaçamento entre metade dos
,→ triângulos
py= [y1 y2 y3 y4 y5 y6]; // Relacionado com a altura para ligar
,→ os pontos
```

```
for p = 1:nele
el_gdl = gdl(p,:)elemento_gdl = [el_gdl(1)*2-1, el_gdl(1)*2, el_gdl(2)*2-1,\rightarrow el gdl(2)*2]
xa = px(cl gdl(2)) - px(cl gdl(1))ya = py(cl_gdl(2)) - py(cl_gdl(1))L = sqrt(xa^2+ya^2)if xa == 0theta=2*atan(1)else
theta = atan(ya/xa)end
c = cos(theta);
s=sin(theta);//c= xa/L;
//s=ya/L;Klocal = ((E*A)/L)*(c*c c*s -c*c -c*s;C*S S*S -C*S -S*S;
-c*c -c*s c*c c*s;
-c*s -s*s c*s s*s]
Mlocal = ((rho*L*A)/6)*(2 0 1 0;0201;1020;0 1 0 2]Kg(elemento_gdl,elemento_gdl) =
\rightarrow Kg(elemento_gdl,elemento_gdl)+Klocal;
Mg(elemento_gdl,elemento_gdl) =
```
 $\rightarrow$  Mg(elemento\_gdl,elemento\_gdl)+Mlocal;

```
Kglobal = Kg(3:ngdl-1,3:ngdl-1)Mglobal = Mg(3:ngdl-1,3:ngdl-1)H=zeros(size(3:ngdl-1,2),size(3:ngdl-1,2),length(w))
for q=1:length(w)H(:,:,q)=inv(Kglobal-(w(q)^2)*Mglobal);end
H1 = square (H(3,3,:));
scf(0); clf();
plot(w,20*log10(abs(H1)),'linewidth',3)
title('Frequências Naturais','fontsize' ,3)
xlabel('Frequências [rad/s]','fontsize' ,3)
ylabel('Amplitude [dB]', 'fontsize' ,3)
xgrid
freq=sqrt(spec(Kglobal,Mglobal))
[A, B, R] = spec(Kglobal, Mglobal)R=R/3;
px1= [x1 x2 x4 x6 x5 x3 x1 x2 x3 x4 x5]; // Espaçamento entre
,→ metade dos triângulos
py1= [y1 y2 y4 y6 y5 y3 y1 y2 y3 y4 y5]; // Relacionado com a
,→ altura para ligar os pontos
scf(); clf();plot(px1,py1,'b','linewidth',3)
title('Treliça','fontsize' ,3)
xlabel('Eixo X [m]','fontsize' ,3)
```
end

```
mtlb_axis([-1 13, -1 4])
xgrid
//////////// PRIMEIRO MODO ///////////////
pxm1= [x1 \ x2+R(1,7) \ x4+R(5,7) \ x6+R(9,7) \ x5+R(7,7) \ x3+R(3,7) \ x1,→ x2+R(1,7) x3+R(3,7) x4+R(5,7) x5+R(7,7)];
pym1= [y1 y2+R(2,7) y4+R(6,7) y6 y5+R(8,7) y3+R(4,7) y1 y2+R(2,7)
\rightarrow y3+R(4,7) y4+R(6,7) y5+R(8,7)];
scf(): clf():plot(px1,py1,'b','linewidth',3)
plot(pxm1,pym1,'--r','linewidth',3)
title('Primeiro modo de vibrar - 240,9 rad/s','fontsize' ,3)
xlabel('Eixo X [m]','fontsize' ,3)
ylabel('Eixo Y [m]', 'fontsize' ,3)
legend(['Não deformado','Primeiro modo'],[-1])
mtlb axis([-1 13, -1 4])xgrid
//////////// SEGUNDO MODO ///////////////
pxm2= [x1 x2+R(1,8) x4+R(5,8) x6+R(9,8) x5+R(7,8) x3+R(3,8) x1
\rightarrow x2+R(1,8) x3+R(3,8) x4+R(5,8) x5+R(7,8)];
pym2= [y1 y2+R(2,8) y4+R(6,8) y6 y5+R(8,8) y3+R(4,8) y1 y2+R(2,8)
,→ y3+R(4,8) y4+R(6,8) y5+R(8,8)];
scf(); clf();plot(px1,py1,'b','linewidth',3)
plot(pxm2,pym2,'--r', 'linewidth', 3)title('Segundo modo de vibrar - 467,94 rad/s','fontsize' ,3)
xlabel('Eixo X [m]','fontsize' ,3)
ylabel('Eixo Y [m]', 'fontsize' ,3)
legend(['Não deformado','Segundo modo'],[-1])
```
ylabel('Eixo Y [m]', 'fontsize' ,3)

```
mtlb axis([-1 13, -1 4])xgrid
//////////// TERCEIRO MODO ///////////////
pxm3= [x1 x2+R(1,9) x4+R(5,9) x6+R(9,9) x5+R(7,9) x3+R(3,9) x1
,→ x2+R(1,9) x3+R(3,9) x4+R(5,9) x5+R(7,9)];
pym3= [y1 y2+R(2,9) y4+R(6,9) y6 y5+R(8,9) y3+R(4,9) y1 y2+R(2,9)
\rightarrow \gamma3+R(4,9) \gamma4+R(6,9) \gamma5+R(8,9);
```

```
scf(); clf();
plot(px1,py1,'b','linewidth',3)
plot(pxm3,pym3,'--r','linewidth',3)
title('Terceiro modo de vibrar - 739,84 rad/s','fontsize' ,3)
xlabel('Eixo X [m]','fontsize' ,3)
ylabel('Eixo Y [m]', 'fontsize' ,3)
legend(['Não deformado','Terceiro modo'],[-1])
mtlb axis([-1 13, -1 4])xgrid
```

```
//////////// QUARTO MODO ///////////////
```

```
pxm4= [x1 x2+R(1,6) x4+R(5,6) x6+R(9,6) x5+R(7,6) x3+R(3,6) x1
,→ x2+R(1,6) x3+R(3,6) x4+R(5,6) x5+R(7,6)];
pym4= [y1 y2+R(2,6) y4+R(6,6) y6 y5+R(8,6) y3+R(4,6) y1 y2+R(2,6)
,→ y3+R(4,6) y4+R(6,6) y5+R(8,6)];
```

```
scf(); clf();plot(px1,py1,'b','linewidth',3)
plot(pxm4,pym4,'--r','linewidth',3)
title('Quarto modo de vibrar - 1243,36 rad/s','fontsize' ,3)
xlabel('Eixo X [m]','fontsize' ,3)
ylabel('Eixo Y [m]', 'fontsize' ,3)
legend(['Não deformado','Quarto modo'],[-1])
mtlb axis([-1 13, -1 4])xgrid
```

```
//////////// QUINTO MODO ///////////////
pxm5= [x1 x2+R(1,5) x4+R(5,5) x6+R(9,5) x5+R(7,5) x3+R(3,5) x1
,→ x2+R(1,5) x3+R(3,5) x4+R(5,5) x5+R(7,5)];
pym5= [y1 y2+R(2,5) y4+R(6,5) y6 y5+R(8,5) y3+R(4,5) y1 y2+R(2,5)
,→ y3+R(4,5) y4+R(6,5) y5+R(8,5)];
scf(): clf():
plot(px1,py1,'b','linewidth',3)
plot(pxm5,pym5,'--r','linewidth',3)
title('Quinto modo de vibrar - 1633,44 rad/s','fontsize' ,3)
xlabel('Eixo X [m]','fontsize' ,3)
ylabel('Eixo Y [m]', 'fontsize' ,3)
legend(['Não deformado','Quinto modo'],[-1])
mtlb axis([-1 13, -1 4])xgrid
////////// Análise Estrutural ///////////////////////
F2 = zeros(9,1); // Forças
F2(6.1) = -1200; // N
F2(7,1) = 400; // N
des = inv(Kglobal)*F2pxs1= [x1 x2+des(1,1) x4+des(5,1) x6+des(9,1) x5+des(7,1)
\rightarrow x3+des(3,1) x1 x2+des(1,1) x3+des(3,1) x4+des(5,1)
x5+des(7,1)];
,→
pys1= [y1 y2+des(2,1) y4+des(6,1) y6 y5+des(8,1) y3+des(4,1) y1
,→ y2+des(2,1) y3+des(4,1) y4+des(6,1) y5+des(8,1)];
scf(); clf();plot(px1,py1,'b','linewidth',3)
plot(pxs1,pys1,'--r','linewidth',3)
title('Analise Estatica','fontsize' ,3)
xlabel('Eixo X [m]','fontsize' ,3)
ylabel('Eixo Y [m]', 'fontsize' ,3)
legend(['Não deformado','Deformado'],[-1])
```
<span id="page-98-0"></span> $\texttt{mtlb\_axis}([-1 13, -1 4])$ xgrid

## <span id="page-100-0"></span>APÊNDICE B – TRELIÇA ESPACIAL

//Luiz Augusto Dias do Nascimento / 13/12/2018 / 284 linhas clc clear

// Pontos da treliça

E=2.1e11; rho=7800;  $1 = 0.6$ ;  $A = 2.83e-5;$ 

n\_el=43; // Elementos da treliça n\_no=16; // Nós da treliça n\_gdl = 3\*n\_no; // Número de graus de liberdade

nos = [1 2; 2 3; 3 4;1 4;1 5; 2 5; 2 6; 2 7; 3 7; 3 8; 4 8; 1 8; 5 6; 6 → 7; 7 8; 5 8; 6 8; 5 9; 5 10; 6 10; 7 10; 7 11; 8 11; 8 12; 8 9; 9 10; 10 11; 11 12; 9 12; 9 11; 9 13; 10 13; 10 14; 10 15; 11 15; 11 16; 12 *,*→ 16; 9 16; 13 14; 14 15; 15 16; 13 16; 14 16]; *,*→

 $Kglobal = zeros(n gdl, n gdl);$  $Mglobal = zeros(n gdl, n gdl);$ 

// coordenadas da treliça  $x1 = 0$ ;  $x2 = 1$ ;  $x3 = 1$ ;  $x4 = 0$ ;  $x5 = 0$ ;  $x6 = 1$ ;  $x7 = 1$ ;  $x8 = 0$ ;  $x9 = 0$ ;  $\rightarrow$  x10 = 1; x11 = 1; x12 = 0; x13 = 0; x14 = 1; x15 = 1; x16 = 0;  $y1 = 0$ ;  $y2 = 0$ ;  $y3 = (4*1/3)$ ;  $y4 = (4*1/3)$ ;  $y5 = 0$ ;  $y6 = 0$ ;  $y7 = (4*1/3)$ ; → y8 = (4\*1/3); y9 = 0; y10 = 0; y11 = (4\*1/3); y12 = (4\*1/3); y13 = 0; → y14 = 0; y15 = (4\*1/3); y16 = (4\*1/3);

```
z1= 0; z2 = 0; z3 = 0; z4 = 0; z5 = (5*1/3); z6 = (5*1/3); z7 = (5*1/3);
z8 = (5*l/3); z9 = (10*l/3); z10 = (10*l/3); z11 = (10*l/3); z12 =
,→
(10*l/3); z13 = (15*l/3); z14 = (15*l/3); z15 = (15*l/3); z16 =
,→
(15*l/3);
,→
pontos_x = [x1 x2 x3 x4 x5 x6 x7 x8 x9 x10 x11 x12 x13 x14 x15 x16];
pontos_y = [y1 y2 y3 y4 y5 y6 y7 y8 y9 y10 y11 y12 y13 y14 y15 y16];
pontos_z = [z1 z2 z3 z4 z5 z6 z7 z8 z9 z10 z11 z12 z13 z14 z15 z16];
j=sqrt(-1);w=linspace(1,7000,7000);
f = w / (2 * \%pi);
elemento = zeros(43,6)for p=1:n_el
el gdl=nos(p,:);elemento_gdl=[3*el_gdl(1)-2 3*el_gdl(1)-1 3*el_gdl(1) 3*el_gdl(2)-2
,→ 3*el_gdl(2)-1 3*el_gdl(2)];
elemento(p,:) = elemento gdl;xa =pontos_x(el_gdl(2)) - pontos_x(el_gdl(1));
ya =pontos y(el_gdl(2)) - pontos_y(el_gdl(1));
za=pontos z(el gdl(2)) - pontos z(el gdl(1));
t = sqrt((xa^2) + (ya^2) + (za^2));Cx=xa/t; Cy=ya/t; Cz=za/t;
C = [Cx^2 Cx*Cy Cx*Cz -Cx^2 C-x*Cy -Cx*Cz;Cx*Cy Cy^2 Cy*Cz -Cx*Cy -Cy<sup>2</sup> -Cy*Cz;
Cx*Cz Cy*Cz Cz^2 -Cx*Cz -Cy*Cz -Cz^2;
-Cx^2 -Cx*Cy -Cx*Cz Cx<sup>2</sup> Cx*Cy Cx*Cz;
-Cx*Cy - Cy^2 - Cy*Cz Cx*Cy Cy^2 Cy*Cz;-Cx*Cz - Cy*Cz - Cz^2 Cx*Cz Cy*Cz Cz^2];MT = [2 0 0 1 0 0;0 2 0 0 1 0;
0 0 2 0 0 1;
1 0 0 2 0 0;
0 1 0 0 2 0;
```

```
0 0 1 0 0 2];
klocal=((E*A)/t)*C;mlocal = ((1.6*rho*t*A)/6)*MT;Kglobal(elemento_gdl,elemento_gdl) =
,→ Kglobal(elemento_gdl,elemento_gdl)+klocal;
Mglobal(elemento_gdl,elemento_gdl) =
,→ Mglobal(elemento_gdl,elemento_gdl)+mlocal;
end
Kglobalf=Kglobal(13:48,13:48);
Mglobalf=Mglobal(13:48,13:48);
H3 =zeros(36, 36, \text{length}(w));
for q=1:length(w)
H3(:,:,q)=inv(Kglobalf - (w(q)^2)*Mglobalf);end
G=squeeze(H3(35,35,:));
scf()
plot(f,20*log10(abs(G)),'linewidth',2)
title('Frequências Naturais','fontsize' ,3)
xlabel('Frequências [Hz]','fontsize' ,3)
ylabel('Amplitude [dB]', 'fontsize' ,3)
xgrid
[Aval, B, R] = spec(Kglobalf, Mglobalf)wn = gsort(sqrt(spec(Kglobalf,Mglobalf)));
fnhz= wn/6.28;
disp(fnhz)
```
pontos\_x2 = [x1 x2 x3 x4 x1 x5 x6 x7 x8 x5 x2 x7 x3 x8 x1 x4 x8 x6 x2 x6 x10 x11 x12 x9 x10 x5 x9 x8 x11 x9 x10 x7 x11 x12 x8 x12 x16 x13 x14 *,*→ x15 x16 x14 x10 x13 x9 x16 x11 x15 x10]; *,*→ pontos\_y2 = [y1 y2 y3 y4 y1 y5 y6 y7 y8 y5 y2 y7 y3 y8 y1 y4 y8 y6 y2 y6  $\leftrightarrow$  y10 y11 y12 y9 y10 y5 y9 y8 y11 y9 y10 y7 y11 y12 y8 y12 y16 y13 y14 y15 y16 y14 y10 y13 y9 y16 y11 y15 y10]; *,*→ pontos\_z2 = [z1 z2 z3 z4 z1 z5 z6 z7 z8 z5 z2 z7 z3 z8 z1 z4 z8 z6 z2 z6  $\leftrightarrow$  z10 z11 z12 z9 z10 z5 z9 z8 z11 z9 z10 z7 z11 z12 z8 z12 z16 z13 z14 z15 z16 z14 z10 z13 z9 z16 z11 z15 z10]; *,*→

#### $R=R/10$ :

//////////////PRIMEIRO MODO ///////////////////

```
pontos x2def = [x1 x2 x3 x4 x1 x5+R(1,35) x6+R(4,35) x7+R(7,35)x8+R(10,35) x5+R(1,35) x2 x7+R(7,35) x3 x8+R(10,35) x1 x4 x8+R(10,35)
,→
→ x6+R(4,35) x2 x6+R(4,35) x10+R(16,35) x11+R(19,35) x12+R(22,35)
→ x9+R(13,35) x10+R(16,35) x5+R(1,35) x9+R(13,35) x8+R(10,35)
→ x11+R(19,35) x9+R(13,35) x10+R(16,35) x7+R(7,35) x11+R(19,35)
→ x12+R(22,35) x8+R(10,35) x12+R(22,35) x16+R(34,35) x13+R(25,35)
→ x14+R(28,35) x15+R(31,35) x16+R(34,35) x14+R(28,35) x10+R(16,35)
→ x13+R(25,35) x9+R(13,35) x16+R(34,35) x11+R(19,35) x15+R(31,35)
```
x10+R(16,35)]; *,*→

pontos\_y2def = [y1 y2 y3 y4 y1 y5+R(2,35) y6+R(5,35) y7+R(8,35)

- y8+R(12,35) y5+R(2,35) y2 y7+R(8,35) y3 y8+R(11,35) y1 y4 y8+R(11,35) *,*→
- → y6+R(5,35) y2 y6+R(5,35) y10+R(17,35) y11+R(20,35) y12+R(23,35)
- → y9+R(14,35) y10+R(17,35) y5+R(2,35) y9+R(14,35) y8+R(11,35)
- → y11+R(20,35) y9+R(14,35) y10+R(17,35) y7+R(8,35) y11+R(20,35)
- → y12+R(23,35) y8+R(11,35) y12+R(23,35) y16+R(35,35) y13+R(26,35)
- → y14+R(29,35) y15+R(32,35) y16+R(35,35) y14+R(29,35) y10+R(17,35)
- → y13+R(26,35) y9+R(14,35) y16+R(35,35) y11+R(20,35) y15+R(32,35)
- y10+R(17,35)]; *,*→

```
pontos z2def = [z1 z2 z3 z4 z1 z5+R(3,35) z6+R(6,35) z7+R(9,35)z8+R(13,35) z5+R(3,35) z2 z7+R(9,35) z3 z8+R(12,35) z1 z4 z8+R(12,35)
,→
→ z6+R(6,35) z2 z6+R(6,35) z10+R(18,35) z11+R(21,35) z12+R(24,35)
→ z9+R(15,35) z10+R(18,35) z5+R(3,35) z9+R(15,35) z8+R(12,35)
→ z11+R(21,35) z9+R(15,35) z10+R(18,35) z7+R(9,35) z11+R(21,35)
z12+R(24,35) z8+R(12,35) z12+R(24,35) z16+R(36,35) z13+R(27,35)
,→
→ z14+R(30,35) z15+R(33,35) z16+R(36,35) z14+R(30,35) z10+R(18,35)
z13+R(27,35) z9+R(15,35) z16+R(36,35) z11+R(21,35) z15+R(33,35)
,→
z10+R(18,35)];
,→
scf()param3d1(pontos_x2,pontos_y2,pontos_z2,45,45,"Eixo X [m]@Eixo Y [m]@Eixo
\rightarrow Z [m]", [2,0])
e = gce()e.foreground=color('blue')
e.thickness = 2
param3d1(pontos_x2def,pontos_y2def,pontos_z2def,45,45,"Eixo X [m]@Eixo Y
,→ [m]@Eixo Z [m]",[2,0])
e=gce()
e.foreground=color('red')
e.thickness = 2
e.line_style = 2
a=gca()
a.rotation angles=[45 225]
title('Primeiro Modo de Vibrar - 32,5 Hz','fontsize' ,3)
legend('Não deformado','Primeiro modo')
mtlb_axis([-0.1,0.8,-0.1, 1,-0.1, 3.2])
```
//////////////SEGUNDO MODO ////////////////////

pontos x2def2 =  $[x1 x2 x3 x4 x1 x5+R(1,36) x6+R(4,36) x7+R(7,36)$ x8+R(10,36) x5+R(1,36) x2 x7+R(7,36) x3 x8+R(10,36) x1 x4 x8+R(10,36) *,*→ → x6+R(4,36) x2 x6+R(4,36) x10+R(16,36) x11+R(19,36) x12+R(22,36) → x9+R(13,36) x10+R(16,36) x5+R(1,36) x9+R(13,36) x8+R(10,36) → x11+R(19,36) x9+R(13,36) x10+R(16,36) x7+R(7,36) x11+R(19,36) → x12+R(22,36) x8+R(10,36) x12+R(22,36) x16+R(34,36) x13+R(25,36) → x14+R(28,36) x15+R(31,36) x16+R(34,36) x14+R(28,36) x10+R(16,36) → x13+R(25,36) x9+R(13,36) x16+R(34,36) x11+R(19,36) x15+R(31,36) x10+R(16,36)]; *,*→ pontos y2def2 = [y1 y2 y3 y4 y1 y5+R(2,36) y6+R(5,36) y7+R(8,36)

```
y8+R(12,36) y5+R(2,36) y2 y7+R(8,36) y3 y8+R(11,36) y1 y4 y8+R(11,36)
,→
y6+R(5,36) y2 y6+R(5,36) y10+R(17,36) y11+R(20,36) y12+R(23,36)
,→
→ y9+R(14,36) y10+R(17,36) y5+R(2,36) y9+R(14,36) y8+R(11,36)
→ y11+R(20,36) y9+R(14,36) y10+R(17,36) y7+R(8,36) y11+R(20,36)
→ y12+R(23,36) y8+R(11,36) y12+R(23,36) y16+R(35,36) y13+R(26,36)
→ y14+R(29,36) y15+R(32,36) y16+R(35,36) y14+R(29,36) y10+R(17,36)
→ y13+R(26,36) y9+R(14,36) y16+R(35,36) y11+R(20,36) y15+R(32,36)
y10+R(17,36)];
,→
```

```
pontos z2def2 = [z1 z2 z3 z4 z1 z5+R(3,36) z6+R(6,36) z7+R(9,36)
z8+R(13,36) z5+R(3,36) z2 z7+R(9,36) z3 z8+R(12,36) z1 z4 z8+R(12,36)
,→
→ z6+R(6,36) z2 z6+R(6,36) z10+R(18,36) z11+R(21,36) z12+R(24,36)
z9+R(15,36) z10+R(18,36) z5+R(3,36) z9+R(15,36) z8+R(12,36)
,→
→ z11+R(21,36) z9+R(15,36) z10+R(18,36) z7+R(9,36) z11+R(21,36)
z12+R(24,36) z8+R(12,36) z12+R(24,36) z16+R(36,36) z13+R(27,36)
,→
→ z14+R(30,36) z15+R(33,36) z16+R(36,36) z14+R(30,36) z10+R(18,36)
z13+R(27,36) z9+R(15,36) z16+R(36,36) z11+R(21,36) z15+R(33,36)
,→
z10+R(18,36)];
,→
```

```
scf()
param3d1(pontos_x2,pontos_y2,pontos_z2,45,45,"Eixo X [m]@Eixo Y [m]@Eixo
,→ Z [m]",[2,0])
e=gce()
e.foreground=color('blue')
e.thickness = 2
param3d1(pontos_x2def2,pontos_y2def2,pontos_z2def2,45,45,"Eixo X [m]@Eixo
,→ Y [m]@Eixo Z [m]",[2,0])
```

```
e=gce()
e.foreground=color('red')
e.thickness = 2
e.line_style = 2
a=gca()
a.rotation angles=[45 225]
title('Segundo Modo de Vibrar - 41,2 Hz','fontsize' ,3)
legend('Não deformado','Segundo modo','fontsize' ,3)
mtlb axis([-0.1, 0.8, -0.1, 1, -0.1, 3.2])
```
///////////////TERCEIRO MODO /////////////////

```
pontos x2def3 = [x1 x2 x3 x4 x1 x5+R(1,34) x6+R(4,34) x7+R(7,34)
x8+R(10,34) x5+R(1,34) x2 x7+R(7,34) x3 x8+R(10,34) x1 x4 x8+R(10,34)
,→
→ x6+R(4,34) x2 x6+R(4,34) x10+R(16,34) x11+R(19,34) x12+R(22,34)
→ x9+R(13,34) x10+R(16,34) x5+R(1,34) x9+R(13,34) x8+R(10,34)
→ x11+R(19,34) x9+R(13,34) x10+R(16,34) x7+R(7,34) x11+R(19,34)
x12+R(22,34) x8+R(10,34) x12+R(22,34) x16+R(34,34) x13+R(25,34)
,→
\leftrightarrow x14+R(28,34) x15+R(31,34) x16+R(34,34) x14+R(28,34) x10+R(16,34)
\rightarrow x13+R(25,34) x9+R(13,34) x16+R(34,34) x11+R(19,34) x15+R(31,34)
x10+R(16,34)];
,→
```

```
pontos y2def3 = [y1 y2 y3 y4 y1 y5+R(2,34) y6+R(5,34) y7+R(8,34)
y8+R(12,34) y5+R(2,34) y2 y7+R(8,34) y3 y8+R(11,34) y1 y4 y8+R(11,34)
,→
y6+R(5,34) y2 y6+R(5,34) y10+R(17,34) y11+R(20,34) y12+R(23,34)
,→
y9+R(14,34) y10+R(17,34) y5+R(2,34) y9+R(14,34) y8+R(11,34)
,→
→ y11+R(20,34) y9+R(14,34) y10+R(17,34) y7+R(8,34) y11+R(20,34)
→ y12+R(23,34) y8+R(11,34) y12+R(23,34) y16+R(35,34) y13+R(26,34)
→ y14+R(29,34) y15+R(32,34) y16+R(35,34) y14+R(29,34) y10+R(17,34)
→ y13+R(26,34) y9+R(14,34) y16+R(35,34) y11+R(20,34) y15+R(32,34)
y10+R(17,34)];
,→
```

```
pontos z2def3 = [z1 z2 z3 z4 z1 z5+R(3,34) z6+R(6,34) z7+R(9,34)z8+R(13,34) z5+R(3,34) z2 z7+R(9,34) z3 z8+R(12,34) z1 z4 z8+R(12,34)
,→
→ z6+R(6,34) z2 z6+R(6,34) z10+R(18,34) z11+R(21,34) z12+R(24,34)
\rightarrow z9+R(15,34) z10+R(18,34) z5+R(3,34) z9+R(15,34) z8+R(12,34)
\rightarrow z11+R(21,34) z9+R(15,34) z10+R(18,34) z7+R(9,34) z11+R(21,34)
z12+R(24,34) z8+R(12,34) z12+R(24,34) z16+R(36,34) z13+R(27,34)
,→
→ z14+R(30,34) z15+R(33,34) z16+R(36,34) z14+R(30,34) z10+R(18,34)
z13+R(27,34) z9+R(15,34) z16+R(36,34) z11+R(21,34) z15+R(33,34)
,→
z10+R(18,34)];
,→
scf()param3d1(pontos_x2,pontos_y2,pontos_z2,45,45,"Eixo X [m]@Eixo Y [m]@Eixo
\rightarrow Z [m]", [2,0])
e=gce()
e.foreground=color('blue')
e.thickness = 2
param3d1(pontos_x2def3,pontos_y2def3,pontos_z2def3,45,45,"Eixo X [m]@Eixo
,→ Y [m]@Eixo Z [m]",[2,0])
e=gce()
e.foreground=color('red')
e.thickness = 2
e.line_style = 2
a=gca()
a.rotation angles=[45 225]
title('Terceiro Modo de Vibrar - 68,5 Hz','fontsize' ,3)
legend('Não deformado','Terceiro modo')
mtlb_axis([-0.1,0.8,-0.1, 1,-0.1, 3.2])
```
///////////////QUARTO MODO //////////////////
pontos x2def4 =  $[x1 x2 x3 x4 x1 x5+R(1,33) x6+R(4,33) x7+R(7,33)$ x8+R(10,33) x5+R(1,33) x2 x7+R(7,33) x3 x8+R(10,33) x1 x4 x8+R(10,33) *,*→ → x6+R(4,33) x2 x6+R(4,33) x10+R(16,33) x11+R(19,33) x12+R(22,33) → x9+R(13,33) x10+R(16,33) x5+R(1,33) x9+R(13,33) x8+R(10,33) → x11+R(19,33) x9+R(13,33) x10+R(16,33) x7+R(7,33) x11+R(19,33) → x12+R(22,33) x8+R(10,33) x12+R(22,33) x16+R(34,33) x13+R(25,33) → x14+R(28,33) x15+R(31,33) x16+R(34,33) x14+R(28,33) x10+R(16,33) → x13+R(25,33) x9+R(13,33) x16+R(34,33) x11+R(19,33) x15+R(31,33) x10+R(16,33)]; *,*→

```
pontos y2def4 = [y1 y2 y3 y4 y1 y5+R(2,33) y6+R(5,33) y7+R(8,33)
y8+R(12,33) y5+R(2,33) y2 y7+R(8,33) y3 y8+R(11,33) y1 y4 y8+R(11,33)
,→
y6+R(5,33) y2 y6+R(5,33) y10+R(17,33) y11+R(20,33) y12+R(23,33)
,→
→ y9+R(14,33) y10+R(17,33) y5+R(2,33) y9+R(14,33) y8+R(11,33)
→ y11+R(20,33) y9+R(14,33) y10+R(17,33) y7+R(8,33) y11+R(20,33)
→ y12+R(23,33) y8+R(11,33) y12+R(23,33) y16+R(35,33) y13+R(26,33)
→ y14+R(29,33) y15+R(32,33) y16+R(35,33) y14+R(29,33) y10+R(17,33)
→ y13+R(26,33) y9+R(14,33) y16+R(35,33) y11+R(20,33) y15+R(32,33)
y10+R(17,33)];
,→
```

```
pontos z2def4 = [z1 z2 z3 z4 z1 z5+R(3,33) z6+R(6,33) z7+R(9,33)
z8+R(13,33) z5+R(3,33) z2 z7+R(9,33) z3 z8+R(12,33) z1 z4 z8+R(12,33)
,→
→ z6+R(6,33) z2 z6+R(6,33) z10+R(18,33) z11+R(21,33) z12+R(24,33)
z9+R(15,33) z10+R(18,33) z5+R(3,33) z9+R(15,33) z8+R(12,33)
,→
→ z11+R(21,33) z9+R(15,33) z10+R(18,33) z7+R(9,33) z11+R(21,33)
z12+R(24,33) z8+R(12,33) z12+R(24,33) z16+R(36,33) z13+R(27,33)
,→
→ z14+R(30,33) z15+R(33,33) z16+R(36,33) z14+R(30,33) z10+R(18,33)
z13+R(27,33) z9+R(15,33) z16+R(36,33) z11+R(21,33) z15+R(33,33)
,→
z10+R(18,33)];
,→
```

```
scf()
param3d1(pontos_x2,pontos_y2,pontos_z2,45,45,"Eixo X [m]@Eixo Y [m]@Eixo
\rightarrow Z [m]", [2,0])
e=gce()
e.foreground=color('blue')
e.thickness = 2
param3d1(pontos_x2def4,pontos_y2def4,pontos_z2def4,45,45,"Eixo X [m]@Eixo
,→ Y [m]@Eixo Z [m]",[2,0])
```

```
e=gce()
e.foreground=color('red')
e.thickness = 2
e.line_style = 2
a=gca()
a.rotation angles=[45 225]
title('Quarto Modo de Vibrar - 116,1 Hz','fontsize' ,3)
legend('Não deformado','Quarto modo')
mtlb axis([-0.1,0.8,-0.1, 1,-0.1, 3.2])
```
//////////////QUINTO MODO /////////////////

```
pontos x2def5 = [x1 x2 x3 x4 x1 x5+R(1,32) x6+R(4,32) x7+R(7,32)
\rightarrow x8+R(10,32) x5+R(1,32) x2 x7+R(7,32) x3 x8+R(10,32) x1 x4 x8+R(10,32)
→ x6+R(4,32) x2 x6+R(4,32) x10+R(16,32) x11+R(19,32) x12+R(22,32)
→ x9+R(13,32) x10+R(16,32) x5+R(1,32) x9+R(13,32) x8+R(10,32)
→ x11+R(19,32) x9+R(13,32) x10+R(16,32) x7+R(7,32) x11+R(19,32)
→ x12+R(22,32) x8+R(10,32) x12+R(22,32) x16+R(34,32) x13+R(25,32)
→ x14+R(28,32) x15+R(31,32) x16+R(34,32) x14+R(28,32) x10+R(16,32)
→ x13+R(25,32) x9+R(13,32) x16+R(34,32) x11+R(19,32) x15+R(31,32)
x10+R(16,32)];
,→
```
pontos y2def5 = [y1 y2 y3 y4 y1 y5+R(2,32) y6+R(5,32) y7+R(8,32) y8+R(12,32) y5+R(2,32) y2 y7+R(8,32) y3 y8+R(11,32) y1 y4 y8+R(11,32) *,*→ → y6+R(5,32) y2 y6+R(5,32) y10+R(17,32) y11+R(20,32) y12+R(23,32) → y9+R(14,32) y10+R(17,32) y5+R(2,32) y9+R(14,32) y8+R(11,32) → y11+R(20,32) y9+R(14,32) y10+R(17,32) y7+R(8,32) y11+R(20,32) → y12+R(23,32) y8+R(11,32) y12+R(23,32) y16+R(35,32) y13+R(26,32) → y14+R(29,32) y15+R(32,32) y16+R(35,32) y14+R(29,32) y10+R(17,32) → y13+R(26,32) y9+R(14,32) y16+R(35,32) y11+R(20,32) y15+R(32,32)

y10+R(17,32)]; *,*→

```
pontos z2def5 = [z1 z2 z3 z4 z1 z5+R(3,32) z6+R(6,32) z7+R(9,32)z8+R(13,32) z5+R(3,32) z2 z7+R(9,32) z3 z8+R(12,32) z1 z4 z8+R(12,32)
,→
→ z6+R(6,32) z2 z6+R(6,32) z10+R(18,32) z11+R(21,32) z12+R(24,32)
→ z9+R(15,32) z10+R(18,32) z5+R(3,32) z9+R(15,32) z8+R(12,32)
→ z11+R(21,32) z9+R(15,32) z10+R(18,32) z7+R(9,32) z11+R(21,32)
→ z12+R(24,32) z8+R(12,32) z12+R(24,32) z16+R(36,32) z13+R(27,32)
→ z14+R(30,32) z15+R(33,32) z16+R(36,32) z14+R(30,32) z10+R(18,32)
→ z13+R(27,32) z9+R(15,32) z16+R(36,32) z11+R(21,32) z15+R(33,32)
z10+R(18,32)];
,→
scf()param3d1(pontos_x2,pontos_y2,pontos_z2,45,45,"Eixo X [m]@Eixo Y [m]@Eixo
\rightarrow Z [m]", [2,0])
e = gce()e.foreground=color('blue')
e.thickness = 2
param3d1(pontos_x2def5,pontos_y2def5,pontos_z2def5,45,45,"Eixo X [m]@Eixo
,→ Y [m]@Eixo Z [m]",[2,0])
e = gce()e.foreground=color('red')
e.thickness = 2
e.line_style = 2
a=gca()
a.rotation angles=[45 225]
title('Quinto Modo de Vibrar - 143,9 Hz','fontsize' ,3)
legend('Não deformado','Quinto modo')
mtlb_axis([-0.1,0.8,-0.1, 1,-0.1, 3.2])
```
///////////////SEXTO MODO //////////////////

```
pontos x2def6 = [x1 x2 x3 x4 x1 x5+R(1,31) x6+R(4,31) x7+R(7,31)x8+R(10,31) x5+R(1,31) x2 x7+R(7,31) x3 x8+R(10,31) x1 x4 x8+R(10,31)
,→
→ x6+R(4,31) x2 x6+R(4,31) x10+R(16,31) x11+R(19,31) x12+R(22,31)
→ x9+R(13,31) x10+R(16,31) x5+R(1,31) x9+R(13,31) x8+R(10,31)
→ x11+R(19,31) x9+R(13,31) x10+R(16,31) x7+R(7,31) x11+R(19,31)
→ x12+R(22,31) x8+R(10,31) x12+R(22,31) x16+R(34,31) x13+R(25,31)
→ x14+R(28,31) x15+R(31,31) x16+R(34,31) x14+R(28,31) x10+R(16,31)
→ x13+R(25,31) x9+R(13,31) x16+R(34,31) x11+R(19,31) x15+R(31,31)
x10+R(16,31)];
,→
pontos y2def6 = [y1 y2 y3 y4 y1 y5+R(2,31) y6+R(5,31) y7+R(8,31)
y8+R(12,31) y5+R(2,31) y2 y7+R(8,31) y3 y8+R(11,31) y1 y4 y8+R(11,31)
,→
y6+R(5,31) y2 y6+R(5,31) y10+R(17,31) y11+R(20,31) y12+R(23,31)
,→
→ y9+R(14,31) y10+R(17,31) y5+R(2,31) y9+R(14,31) y8+R(11,31)
→ y11+R(20,31) y9+R(14,31) y10+R(17,31) y7+R(8,31) y11+R(20,31)
→ y12+R(23,31) y8+R(11,31) y12+R(23,31) y16+R(35,31) y13+R(26,31)
→ y14+R(29,31) y15+R(32,31) y16+R(35,31) y14+R(29,31) y10+R(17,31)
→ y13+R(26,31) y9+R(14,31) y16+R(35,31) y11+R(20,31) y15+R(32,31)
y10+R(17,31)];
,→
pontos z2def6 = [z1 z2 z3 z4 z1 z5+R(3,31) z6+R(6,31) z7+R(9,31)
z8+R(13,31) z5+R(3,31) z2 z7+R(9,31) z3 z8+R(12,31) z1 z4 z8+R(12,31)
,→
→ z6+R(6,31) z2 z6+R(6,31) z10+R(18,31) z11+R(21,31) z12+R(24,31)
→ z9+R(15,31) z10+R(18,31) z5+R(3,31) z9+R(15,31) z8+R(12,31)
→ z11+R(21,31) z9+R(15,31) z10+R(18,31) z7+R(9,31) z11+R(21,31)
→ z12+R(24,31) z8+R(12,31) z12+R(24,31) z16+R(36,31) z13+R(27,31)
→ z14+R(30,31) z15+R(33,31) z16+R(36,31) z14+R(30,31) z10+R(18,31)
→ z13+R(27,31) z9+R(15,31) z16+R(36,31) z11+R(21,31) z15+R(33,31)
z10+R(18,31)];
,→
```

```
scf()
param3d1(pontos_x2,pontos_y2,pontos_z2,45,45,"Eixo X [m]@Eixo Y [m]@Eixo
,→ Z [m]",[2,0])
e=gce()
e.foreground=color('blue')
e.thickness = 2
param3d1(pontos_x2def6,pontos_y2def6,pontos_z2def6,45,45,"Eixo X [m]@Eixo
,→ Y [m]@Eixo Z [m]",[2,0])
```

```
e = gce()e.foreground=color('red')
e.thickness = 2
e.line style = 2a = gca()a.rotation angles=[45 225]
title('Sexto Modo de Vibrar - 172,5 Hz', 'fontsize' ,3)
legend ('Não deformado', 'Sexto modo')
mtlb axis([-0.1, 0.8, -0.1, 1, -0.1, 3.2])
```

```
F = zeros(36,1); // Forças, impar pra X e par pra Y
F(25,1) = 1000*14.65;F(13,1) = 1000*14.65;
```

```
des = inv(Kglobalf)*F
```

```
pontos x2defs = [x1 x2 x3 x4 x1 x5+des(1,1) x6+des(4,1) x7+des(7,1)\rightarrow x8+des(10,1) x5+des(1,1) x2 x7+des(7,1) x3 x8+des(10,1) x1 x4
\rightarrow x8+des(10,1) x6+des(4,1) x2 x6+des(4,1) x10+des(16,1) x11+des(19,1)
\rightarrow x12+des(22,1) x9+des(13,1) x10+des(16,1) x5+des(1,1) x9+des(13,1)
\rightarrow x8+des(10.1) x11+des(19.1) x9+des(13.1) x10+des(16.1) x7+des(7.1)
\rightarrow x11+des(19,1) x12+des(22,1) x8+des(10,1) x12+des(22,1) x16+des(34,1)
\rightarrow x13+des(25,1) x14+des(28,1) x15+des(31,1) x16+des(34,1) x14+des(28,1)
\rightarrow x10+des(16,1) x13+des(25,1) x9+des(13,1) x16+des(34,1) x11+des(19,1)
\rightarrow x15+des(31,1) x10+des(16,1)];
```

```
pontos y2defs = [y1 y2 y3 y4 y1 y5+des(2,1) y6+des(5,1) y7+des(8,1)\rightarrow y8+des(12,1) y5+des(2,1) y2 y7+des(8,1) y3 y8+des(11,1) y1 y4
\rightarrow y8+des(11,1) y6+des(5,1) y2 y6+des(5,1) y10+des(17,1) y11+des(20,1)
\rightarrow y12+des(23,1) y9+des(14,1) y10+des(17,1) y5+des(2,1) y9+des(14,1)
\rightarrow y8+des(11,1) y11+des(20,1) y9+des(14,1) y10+des(17,1) y7+des(8,1)
\rightarrow y11+des(20,1) y12+des(23,1) y8+des(11,1) y12+des(23,1) y16+des(35,1)
\rightarrow y13+des(26,1) y14+des(29,1) y15+des(32,1) y16+des(35,1) y14+des(29,1)
\rightarrow y10+des(17,1) y13+des(26,1) y9+des(14,1) y16+des(35,1) y11+des(20,1)
\rightarrow y15+des(32,1) y10+des(17,1)];
```

```
pontos z2defs = [z1 z2 z3 z4 z1 z5+des(3,1) z6+des(6,1) z7+des(9,1)\rightarrow z8+des(13,1) z5+des(3,1) z2 z7+des(9,1) z3 z8+des(12,1) z1 z4
\rightarrow z8+des(12,1) z6+des(6,1) z2 z6+des(6,1) z10+des(18,1) z11+des(21,1)
\rightarrow z12+des(24,1) z9+des(15,1) z10+des(18,1) z5+des(3,1) z9+des(15,1)
\rightarrow z8+des(12,1) z11+des(21,1) z9+des(15,1) z10+des(18,1) z7+des(9,1)
\rightarrow z11+des(21,1) z12+des(24,1) z8+des(12,1) z12+des(24,1) z16+des(36,1)
\rightarrow z13+des(27,1) z14+des(30,1) z15+des(33,1) z16+des(36,1) z14+des(30,1)
\rightarrow z10+des(18,1) z13+des(27,1) z9+des(15,1) z16+des(36,1) z11+des(21,1)
\rightarrow z15+des(33,1) z10+des(18,1)];
scf()param3d1(pontos_x2,pontos_y2,pontos_z2,45,45,"Eixo X [m]@Eixo Y [m]@Eixo
\rightarrow Z [m]", [2,0])
e = gce()e.foreground=color('blue')
e.thickness = 2
param3d1(pontos x2defs, pontos y2defs, pontos z2defs, 45, 45, "Eixo X [m] @Eixo
\rightarrow Y [m] @Eixo Z [m]", [2,0])
e = gce()e.foreground=color('red')
e.thickness = 2
e.line style = 2a = gca()a.rotation angles=[45 225]
title('Análise Estatica','fontsize',3)
legend ('Não deformado', 'Deformado')
mtlb axis([-0.1, 0.8, -0.1, 1, -0.1, 3.2])
```
Anexos

## ANEXO A – EXEMPLO TRELIÇA PLANA

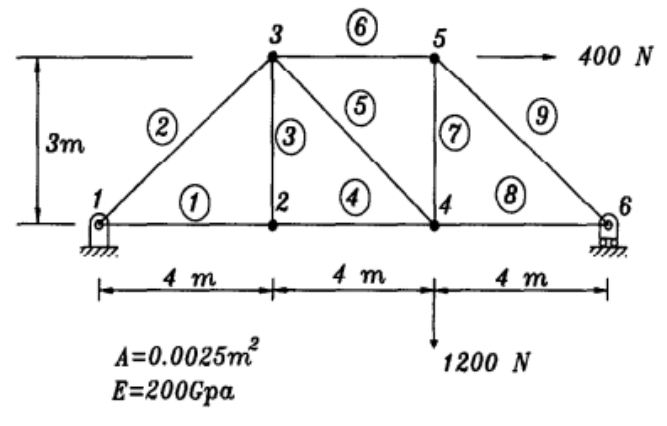

Figura 50 – Treliça utilizada no exemplo

Fonte – [Bang e Kwon](#page-103-0) [\(2000\)](#page-103-0)

Figura 51 – Enunciado do exemplo

 $\clubsuit$  Example 7.5.2 We want to find the natural frequency of the truss structure shown in Fig. 7.4.2. Each member has density of 7860 Kg/m<sup>3</sup>.

Fonte – [Bang e Kwon](#page-103-0) [\(2000\)](#page-103-0)

Figura 52 – Frequências naturais fornecidas no exemplo

1st frequency  $= 240.9$  rad/s 2nd frequency  $= 467.9$  rad/s 3rd frequency =  $739.8$  rad/s 4th frequency = 1243. rad/s 5th frequency = 1633. rad/s

ŧ

Fonte – [Bang e Kwon](#page-103-0) [\(2000\)](#page-103-0)

## ANEXO B – TRELIÇA ESPACIAL - RICARDO CARVALHAL

Figura 53 – Treliça espacial retirada da dissertação

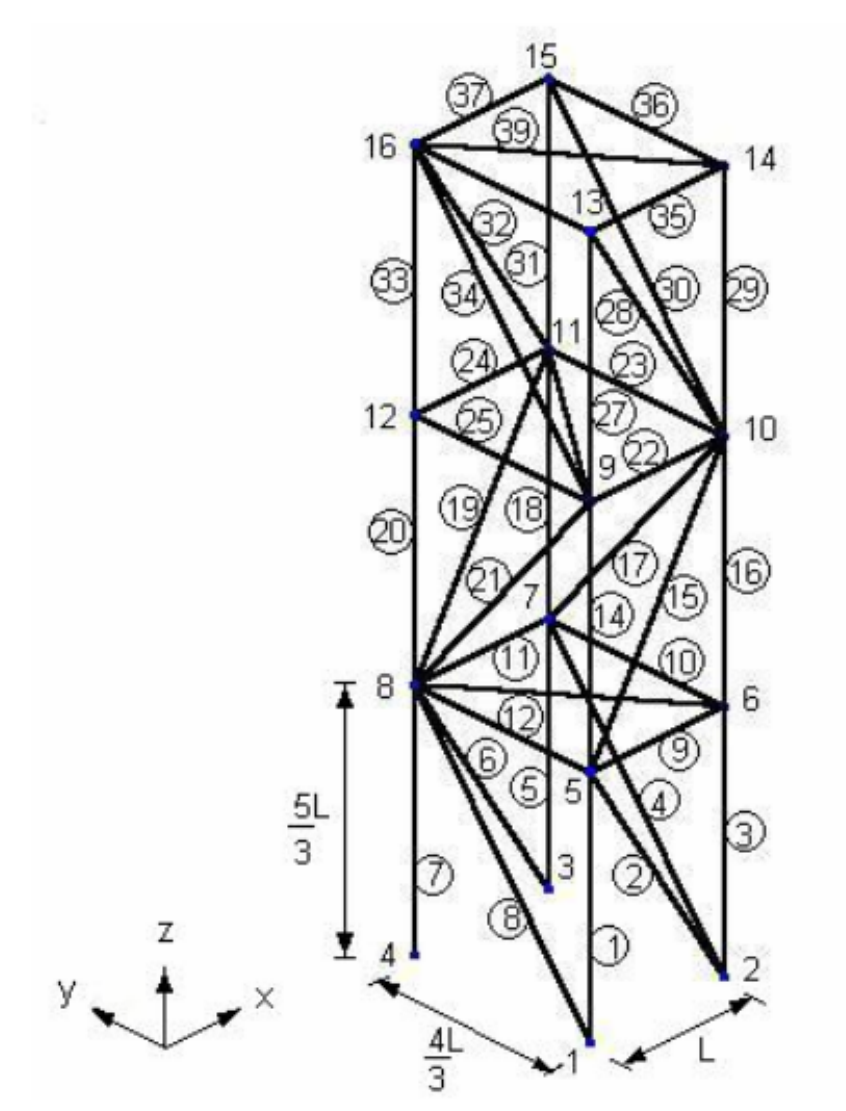

Fonte – [Carvalhal](#page-103-0) [\(2005\)](#page-103-0)

| Valores               |
|-----------------------|
| $2,1 \times 10^{11}$  |
| $2,83 \times 10^{-5}$ |
| 7800                  |
| 0.6                   |
|                       |

Figura 54 – Propriedades da treliça espacial

| Modos | $ANSYS^{\circledR}$ (Hz) | SmartTruss (Hz) | Diferença (%) |
|-------|--------------------------|-----------------|---------------|
|       | 32,6                     | 32,6            | 0,0           |
| 2     | 41,3                     | 41,3            | 0,0           |
| 3     | 65,7                     | 65,7            | 0,0           |
| 4     | 115,8                    | 115,8           | 0,0           |
| 5     | 143.9                    | 143.9           | 0.0           |
| 6     | 168,9                    | 168,8           | $-0,06$       |
| 7     | 182,4                    | 182,4           | 0,0           |
| 8     | 260,3                    | 260,3           | 0,0           |
| 9     | 286,0                    | 285,9           | $-0.04$       |
| 10    | 304,9                    | 304.8           | $-0,03$       |
| 11    | 374,2                    | 374,1           | $-0,03$       |
| 12    | 378,0                    | 377,9           | $-0,03$       |

Figura 55 – Frequências naturais da treliça espacial

Fonte – [Carvalhal](#page-103-0) [\(2005\)](#page-103-0)

Figura 56 – Os oito primeiros modos de vibrar da treliça espacial

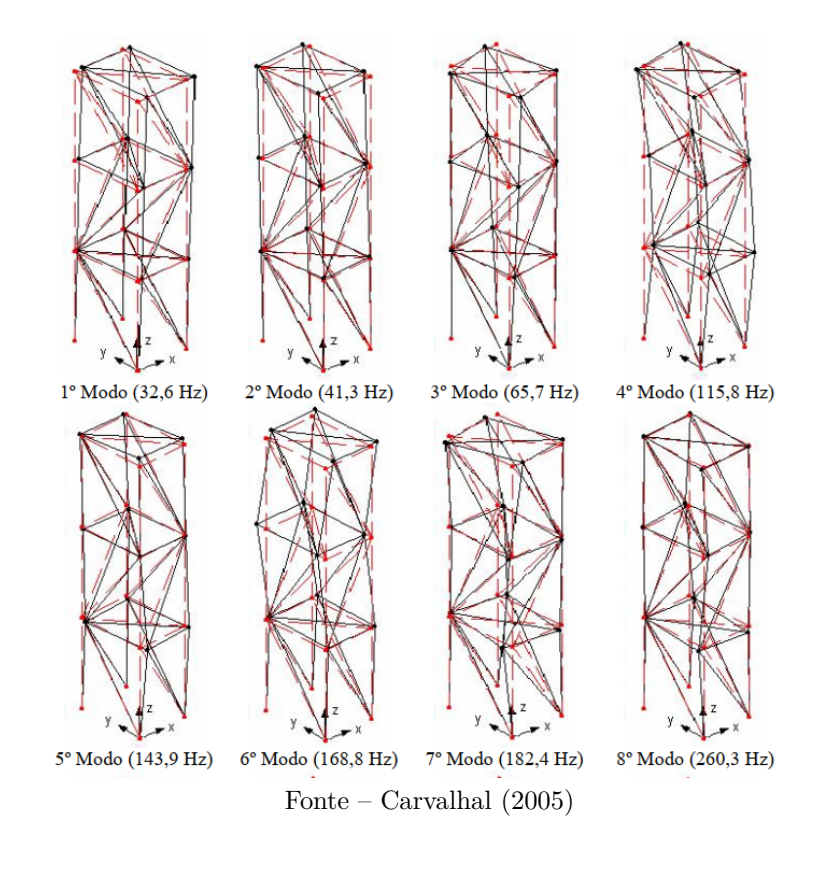

Fonte – [Carvalhal](#page-103-0) [\(2005\)](#page-103-0)